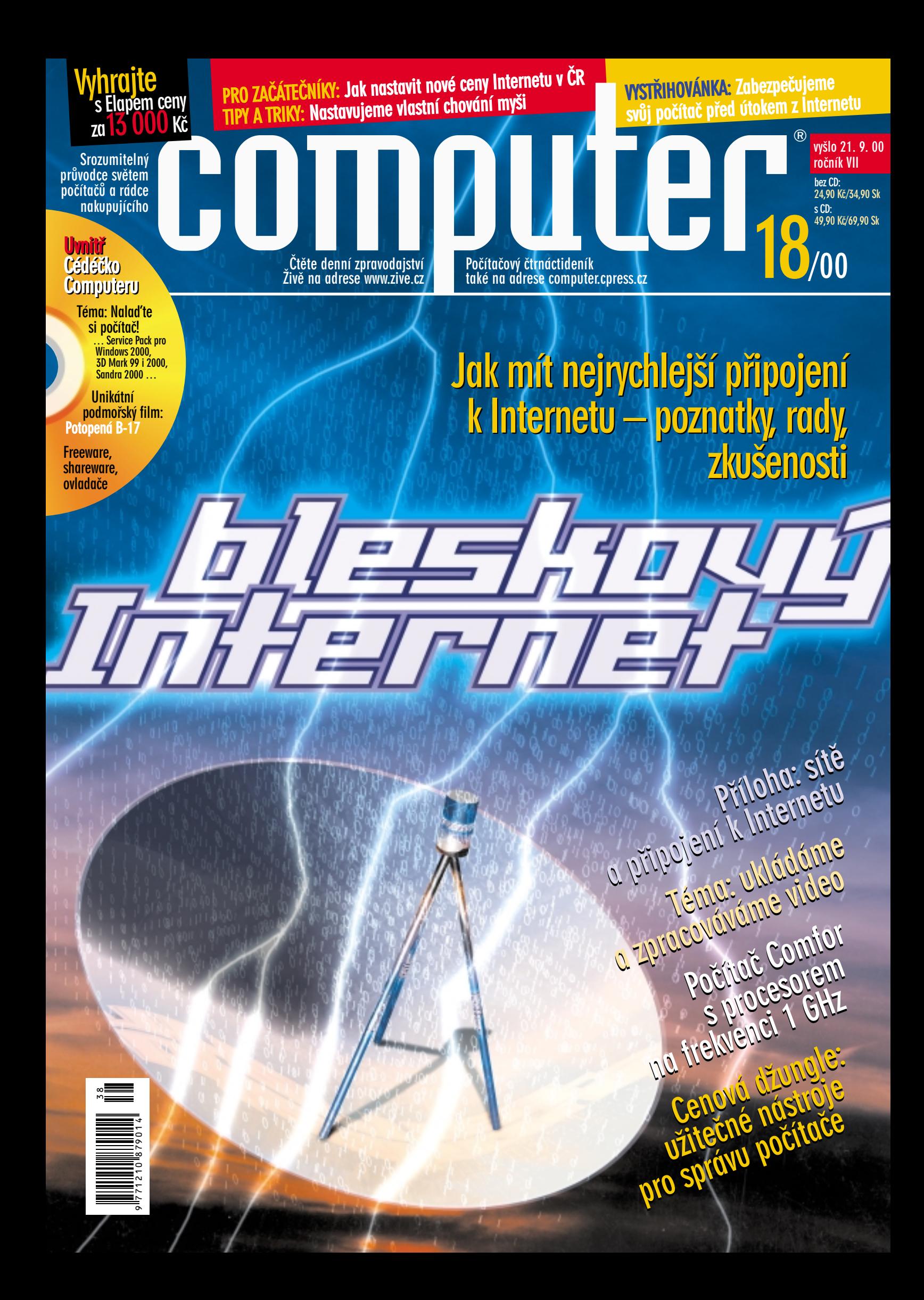

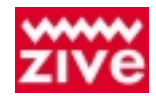

**Nalate si naše denní internetové zpravodajství ze světa počítačů na www.zive.cz a www.zive.sk**

 $\bullet\bullet\bullet\bullet$ 

### **téma**

### Kino v nitru počítače

Zpracování videa je možné i na domácích počítačích. Porozhlédneme se po dostupných zařízeních a poradíme vám, jak na to.

### Iní duchem 12 **cenová džungle**

Softwaroví pomocníci vám pomohou počítač nejen vyladit, ale někdy i zachránit před ztrátou dat. Abyste si vybrali ty nejvhodnější, přinášíme jejich přehled a rady k nákupu.

### 14 dní 19 **komentář**

Uplynulých 14 dní ve světě počítačů komentuje Pavel Pospíšil, šéfredaktor e-bizu.

### Reflektor 20 **novinky**

Stolní skener Visioneer OneTouch 8600, monitory iiyama S900MT1 a S103MT, herní volanty Logitech WingMan Formula Force GP a WingMan Formula GP, externí modem GVC 56K USB Desktop, inkoustová tiskárna HP DeskJet 1125C, program pro ochranu dat AreaGuard.

### první pohled 22 **recenze**

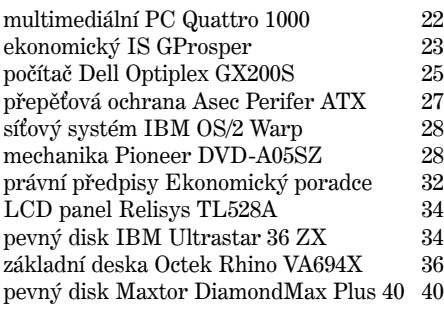

### Příští číslo 19/00

Téma 1: Flash Téma 2: Zabíjí MP3 hudbu? Příloha: Cenové zahrady 15 kategorií produktů Test počítačů vyšší třídy

Žádejte ve své trafice 5. října 2000

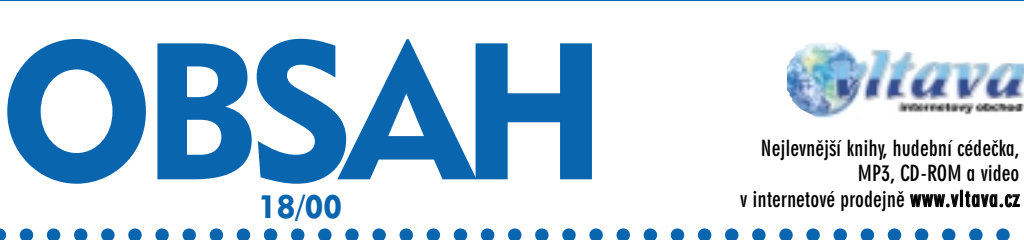

### hodině e-angličtiny 42 **recenze**

Výukový software EuroPlus+ REWARD si zasloužil naše ocenění "Dobrá koupě" zejména za využití Internetu pro výuku.

### Dva plavčíci za 5500 **recenze**

Grafická karta Voodoo5 5500 je dost silná na to, aby vám oheň nejen zprostředkovala, ale také předvedla.

### Doučovatel němčiny **školní brašna**

Přinášíme rozsáhlou recenzi výukových programů němčiny dostupných na našem trhu.

### **vystřihovánky** ZoneAlarm 53

Počítač připojený k Internetu je vstupní branou k vašim datům. Raději ji zavřete.

### DesktopShield 2000 54

Někdy není dobré nechat počítač napospas zvědavým kolegům nebo manželkám. Naštěstí jej lze uzamčít.

### Windows 2000, Zoner Callisto 55 **tipy a triky**

Nemusíte krást, abyste jej měli 55<br>Nový tarif pro Internet 56 Nový tarif pro Internet Pokročilý editor 56<br>Indexy v Excelu 57 Indexy v Excelu 57<br>Život s OS/2 začátečník 58 Život s OS/2 58 Prohlížeč a správce souborů 59 Výřezy a vyřezávání Upravte si vlastnosti tlačítek myši 60<br>Windows 2000 60  $\overline{\text{Windows}}$  2000

### Příště: Ostré cédéčko Plná verze výukového

ENGLISH IN ACTION FILM STARS

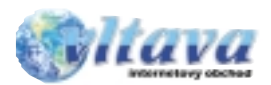

**MP3, CD-ROM a video v internetové prodejně www.vltava.cz**

### 0 Kč včetně DPH 56 **freeware a shareware**

NoDelete 1.5.2, Free Submission 2000 1.5 beta 2, Mole Calc 1.02, MP3 Turbo Injector 1.5, PortICE 1.73

### Řešíme problémy 62 **servis**

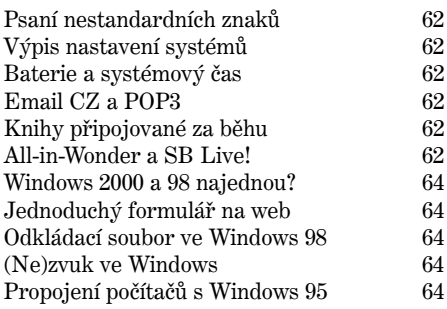

### **průvodce hardwarem**

### me to s **100 MB USB 65**

Tato mechanika se připojuje přes rozhraní USB a proto není problém přijít ke kamarádovi a předat mu na zipce svoje data.

### **magazín**

### Internet, zprávy a virtualita 68

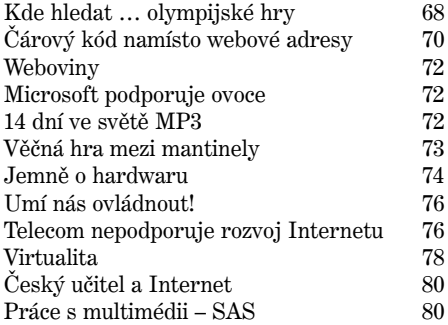

### **příloha**

programu

### Sítě a připojení k Internetu

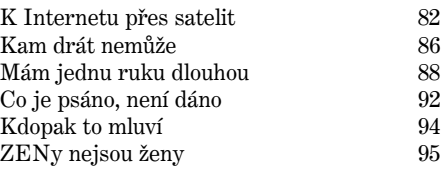

ejprve si ujasněme, co vlastně od video-<br>záznamu očekáváme jakých výsledků by chom rádi dosáhli a za jakých podmínek: co vlastně od videozáznamu očekáváme, jakých výsledků bychom rádi dosáhli

a za jakých podmínek: 1) kvalita záznamu by měla co nejvěrněji odpovídat originálu, a to bez postřehnutelných výpadků obrazu i zvuku;

2) zaznamenané video by mělo být reprodukovatelné v celoobrazovkovém režimu bez viditelného úbytku kvality;

3) záznam hodláme pořizovat z televizního tuneru v počítači a rovněž z DVD popř. CD-Video disků; 4) videodata chceme zálohovat pokud možno v kompletní podobě (tj. 1 dvouhodinový film = 1 cé-

Kino v nitru

déčko), v případě využití střihu (např. odstranění reklamy) bychom rádi dosáhli co nejpřesnějšího výsledku;

5) nepočítáme s využitím drahých profesionálních zařízení využívajících FireWire.

### Co potřebujete<br>k odpovídajícímu výkonu?

Neobejdete se bez skutečně výkonného počítače, u něhož nejvytíženějšími částmi budou procesor, operační paměť a pevný disk. Celý systém bude při nahrávání zatížen velkým (a stálým) datovým tokem (při tvorbě souboru avi v kvalitě S-VHS to znamená přibližně 3,6 MB/s).

Při volbě pevného disku se rozhodně nespokojte s jediným harddiskem průměrné rychlosti a kapacity. Velký objem zpracovávaných dat (20 GB = 90 min videa) a značné požadavky na výkon vás postaví před rozhodnutí, zda koupit disky dva (jeden pro operační systém, aplikace a odkládací soubory, druhý pro video soubory) nebo pořídit diskové pole.

Dva disky se 7 200 ot./min o celkové kapacitě 40 GB (např. WD) dnes koupíte již za necelých 14 000 Kč s DPH. Pokud je zapojí-

### **U procesoru i paměti platí: čím rychleji (více), tím lépe. Vyberte systém s co nejrychlejší sběrnicí.**

te jako RAID 0, získáte podstatný přírůstek výkonu navíc. Je třeba pouze dokoupit speciální řadič (např. FastTrak), nebo si opatřit základní desku s již integrovanou podporou diskových polí (Abit BX133 RAID či Abit KT7 RAID). Nejlepším řešením je pole umožňující nejen tzv. *stripping* zvyšující výkon (efektivní rozkládání dat na více disků), ale i *mirroring* pro bezpečné zálohování (RAID 0+1).

### Kupujeme videostřižnu

Populární jsou dnes karty na zachytávání videa kombinované s grafickým akcelerátorem a TV tunerem (viz přehled). Vzhledem k jejich cenové atraktivitě a vyspělé technologii, která k amatérskému záznamu plně postačuje, je můžeme považovat za základ naší počítačové střižny. Bo-

### **Tip**

Pořiďte si IDE diskové pole se čtyřmi pevnými disky (RAID 0+1). Vaše práce se tak nejen výrazně urychlí, ale dosáhnete i maximálního zabezpečení dat.■

hužel český trh nenabízí příliš široký výběr. Kvalitní kombinované karty nabízí pouze firmy Matrox a ATI, 3dfx je se svým Voodoo3 3500 TV výrazně pozadu. Karty na zpracování videa a televizní tunery bez integrované grafické karty v odpovídající cenové relaci můžete pořídit od firem Pinnacle (dříve Miro), Matrox a ATI.

*Podíváme se na zpracování videa: co budete k nahrávání videa potřebovat, kolik to bude stát a jakých zásad byste se měli držet.*

ATI – www.ati.com, Matrox – www.matrox.com, Pinnacle – www.miro.com

### počítače **Nahráváme a zpracováváme video** Petr Sodomka

*Před časem jsem se v článku "Máte doma kino?" (Computer 9/00) zaměřil na přehrávání DVD prostřednictvím počítače. Zásadní výhodou videa na počítači je však možnost záznamu, zpracování a zálohování. Stolní digitální záznamová zařízení (DVD-R nebo DVD-RAM), která by plně nahradila oblíbené rekordéry VHS, jsou stále hudbou – i když snad nedaleké – budoucnosti, takže se vlastně alternativa k počítačovému zpracování nenabízí.*

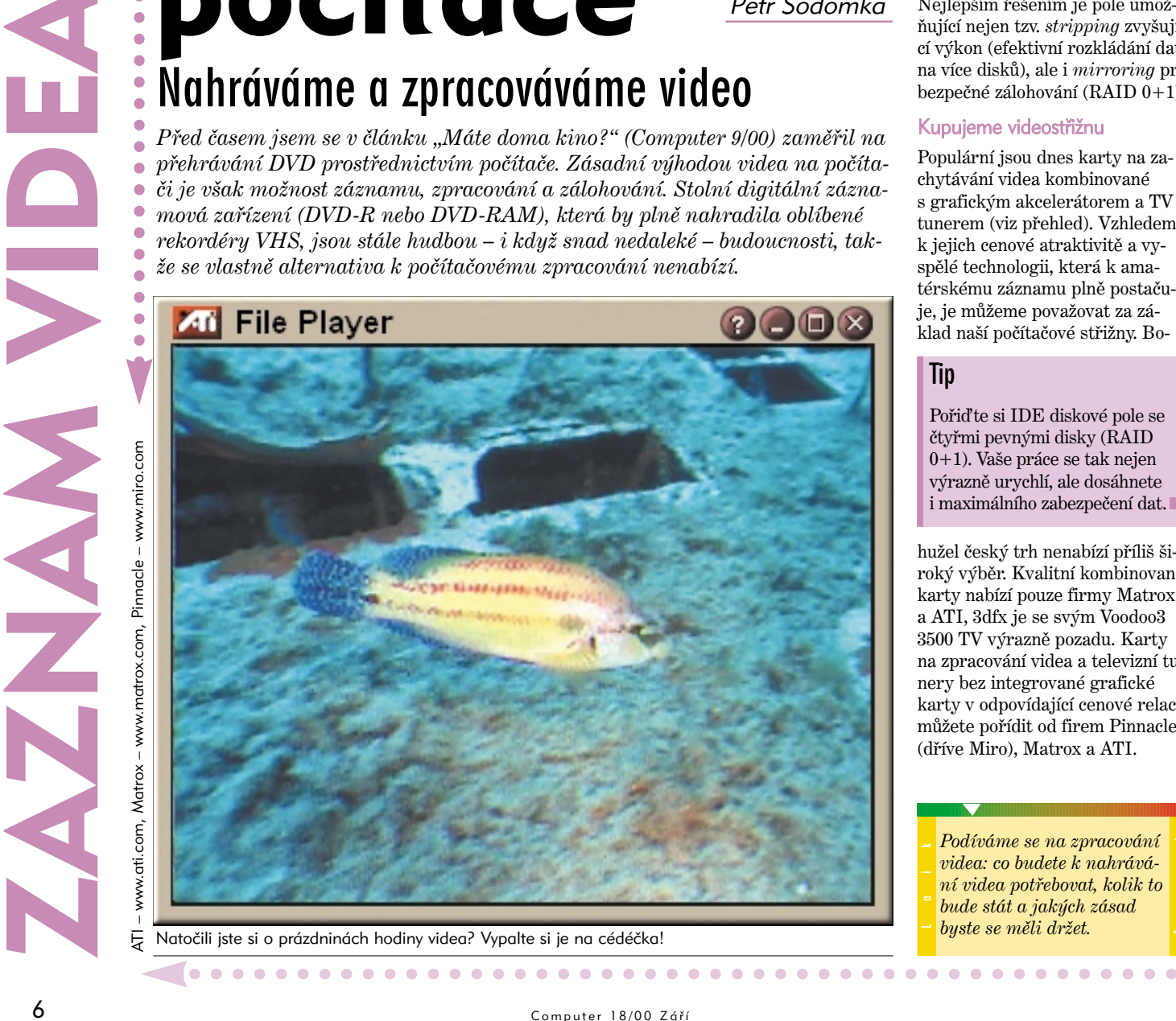

Natočili jste si o prázdninách hodiny videa? Vypalte si je na cédéčka!

### Matrox, ATI nebo Pinnacle?

Jistě si položíte otázku, která z uvedených karet je vhodnější. Samozřejmě záleží na tom, jaké vlastnosti budou pro vás důležitější.

*Pinnacle Studio DC10+* dominuje kvalitním softwarem a profesionálními prvky úpravy videa s přesností střihu až na jeden půlsnímek. Je vybaveno programem TitleDeko, pomocí něhož můžete doplňovat širokou škálu různých typů titulků. Pinnacle Studio dále umí velké množství prolínacích efektů a doplnění vašeho komentáře či hudby do již vytvořeného videoklipu. Kartu lze doplnit o vynikající firemní

televizní modul Pinnacle Studio PCTV Pro. Společně tvoří nejvýkonnější a nejhodnotnější hardware a software pro editaci videa a příjem TV. Tím, co vás od jejich koupě může odradit a naopak

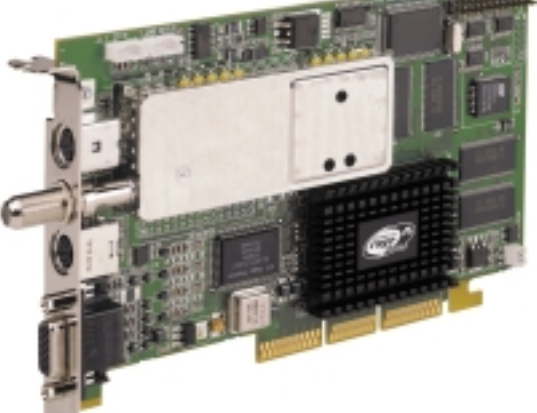

hardwarová

**Tip**

přiměje zvolit kombinovanou kartu, je vysoká cena, která v součtu činí více než 18 500 Kč s DPH (a to bez grafického akcelerátoru).

### **Tip**

Pokud chcete jednoúčelovou střižnu na poloprofesionální úrovni, pořiďte si Studio DC10+ od Pinnacle. Můžete ji doplnit vynikajícím TV tunerem Pinnacle Studio PCTV Pro. Počítejte ovšem s tím, že za všechny grafické komponenty utratíte přes 20 000 Kč.

Zároveň je nutno myslet na nemalou částku potřebnou na odpovídající zálohovací zařízení.

Pro *Matrox Marvel G400-TV* se rozhodněte v případě, preferujete-li opravdu kvalitní televizní tuner s dobrým příjmem i slabšího signálu, nebo solidní provedení grafické části založené na velmi výkonném čipu G400. Marvel totiž vznikl spojením oblíbeného modulu Matrox Rainbow Runner a špičkového akcelerátoru Matrox Millenium G400 DualHead. Rainbow Runner můžete samozřejmě dokoupit ke kterékoliv grafické kartě Matrox řady G (nejlépe pak G400) a získat tak

Pro nahrávání videa si můžete pořídit například docela levnou

kartu ATI All-in-Wonder

tytéž funkce, software a třeba

Lze jednoznačně doporučit koupi DVD-RAM mechaniky. Nejvhodnějším modelem našeho přehledu je Creative PC-DVD RAM, kterou můžete mít již za necelých 15 000 Kč s DPH včetně SCSI řadiče.

Jednoznačnými klady Matrox Marvel jsou originální technologie DualHead (viz *www.matrox.cz*) a z hlediska úpravy videa pak stejně jako u Pinnacle Studio

i 32 MB videopaměti.

podpora komprese mjpeg až do rozlišení 704 × 576/25 snímků za sekundu. Při dostatečně velkém pevném disku můžete pohodlně a s velkou přesností stříhat a upravovat zaznamenané videosekvence. Matrox se navíc může pochlubit kvalitními ovladači a jejich pravidelnou aktualizací. Z hlediska hardwarového i softwarového provedení jde jednoznačně o favorita mezi kombinovanými kartami pro domácí video.

*ATI All-in-Wonder 128 Pro* rozhodně není hardwarově špatná karta. Jen televizní tuner nedosahuje úrovně produktů Matrox a Pinnacle. Výrazným nedostat-

### **Tip**

Jestliže požadujete špičkový TV tuner a přesnou videoeditaci, pořiďte si Matrox Marvel G400-TV. Pokud je pro vás rozhodující zachytávání videa ve formátu mpeg2 a jste ochotni se smířit s výše zmíněnými nedostatky, zvolte ATI All-in-Wonder 128 Pro.

kem, který by vás mohl odradit od koupě, je nízká kvalita ovladačů, která zapříčiňuje mnoho problémů s kompatibilitou

a funkčností karty pod různými operačními systémy.

Jaké výhody ale tato karta může přinést? Především možnost zachytávat video přímo do formátu mpeg2 až do rozlišení  $720 \times 480/30$  snímků za sekundu, počítejte ovšem s vysokými nároky na procesor (Pentium III). Mezi další pozitiva patří 32 MB paměti, vynikající

akcelerace DVD a výhodný poměr cena/výkon. Brzy by se na evropském trhu měla objevit zbrusu nová ATI All-in-Wonder RADEON, která

si snad povede ještě o poznání lépe.

#### Jak a na co zálohovat?

Dnes není problém zálohovat videodata ve dvouhodinové délce na obyčejné 74minutové CD-R médium, a to včetně titulků k filmům. Stačí využít kompresní

technologie DivX. Jde tedy pouze o komfort a to, k čemu uložená data využijete.

Pokud se podíváte na přehled zálohovacích mechanik, zjistíte, že rozdíl mezi nejlevnějšími DVD-RAM a nejdražšími CD-RW mechanikami s podporou DVD-ROM je téměř nulový. Záznamová média DVD-RAM jsou z hlediska ceny za MB asi o 20 ha-

### **Potřebné místo na disku pro 1 hodinu záznamu**

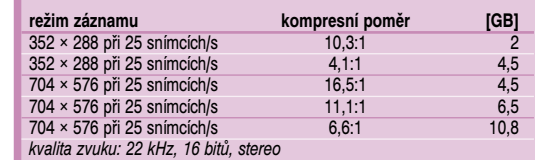

léřů dražší než disky CD-RW. Umožní vám ale bezproblémové uložení dlouhých videosekvencí ve formátu mpeg2. Není třeba mít obavy z nekompatibility, protože DVD-RAM mechaniky dnes umí přečíst všechny používané formáty včetně CD-RW, DVD-R a DVD-ROM. Formát DVD-R

### **Komprimační formáty pro domácí videotéku**

● *mjpeg* (Motion JPEG) – ideální řešení zejména pro střih, a to díky komprimaci každého snímku zvlášť. Solidního výsledku dosáhnete např. při komprimačním poměru 8:1 (při snímání TV signálu postačí i 11:1), kdy při záznamu v "plném PALu" činí datový tok necelé

2 MB/s. Formát mjpeg není standardem, a protože se jeho kódování u různých výrobců čipů liší, je nepřenositelný.

● *mpeg1* (Motion Picture Expert Group) – komprimuje (stejně jako pokročilejší formáty mpeg2 a mpeg4) celé sekvence snímků, které se dělí na:

I – indexové obrázky, komprimované podobně jako ve formátu mjpeg.

B – obsahují pouze informace popisující rozdíly mezi předchozím a následujícím snímkem, takže mají lepší kompresní poměr než I-snímky. Pro jejich dekomprimaci však potřebujeme informace právě z předchozího a následujícího snímku.

P – předpovězené snímky na základě známých sekvencí videa a poté dopočítány. Obsahují nejméně informací, takže mají nejlepší kompresní poměr.

Podmínkou kompatibility je, aby každá komprimovaná sekvence obsahovala alespoň jeden I-snímek. To zaručuje přehrání mpeg souborů každým dekodérem.

● *mpeg2* – pokročilejší verze původního mpeg formátu, vhodná pro reprodukci špičkového obrazu. Úroveň kvality ale může být různá, protože různí producenti využívají odlišných algoritmů pro efektivní komprimaci. DVD využívá tzv. MPEG2 Main Profile at Main Level při rozlišení obrazu 720 × 576 bodů a datovém toku až 15 Mb/s. DVD rovněž využívá normy mpeg2audio, podle níž se redukuje datový tok vícekanálových audiosignálů (7.1).

● *mpeg4* – vyvinuto pro kódování videa společností Microsoft speciálně pro přenos videa po Internetu. Původní Windows Media Tools 4 obsahovala tři kodeky mpeg4 (V1, V2, V3). Byly určeny pro použití v novém formátu asf (Advanced Streaming Format), který měl sloužit právě pro přenos videodat s nízkým datovým tokem. Ten je u mpeg4 proměnlivý a činí 5 kbit/s až 10 Mbit/s. Zvuk je pak ukládán

ve formátu mp3. ● *DivX* – hackery prolomený kodek mpeg4, který je stejně funkční jako původní. Nové verze mpeg4 byly následovány novými verzemi DivX, ovšem s patřičnými úpravami. Efektivnější komprimaci a lepší kvality zajišťuje zejména kodek "Fast Motion", který upravuje (zvyšuje a snižuje) datový tok podle rychlosti a složitosti videa.

prosazovaný firmou Pioneer je určen spíše pro profesionální použití, čemuž odpovídá i vysoká cena.

### Zakládáme videotéku

Zásadním problémem nahrávání videa je komprimování velkého objemu dat, a to pokud možno s co nejmenším datovým tokem. Jasným favoritem mezi formáty je již zmíněný DivX využívající kompresního algoritmu mpeg4. Vyniká vysokou kvalitou obrazu a především malou velikostí. Proto se nejvíce hodí pro amatérský záznam resp. jeho šíření po Internetu. Kromě DivX je možno

### **Tip**

DivX použijte pro zálohování celých filmů a jejich distribuci po Internetu.

komprimovat videodata i do dalších formátů, přičemž každý má své specifické vlastnosti a každý je vhodný k jinému použití (viz Přehled kompresních formátů). Podle toho pak volíme příslušný formát a kodek.

Pro konverzi a ukládání videa existuje mnoho různých programů, většinou šiřitelných jako freeware či shareware. K zálohování dévédéček si můžete vybrat např.:

● *DeCSS*, používaný ke stažení souborů VOB na pevný disk (*decss.cyberspace.cz*). Existují i DVD, u nichž postačí VOB soubory na pevný disk zkopírovat běžným způsobem.

● *FlaskMpeg*, sloužící ke konverzi VOB (mpeg2) do mpeg4 (*go.to/flaskmpeg*).

Tím vlastně duplikujete celý videozáznam, bez jeho editace a střihu.

Při nahrávání z televize nebo videorekordéru již přijde na řadu videostřižna s hardwarovými kodeky, které jsou nezbytné pro zaznamenaní a sestříhání videa v tzv. "plném PALu"  $(758 \times 576/25$ snímků za sekundu), jako je např. MJPEG Pinnacle nebo Matrox. Navíc vám umožní na rozdíl od mpeg stříhat obraz po jednotlivých snímcích, i když přitom spotřebujete daleko více diskového prostoru. Formát mjpeg totiž komprimuje každý snímek zvlášť, zatímco mpeg pracuje s celými sekvencemi. Proto je střih formátu mpeg technicky složitý a náročný. Uvědomte si, že na kvalitě výsledného videa se výrazně projeví nejslabší článek celého řetězce, což nejčastěji bývá: ● kvalita zdrojového signálu;

● množství provedených konverzí signálu;

● stupeň komprese.

Ke zpracování videa obvykle postačí software dodávaný ke střižně, jako je např. Ulead MediaStudio Pro (*www.ulead.com*). Pokud však máte vyšší nároky, je

třeba do rozpočtu zahrnout pořízení profesionálního programu Adobe Premiere (*www.adobe. com*). Po úpravě vytvořeného záznamu jej lze zkomprimovat podle

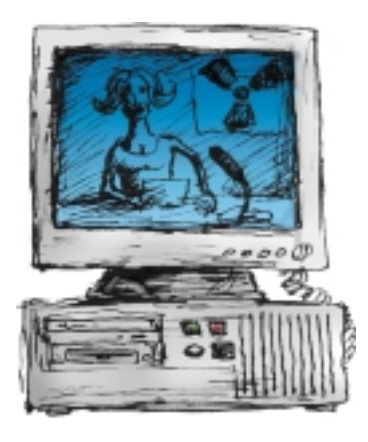

potřeby a kapacity vašich zálohovacích médií nebo podle dalšího použití.

Videosekvence můžete ukládat na cédéčka, ale také z nich lze vytvořit VCD – tedy VideoCD. Podmínkou je, aby zkomprimovanému mpeg videu nechyběly vypuštěné snímky (tok videa musí skutečně obsahovat 25 snímků/s) a aby rozlišení obrazu dosahovalo alespoň velikosti 352 × 288. K zápisu ve formátu VideoCD postačí software, který se běžně dodává k vypalovacím mechanikám (např. Adobe Easy CD Creator 4.0). Formát VideoCD (mpeg1) postačí pro hodinové televizní pořady nebo pro digitalizované záběry z dovolené.

### **Hardwarové parametry PC pro domácí kino se zaměřením na záznam videa**

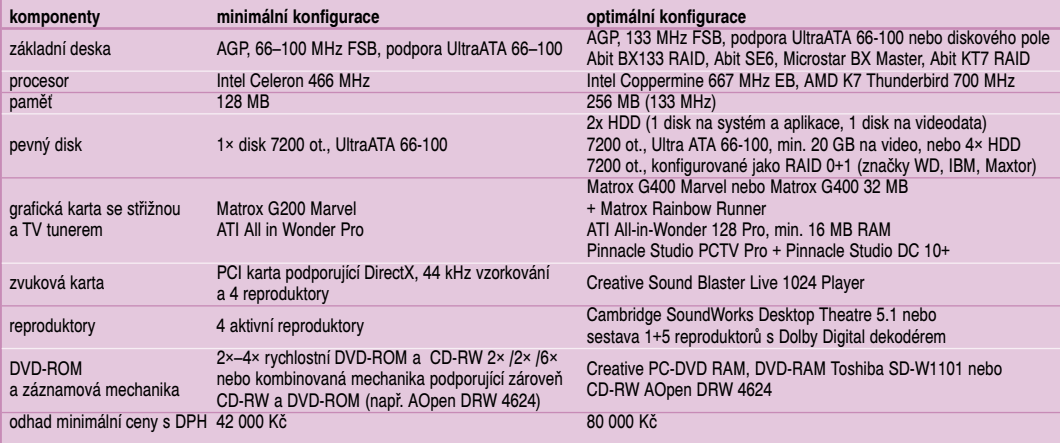

### **Přehled komponentů pro zpracování videa a TV na českém trhu do 15 000 Kč s DPH (k 26. 8. 2000)**

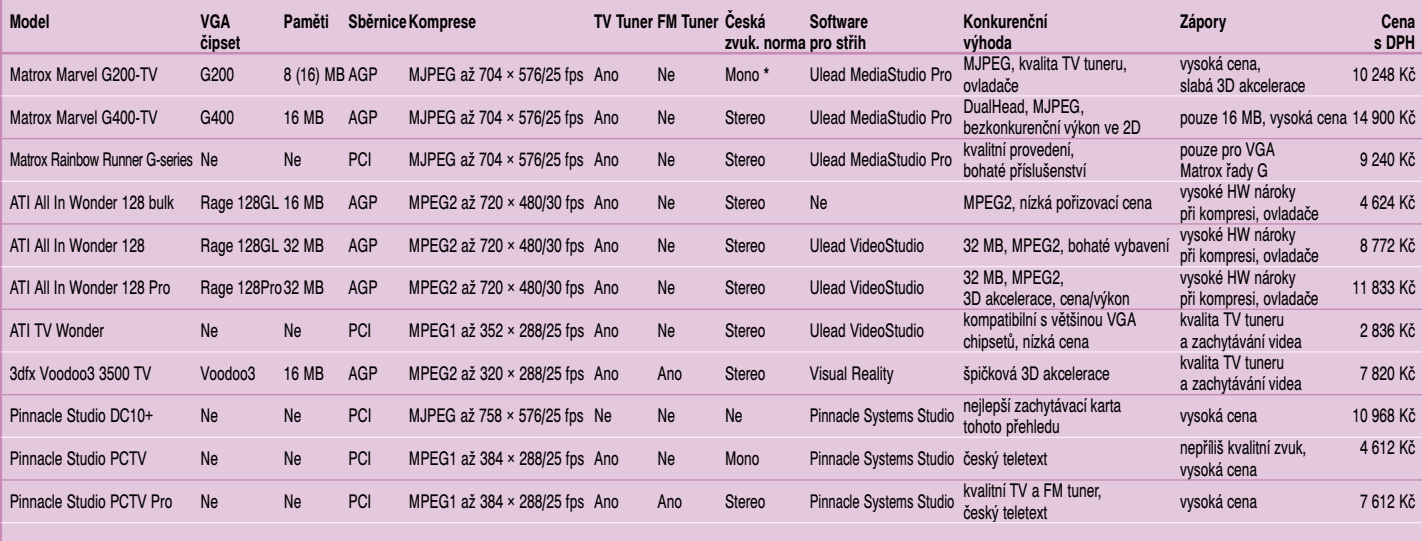

\* *možnost inovace*

### Silní duchem **Přehled programů pro vyladění počítače** Petr Sodomka Hana Klčová

*Softwarové pomocníky používá každý z nás. Jsou pro nás nepostradatelní při dělení disku, defragmentaci, komprimování a zálohování souborů nebo při odstraňování zbytečných programů. Jak se ale mezi nimi vyznat a který je ten pravý pro váš počítač?*

jí firmy Symantec<br>
a Network Associates zá-<br>
kazníkům softwarový balíl<br>
se všemi potřebnými<br>"blbostmi". Před rokem obě spoiž více než rok a půl nabízejí firmy Symantec a Network Associates zákazníkům softwarový balík se všemi potřebnými lečnosti prodávaly po jednom komplexním produktu – Symantec Norton SystemWorks a Network Associates McAfee Office. Jednalo se v podstatě o zavádění nových výrobků na trh. Dnes, kdy si tyto balíky již našly cestu mezi uživatele počítačů, přistupují výrobci k cenově odstupňované nabídce tak, aby vyhovovala různým skupinám zákazníků (Standard, Professional, Deluxe apod.).

Symantec se pomalu stává v této oblasti se svými Norton SystemWorks stejně tak úspěšným celosvětovým producentem jako Microsoft s Office v oblasti kancelářského softwaru. Norton má za sebou i silnou zákaznickou podporu a možnost aktualizace všech částí společně přes Internet. McAfee Office se v začátcích tvářil spíše jako "slepenec" různorodého softwaru, který trpěl podobnými nedostatky (zejména

### **Při koupi celého balíku výrazně ušetříte**

nestabilitou a špatnou sladěností aplikací). I když se jeho provázanost již zlepšila, stále zůstává o něco pozadu za aplikacemi Sy-

*Přinášíme vám cenový přehled užitečných drobností pro vyladění vašeho počítače a rady pro výběr mezi nimi.*

mantecu. Jeho výhodou je ale nižší cena.

### Zabalený objev

Ontrack. Nabízí zajímavý

Od letošního roku se k těmto firmám přidala svojí nabídkou i společnost

komplet, který sice ještě trpí určitými nedostatky, ale jeho výrobce se rozhodně netají ambicemi "jít Symantecu a McAfee po krku", o čemž svědčí i velká důvěra investorů v jeho akcie. V balíku najdete vedle antivirové ochrany i program pro optimalizaci registrů, odinstalování nebo záchranu dat. Zřejmě nejpovedenějším diskovým a souborovým manažerem je PowerDesk Utilities 98, jehož zkušební verze je

k dispozici na webu.

Celý balík zabírá na disku jen 60 MB, což je méně než 1/3 velikosti konkurenčních instalací. SystemSuite byl od počátku připravován jako jednotný program, proto jsou jeho součásti spolu dokonale provázány a kladou minimální nároky na systémové prostředky počítače. Velmi jednoduše se ovládá a pořídíte ho za příznivou cenu. Díky tomu SystemSuite v některých para-

. . . . . . . . . .

metrech předčí i Norton SystemWorks.

### Na disky bez sekery

Se stále se zvyšující kapacitou pevných disků, která již dnes představuje řádově desítky GB, roste potřeba využití nějakého programu pro tzv. partitioning (dělení disku) a formátování. Na kritické operace, kterými můžeme vytvořit a určit počet clusterů, zformátovat nebo nově rozdělit disk bez narušení integrity či úplné ztráty dat, potřebujete skutečně spolehlivý a výkonný software. V této oblasti vyniká

### **Pro práci s disky volte raději ověřenou kvalitu**

Partition Magic od společnosti PowerQuest. Pátá verze umožňuje spojovat FAT a FAT32 partitions, konvertovat NTFS na FAT32, primární diskové oddíly na logické a logické zpět na primární. Tím se výrazně rozšířila patentovaná technologie PowerQuest pro konverzi jednotlivých diskových systémů.

hraní lze např. provést proces instalace nového operačního systému, včetně vytvoření specifických diskových oddílů. K lepší orientaci v náročnosti a pořadí zvolených diskových operací je přínosem nově zapracovaný seznam naplánovaných činností. BootMagic je vylepšen o ochranu heslem tak, aby bylo možno zabezpečit počítač proti nežádoucímu spuštění vybraného operačního systému. Jeho konkurenci pořídíte sice za nižší cenu, ale také v odpovídající kvalitě.

Prostřednictvím

rozšířeného uživatelského

roz-

### Legální klonování

Klonovací utilita je nepostradatelnou součástí každého profesionála, však i pro domácí počítač je velmi výhodná. Přesná kopie disků se skrytými i systémovými soubory zálohovaná na CD-RW nebo jiném vhodném médiu vám neocenitelně usnadní práci právě v momentě, kdy to budete nejvíce potřebovat. Nejpokročilejší klonovací technologii dnes nabízí Norton Ghost, u něhož uvítáte zvláště podporu úprav FAT16, FAT32 a NTFS diskových oddílů, ukládání a nahrávání dat z UNIXu a NetWare, rychlost práce s image soubory a možnost tzv. multicastingu, pomocí něhož naklonujete stovky počítačů za stejnou dobu jako jeden.

PowerQuest má pro profesionály alternativní řešení v podobě balíku Drive Image Pro, který obsahuje klonovací program Drive Image s možností multicastingu a Partition Magic.

### **Zálohujte spolehlivě pomocí klonování**

Než tedy přistoupíte s kladivem nad svůj počítač a budete chtít dělit disky nebo vyhazovat nepoužívaný software, sáhněte raději ještě po klávesnici a zkuste použít software jiný, který vám pomůže o něco lépe. Používat počítač totiž znamená umět se o něj postarat i tehdy, když tak trošku onemocní nebo potřebuje vytáhnout zadřenou třísku.

#### **Obsah základních verzí univerzálních balíků Název balíku Cena v Kč včetně DPH**

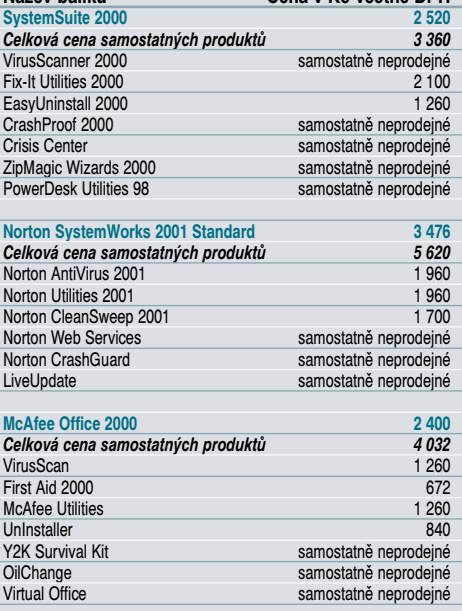

# **přehled užitečných drobností pro počítač**

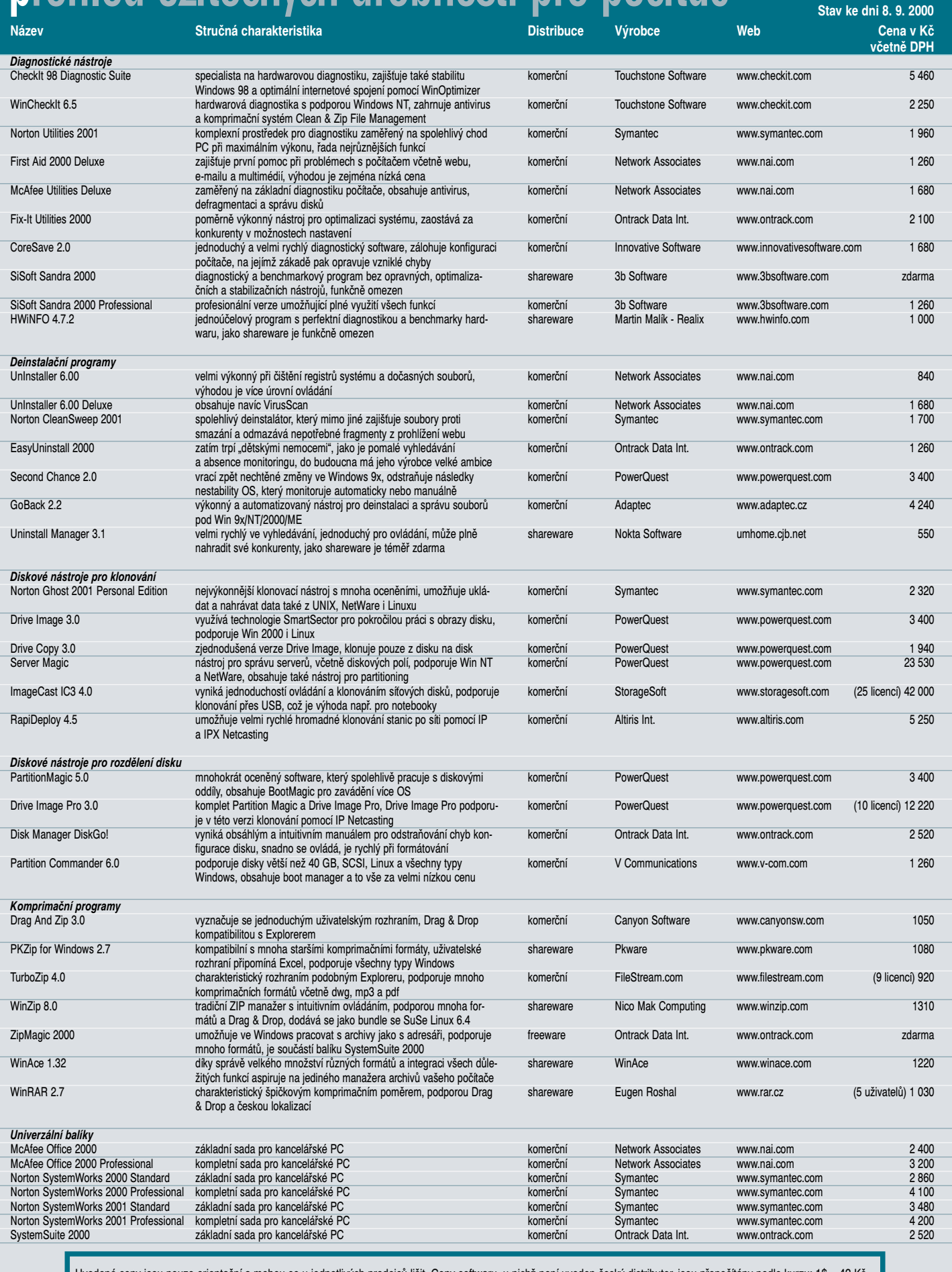

Uvedené ceny jsou pouze orientační a mohou se u jednotlivých prodejců lišit. Ceny softwaru, u nichž není uveden český distributor, jsou přepočítány podle kurzu: 1\$ = 42 Kč.

U sharewaru jsou uvedeny ceny za jejich registraci.<br>Programy firem Symantec, PowerQuest, Network Associates několik dalších nabízejí tito distributoři a prodejci (ostatní koupíte přímo u výrobce – většinou je to možné z w

Pogramy, které najdete<br>
v sekci Naladte si počí<br>
používáme často při redakčních testech. Máte<br>
dy možnost porovnávat<br>
nejen s databázemi, které jsou rogramy, které najdete v sekci *Nalate si počítač*, používáme často při redakčních testech. Máte tedy možnost porovnávat součástí programů, ale i s výsledky publikovanými v časopise.

### Potápěči na cédéčku

Ještě než se pustíme do ladění, rádi bychom vás upozornili na jednu lahůdku. Je jí unikátní podmořský film. Dobrodruzi, kteří se sešli okolo příhodně nazvaného serveru *Dobrodruh.cz*, natáčeli ve vodách okolo Korsiky. Jeden z jejich ponorů vedl k vraku bombardéru B-17, sestřelenému za 2. světové války. Záběry z tohoto podmořského výletu si můžete díky našemu cédéčku vychutnat i vy. Kromě videa si přečtěte i popis havárie a technická data B-17. Film ve formátu mpeg4 je připraven ve dvou rozlišeních. Na všech počítačích by mělo fungovat prohlížení přímo v prohlížeči. Majitelé silnějších strojů si mohou vychutnat přehrávání ve vyšším roz-

lišení i kvalitě, které je vhodné také pro přehrávání na celé obrazovce (do celoobrazovkového přehrávání se přepnete stiskem ALT + ENTER).

### Máte naladěno?

Z mořských vod se vraťme zpět do vod počítačových. Tentokrát zvláště důrazně upozorňujeme, že před instalací a používáním programů je vhodné patřičně zálohovat data. Optimalizace systému je sice s uvedenými programy ve většině případů úspěšná, ale i pouhé změny v nastavení časování paměti mohou váš systém poškodit.

Zejména pro hráče jsou určeny první dva programy. 3D Mark je nepostradatelným prostředkem pro posouzení výkonu v moderních hrách. Simuluje všechny výpočty a operace, které se v hrách používají, a dokáže tak poměrně věrně spočítat výkon grafické karty, procesoru i celého systému. Starší verze 99 je stále hojně používaná, nová 2000 se hodí zejména pro karty podporující T&L.

# Dva tisíce m pod mořem Pavel Nygrýn

*Přesně před rokem jsme na cédéčku uvedli malou sbírku programů, které vám měly pomoci vyladit počítač. Od té doby se mnohé změnilo. Nové procesory, výkonnější grafické karty a také systémy Windows 2000 a Windows ME. Proto jsme se rozhodli stejné téma zopakovat.*

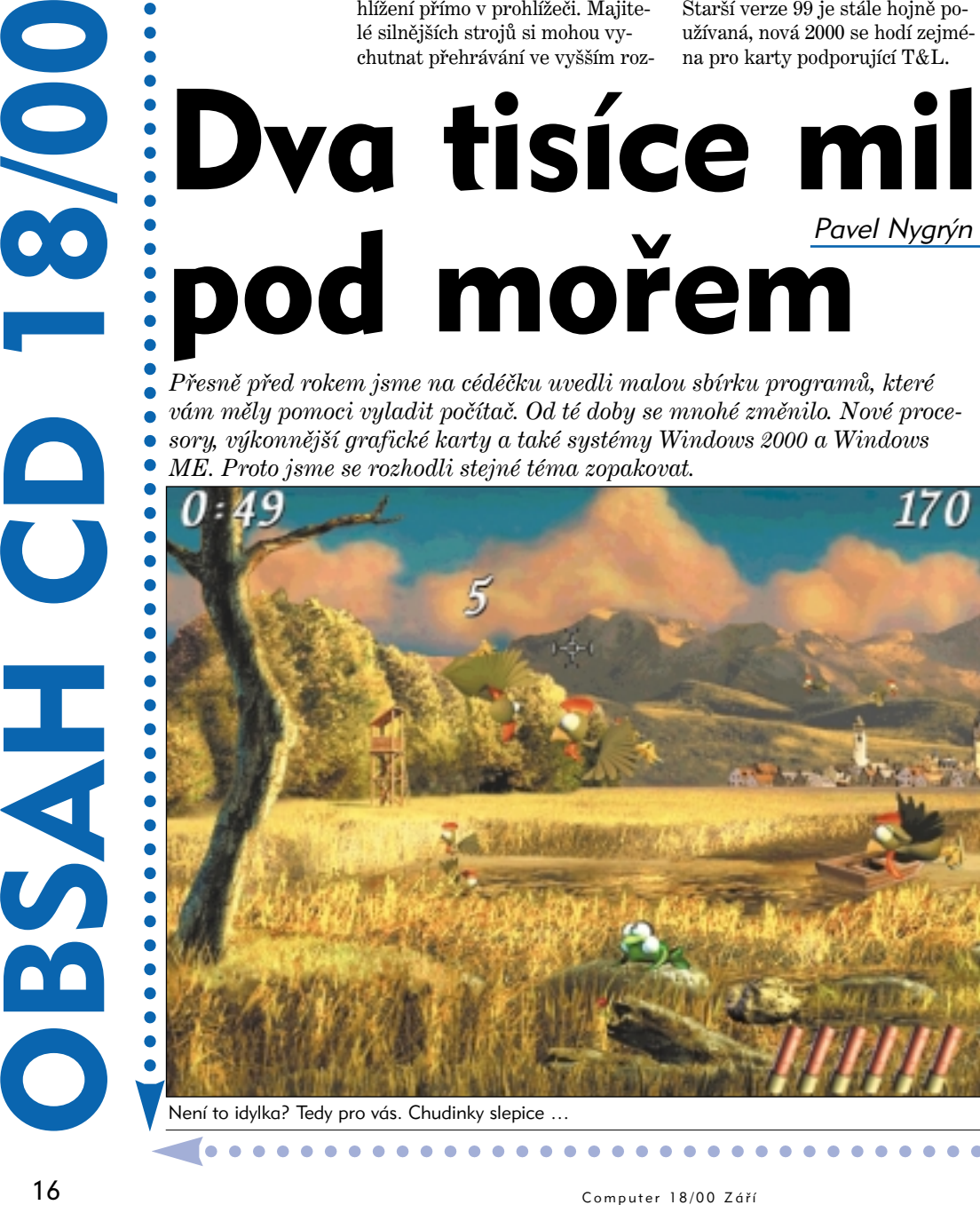

Není to idylka? Tedy pro vás. Chudinky slepice …

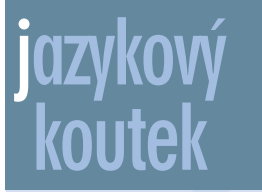

Kdysi bývali uživatelé elektronické pošty komunitou zasvěcenců. Tehdy se vyvinuly nejen smajlíky, ale i soustava tzv. akronymů – zkratek jako BTW, IMHO nebo INMSHO. Zkratek, které nahrazovaly často používaná slovní spojení a byly důvěrně známé všem uživatelům pošty. Uplatnily se nejen v poště, ale i na chatech, kde se velmi hodí – prsty se po klávesnici něco nakmitají, a každé ušetření je vítané.

Dnes má e-mailovou adresu každé školní dítě a rozhodně se nedá říct, že všichni uživatelé sdílejí zhruba stejné kulturní pozadí. Často se stává, že narazíte na zkratku, kterou prostě nedešifrujete (BTW, ono možná i pro vás záhadné IMHO znamená in my humble opinion, tedy doslova podle mého skromného názoru, zatímco IMNSHO už tak skromné není, vložená písmenka NS zastupují slova not so), nebo naopak v dobré víře použijete zkratku, o níž předpokládáte, že je notoricky známá, a ejhle, adresát jednoduše neví, co je BTW (by the way čili mimochodem, zkracované také jako MMCh).

České zkratky se s výjimkou zmiňovaného MMCh moc neujaly, asi proto, že čeští uživatelé v oněch dřevních dobách jednoduše nemohli neumět anglicky. Akronymy se vám nemusejí líbit (jejich používáním si ovšem přinejmenším šetříte ruce), ale i když se rozhodnete neužívat jich aktivně, dost možná na ně narazíte ve své schránce nebo na chatu. Nabízíme tedy odkaz alespoň na jeden z četných seznamů, které jsou na Internetu k dispozici – na stránce *www.whatis.com* klepněte na odkaz Chat/IRC/BBS abbreviations and acronyms.

*So, B4N and CUL8ER*

Další nepřehlédnutelný program je Sandra 2000. Poskytuje detailní informace o jednotlivých komponentách v systému a změří i syntetický výkon procesoru, paměti a pevného disku. I když jsou některé moduly plně funkční pouze ve verzi Pro, je Sandra jedním z nejlepších programů ve svém

oboru. Navíc k výsledkům vždy nabídne i rady pro zlepšení výkonu. Verze, kterou jsme vám připravili, funguje konečně i v systému Windows 2000. Informace o komponentách použitých v počí-

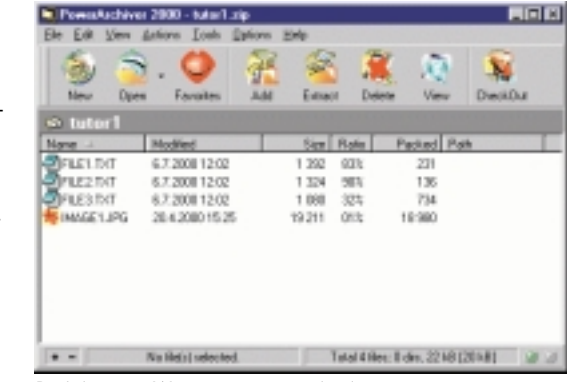

ky.

Podobnost s Winzipem čistě náhodná

tači vám poskytne v poněkud jiné podobě také System Studio for Win32. Naopak benchmarky můžete získat pomocí WinTune 99. Zejména na Internetu najdete mnoho výsledků naměřených v tomto programu.

Programů v tématu cédéčka je samozřejmě více. Jejich popisky jsou k dispozici, proto jen stručně: testování paměti, nastavení velikosti vyrovnávací paměti ve Windows, Startup Setup, optimalizace registrů systému, vyčištění disku, řešení problému s propojením počítačů pomocí paralelního kabelu … prostě spousta užitečných programů, které stojí za to alespoň občas použít.

### Megabajty pro vás

Částečně do předchozí kategorie patří první položka v *Redakčním výběru* – Windows 2000 Service Pack 1. Je to tak, dvoutisícovky mají první opravný balíček a seznam oprav a vylepšení, který obsahuje, je opravdu úctyhodný. Rozhodně neváhejte s jeho insta-

Už dlouho jste chtěli další nástroje pro vytváření webových stránek. Na cédéčku najdete hned dva. Pro Windows je určen kompletní balík programů Optimus, pro Linux další verze oblíbeného Screemu. Pokud často stahujete

lací. Měl by fungovat i v české verzi, jenom některé programy (jako třeba Outlook Express) se s vámi potom budou bavit anglic-

Skutečně kvalitní zabezpečení osobního počítače si můžete na vlastní kůži vyzkoušet v demoverzi Norton Internet Security.

rozhodně si nainstalujte Download Accelerator. Nenabízí tolik funkcí a nastavení jako Go!Zilla nebo GetRight, ale rychlostí stahování je zejména na telefonních linkách rozhod-

ně předčí. Druhou stranou mince je

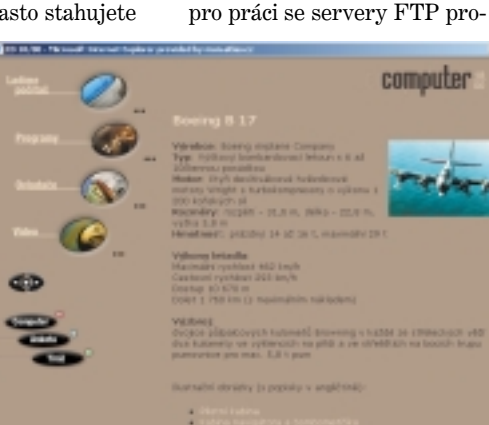

Jedna taková B-17 skončila jako ponorka. Její videozáběry se vám určitě budou líbit

boru doslova zablokuje ostatní sí síte sami – rychlost nebo pohodlí? gram FreeFTP. Stejně dlouho jako DirectX už nebyl nejrozšířenější komunikátor – ICQ je opět na našem cédéčku. Skoro bych se

> $\bullet$  $\bullet$

 $\bullet$  $\bullet$   $\bullet$ 

vsadil, že ani 2000 nikdy nepřekročí betaverzi. Nakonec ještě aktualizace AVG i Avastu a můžeme pokračovat do dalších kategorií.

#### Po práci legraci

K dalším programům jen krátce – LivingAlbum pro komfortní správu elektronických fotografií, ChangeStart pro nastavení tlačítka Start, editor kódu HackMan, e-mailová Eudora a nakonec ještě You pro zjišťování vaší síťové ad-

V sekci *Klasika* najdete osvědčenou sestavu programů. Další aktualizace se dostalo Internet Exploreru. Nová 5.5 je v anglické verzi konečně hotová. Většiny změn si pravděpodobně nepovšimnete, směřují spíše do budoucna. Pokud jste si ale naše cédéčko dosud prohlíželi v nižší verzi, uvidíte minimálně jeden vizuální efekt navíc. Nechte se překvapit. DirectX se po delší době může hodit. Stále aktuální je verze 7a, vývojáři už programují pomocí 8. Na tu si ale hráči asi ještě chvilku počkají. WinAmp má opět novou verzi, na to jsme si již zvykli. Stejně tak se vyvíjí i největší konkurent WinZipu – freewarový PowerArchiver. Připravovaná verze 6 má poměrně stabilní a kvalitní betaverzi. Pro prohlížení obrázků je zde jednoduchý ImageViewer,

resy.

Nakonec jako obvykle trochu uvolnění. Největší peckou mezi hrami je bezesporu další verze lovu na slepice – Mooorhuhn Jagd 2. Slepic je více, grafika je hezčí a střílet se dá po čemkoliv – prostě logický krok od prvního, velmi oblíbeného dílu. Tentokrát nám skóre raději neposílejte, trávíme potom příliš mnoho času (zbytečně) snahou o přiblížení se vašim výsledkům. Z jiného soudku je 3D akce na jakémsi vznášedlovém skateboardu G-Sector. To je zherního soudku vše, kromě výše uvedených hříček se vám snad budou líbit i dva neotřelé šetřiče obrazovky a ikonky s motivy seriálu Simpsonovi.

Naše sbírky ovladačů se vám podle ohlasů velmi hodí, ani tentokrát nebudete ochuzeni. Nejnovější verze ovladačů pro grafické karty 3dfx, ATI, Matrox, nVidia, S3 a především důležité ovladače pro čispety VIA a ALi jsou doplněny nástroji pro nastavení a optimalizaci grafického výkonu.

Vyplňte si anketu; pokud budete mít štěstí, jako obvykle můžete něco vyhrát. Budete-li mít při vyplňování ankety trochu času, napište nám něco i do kolonky "Komentář k cédéčku". Všechny připomínky jak k obsahu, tak ke vzhledu cédéčka se snažíme brát v potaz.

z Internetu.

skutečnost, že při stahování sou-

ťové přenosy. Rozhodnout se mu-

. . . . . . . . . . . . .

**1. . . . .** 

 $\bullet$  $\bullet$  $\bullet$  . . . . . . . .

 $\bullet$ 

# **čtrnáct dní**

**Ti nejlepší z nejlepších** dostanou na Invexu ocenění The Best of Invex. Do soutěže se nejde nijak přihlásit ani nominovat a počet ocenění není omezen.

Udělí ho porota složená ze zástupců počítačových časopisů, které auditují a zveřejňují svůj náklad. Jmenovitě Computeru, Computerworldu, Chipu, PC Worldu, Počítače pro každého, Sterea&Videa a internetového Živě. Více na adrese

**www.cpress.cz/tboi**. /// **Každý desátý člověk zná Computer.** Podle výzkumu Mediaprojekt zná Computer přes devět procent naší populace ve věku 12–79 let. Je to nejvíc z počítačových časopisů. Povězte to doma, ať je nás ještě víc! /// **Na Operu budete chodit do ledničky.** Výrobce internetového prohlížeče Opera se domluvil s firmou AMD na tom, že její "zabudované procesory" budou obsahovat tento prohlížeč. Zabudované procesory jsou už dnes součástí skenerů, digitálních fotoaparátů, inteligentních autorádií … a v budoucnu i těch ledniček. /// **Chataři versus chalupáři.** Pokud patříte do početné komunity "chatařů", třeba to vysvětlíte líp než já, ale přesto se pokusím: Na českém Internetu jsou nyní dva diskusní servery Xchat, vlastně tři. Jedna skupina serverů s X v počátku vznikla už dřív (v tom se odmítám vyznat!), teď se dělení týkalo slavného Xchatu. Doménu a databázi chatařů převzalo Centrum, původní tým spravuje nový server Xtalk. /// **Drobní akcionáři, konec pláče!** Letos v září vznikají nebo se restartují hned tři servery věnované správě osobních financí. Konečně je totiž co spravovat: nabídka investičních produktů je čím dál širší, ale bohužel také nepřehlednější. Server **finance.cz** má nový kabát, nově jsou tu **peníze.cz** a začíná také **fincentrum.cz** – vše interaktivně, vše pro lidi. Více o tom budeme psát v říjnu v časopisu e-biz, který si můžete koupit nebo si zdarma objednat ukázkové číslo na **www.ebiz-mag.cz**. /// **Druhý největší evropský poskytovatel Internetu má kořeny v Česku.** Dá se to tak říct, a ani to není příliš krkolomná konstrukce: Renato Soru, který spoluzaložil a posléze prodal českého internetového poskytovatele Czech On Line, za

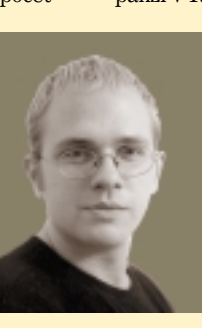

utržené prostředky v roce 1998 založil telekomunikační společnost Tiscali. Ta – po masivní expanzi v Itálii – převezme firmu

World On Line, známou i od nás. Vzniká tak evropská dvojka s šesti miliony uživatelů Internetu. /// **Expandia byla vždy vynikající, ale pro mnoho lidí drahá. Byla.** Nyní zlevňuje svoje služby a rozšiřuje počet poboček; novinky v internetovém ban-

kovnictví ohlásila také Komerční banka a zbrojí i GE Capital. Ta mimo jiné "umí" on-line autorizovat transakce prováděné úvěrovými OK kartami při placení v internetových obchodech. Union banka zase zavádí GSM banking. /// **Software bude o třetinu levnější?** OEM software se doposud podle licenčních podmínek Microsoftu (které platí i u nás) mohl prodávat jedině s kusem hardwaru, ale v Německu soud rozhodl jinak. To přispělo např. k třetinovému zlevnění Windows. Zdá se, že vývoj spěje ke dvěma kategoriím: bud<sup>\*</sup> budete za software platit víc a vyžadovat i podporu, nebo zaplatíte méně a poradí vám ten, kdo vám software prodal. Nekomentujeme teď, která z těch rad bude skutečně k věci. /// **Mimochodem, podobný model se u nás snaží zavést Software602.** To již zaregistrovalo sto tisícího uživatele svého kancelářského balíku zdarma; počet těch, kteří si dokoupili "rozšiřující bonus", však prý ohlásí teprve k ročnímu výročí uvedení softwaru. /// **Server MP3.com vyplatí na dřevo 450 milionů dolarů a zkrachuje?** Soud mu ve sporu s hudební společností Universal přikázal platit za každé její zdigitalizované cédéčko, které si mohli návštěvnící MP3.com – samozřejmě vlastníci nahrávek – "zkopírovat" pro vlastní potřebu. Jenomže jim je MP3.com nabídnul jaksi už předkopírované … /// **ČTÚ rozdával ceny útěchy za loni proběhlou soutěž o mobilní licenci.** Tři noví konkurenti Českého Telecomu se jmenují Nextra Wireless, BroadNet Czech a StartOne/GiTy. Získali povolení na stavbu přístupové bezdrátové sítě FWA, která ve větších městech vyřeší problém "poslední míle" a připojí tak k Internetu i telefonní síti především firmy. Zatím, bohužel. *Pavel Pospíšil*

### Jediným stiskem

ConQuest obohacuje svoji nabídku o skenery Visioneer. Přesněji řečeno, firma Primax koupila americkou značku Visioneer a nadále bude skenery produkovat pod tímto jménem. Skenery se vyznačují zejména snadnou obsluhou: například skener Visioneer OneTouch 8600 má 7 tlačítek. Jediným stiskem

můžete

naskenovat dokument, nechat jej převést pomocí OCR na text a otevřít ve Wordu. Nebo také vytisknout na tiskárně – kopírka snadno a rychle. Anebo můžete naskenovaný obrázek jediným stiskem tlačítka odeslat e-mailem. Samozřejmě můžete také chování tlačítek změnit.

Skener má optické rozlišení  $600 \times 1200$  a barvy rozpoznává 36bitově. Připojit jej můžete přes paralelní port nebo USB. *Stolní skener* 

*Visioneer OneTouch 8600 Cena: 9 750 Kč vč. DPH www.visioneer.com*

### Buďte o třídu výš

Přestává vám – počítačovým fanouškům – dostačovat 17" monitor? Pak nadešel ten správný čas poohlédnout se po větším. Například po 19" monitoru iiyama S900MT1 z výrobní řady Venture Range. Za 16 000 korun nabízí kvalitní obrazovku s bodovou maskou a maximálním rozlišením  $1600 \times 1200$ bodů při obnovovací frekvenci 76 Hz. Doporučené rozlišení 1 280 ×1 024 bodů má obnovovací frekvenci 92 Hz; monitor vyhovuje standardu TCO 99.

Chcete-li ještě více, má pro vás iiyama nachystán též profesionální 21" monitor Vision Master 503 S103MT. Jeho bodová maska je o setinku milimetru jemnější a obnovovací frekvence činí 103 Hz při rozlišení 1 280 × 1 024 bodů a 88 Hz u 1600 × 1200. Tomu odpovídá i doporučená cena – investice 41 200 korun se očekává především od nejnáročnějších uživatelů z oblasti CAD. *Monitory iiyama S900MT1 a S103MT Ceny: 15 999 Kč a 41 199 Kč včetně DPH www.iiyama.cz*

### Zapomenete na to,<br>co držíte v ruce

Volanty, kterých si při hře ani nevšimnete, neboť vám tak padnou do rukou, že se budete moci plně věnovat projíždění zatáček – přesně takové by měly být nové herní volanty Logitech WingMan Formula Force GP a WingMan Formula GP. První jmenovaný obsahuje technologii hmatové odezvy, kterou by měl hráč naplno pocítit při projíždění nerovností na cestách, nárazu do zdi a jiných haváriích. Připojuje se přes port USB, takže k provozu je nutné mít Windows 98 nebo 2000. WingMan Formula GP má kromě hmatové odezvy vše, rovnosu na ces<br>
do zdi a jinyén<br>
haváriích. Při-<br>
pojuje se přes<br>
port USB, takže<br>
k provozu je<br>
muthé mít Win-<br>
dows 98 nebo<br>
2000.<br>
WingMan<br>
- Formula<br>
- GP má<br>
kromě<br>
wé ode-<br>
zy<br>
vše,<br>
vše,<br>
vše,

co se na správný volant sluší a patří – přesnou kontrolu, gumové potahy, dvě řadící páky, čtyři programovatelná tlačítka, pedály brzdy a plynu a samozřejmě svěráky pro pevné uchycení ke stolu. Volant se připojuje pomocí stan-

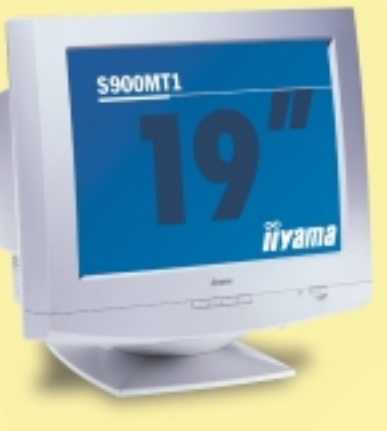

dardního gameportu, díky čemuž je možné jej provozovat nejenom pod Windows, ale též

v Linuxu a pod DOSem.

*Herní volanty Logitech WingMan Formula Force GP a WingMan Formula GP Ceny: předběžně méně než 5 000 a 3 000 Kč bez DPH www.logitech.com*

### Konečně levnější

Nastal čas, kdy externí modemy připojované k počítači přes sériový port začínají být minulostí. Důvodem je razantní nástup modemů určených pro sběrnici USB – jsou menší, lehčí, rychlejší, nepotřebují zvláštní napájení a především začínají být levnější než sériové modely. Nejinak tomu je

USB Desktop. Jedná se o plně duplexní modem s hlasovými funkcemi s maximální přenosovou rychlostí 56 kb/s umožňující souběžný přenos dat a zvuku. S modemem je dodávána nejnovější verze SuperVoice CZ, programu pro faxování i správu hlasových

a datových přenosů. *Externí modem GVC 56K USB Desktop Cena: 3 526 Kč včetně DPH www.actebis-sro.cz*

Patříte mezi ty, kteří si ať už soukromě nebo v práci navrhují a tisknou své plakáty, informační brožury, propagační letáky a jiné tiskoviny sami? Pak již sami víte, že k tomu potřebujete tiskárnu umožňující tisk až do formátu A3, a to nejenom na papír, ale i na

Billboard podomácku

s mo-

demem GVC 56K

tlačítkem myši a daný dokument zašifrujete vlastním

karton, transparentní lístky, obálky a další média. Samozřejmostí je kvalitní barevný tisk a rychlý černobílý, snadné připojení a velké pracovní využití. Toto vše nabízí tiskárna HP DeskJet 1125C dodávaná se softwarem HP Smart, který pomáhá uživatelům v tvorbě brožur, plakátů a billboardů – až do devítinásobného zvětšení formátu A3. Připojit ji lze nejenom skrze paralelní port, ale také ke sběrnici USB nebo do sítě přes volitelné tiskové servery HP JetDirect.

*Inkoustová tiskárna HP DeskJet 1125C Cena: 14 400 včetně DPH www.hp.cz*

### Soubory pod zámkem

Firma SODAT software vás chce ve Windows NT a 2000 ochránit ještě o něco více. Program AreaGuard umožňuje zajistit ochranu firemních nebo osobních dat. Prostě jednoduše klepnete

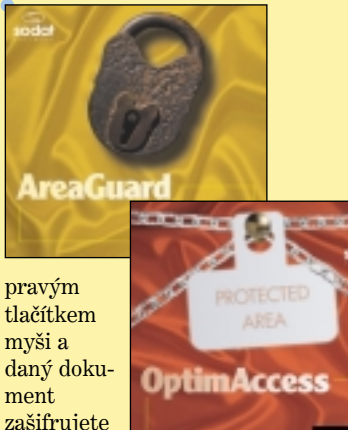

klíčem. Navíc můžete zvolit i tzv. privilegované aplikace, tedy programy, které mohou se souborem pracovat. Při šifrování můžete pracovat s délkou klíče 128 bitů. Program přitom pracuje přímo s jádrem operačního systému.

Nové verze se na Invexu dočká stávající program OptimAcces, který zabezpečuje nastavení Windows 9x, znemožňuje instalaci nového softwaru a chrání již nainstalovaný software proti poškození. Nová verze se opět vyznačuje velmi jednoduchou obsluhou a je určena i pro Windovs NT a 2000.

*Program pro ochranu dat AreaGuard Cena: 1 574 Kč včetně DPH Zabezpečení program OptimAccess Cena: 945 Kč včetně DPH www.sodatsw.cz*

> *Jiří Poláček, Michal Politzer, Marek Šalanda*

Ċ

elmi důležitá je při koupi<br>nové počítačové sestavy<br>odpověď na otázku: k čemu<br>mi hudo počítač sloužit? Chci joj nové počítačové sestavy mi bude počítač sloužit? Chci jej na hry, náročné grafické práce, pouze pro kancelářské užití, budu jej využívat pro profesionální střih videa nebo "jen" pro práci s velkými zvukovými soubory? Pokud vám peněženka nedá vale, se strojem Comfor

**Nadpis boxíku**

**Intel PIII 1 GHz AMD Athlon 600 Intel PIII 500 MHz AMD K6-III 450 MHz Intel Celeron 366 MHz**

vybavení, viditelně "nehrábla" do množství komponent na trhu hluboko. Brala s rozmyslem jen smetánku ze špičky, a to samozřejmě ve smyslu kvality, výkonu a spolehlivosti. Gigahertzový procesor

### **Nadpis boxíku**

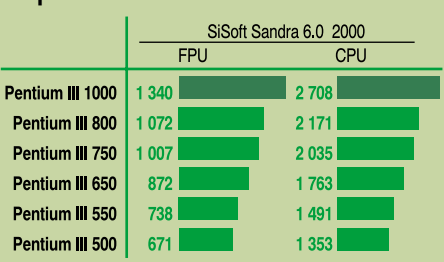

CPU Mutimedia

PC Quattro 1000 dokážete porazit jakoukoli aplikaci. A třeba hned několik najednou. Do plachet vám vane vítr silou tisíce megahertzů. Má odpověď zní: chci jej. Na cokoli!

### Je výjimečný

Vzhledem k tomu, že jsme k testu nikdy takovouto sestavu nedostali, nemá smysl šetřit chválou a superlativy. Když společnost COM-FOR PC Mail nabírala do počítačové skříně interní hardwarové

Intel Pentium III doslova roztrhal všechny cílové pásky. Svědčí o tom uvedená tabulka s výkonovými parametry; uvádím zde pro srovnání výkony stávajících, běžných procesorů, protože hodnoty srovnatelného bojovníka nemám k dispo-

CPU(MIPS) FPU(MFLOPS)

CPU Bennchmark

zici. Čísla, která doslova bryskně "vyplivovala" SiSoft Sandra, budí údiv a respekt. Pro představu uvádím také výkony starších sou-

Kvalitní základní deska poskytla dostatečný komfort i pro další hardware. I když jsem zatížil celou sestavu hrou či složitým výpočetním makrem v grafické aplika-

ci, nenastal kolaps; výkonná grafická karta spolu s pevným diskem (UltraDMA 100) věrně a spolehlivě následovala kroky procesoru. Z pohledu multimediality je Quattro 1000 připraven odehrát jakoukoli roli. Pomalu se stává zvykem nahrazovat obyčejnou CD-ROM mechaniku mecha-

rozenců z rodiny Intel.

**Plusy a minusy** + výkonnost

karta

+ kompaktní provedení + výborná rozšiřitelnost − "pouze" integrovaná zvuková

Je báječný

nikou DVD-ROM. Tohoto trendu se držela i prezentovaná sestava. Internet vám může být nablízku buď to přímo, anebo zprostředkovaně. V základní výbavě je totiž integrován interní modem i 100MB síťová karta.

Integer MMX (it/s) Floating-Point (it/s)

### Je vítěz

Tento počítač nehodnotím pozitivně pouze pod tlakem taktu procesoru. Sestavy společnosti COM-FOR PC Mail jsou známé také svou štědrostí v podobě přikládané dokumentace a užitečným softwarem v ceně. Při koupi získáváte nejaktuálnější ovladače, manuály začínajícího uživatele počítače a Internetu, hry i zvýhodněné nabídky na připojení k síti.■

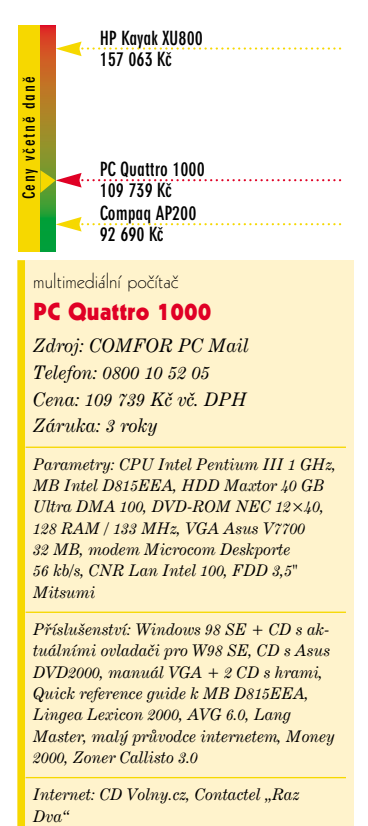

#### multimediální počítač

### PC Quattro 1000

*Zdroj: COMFOR PC Mail Telefon: 0800 10 52 05 Cena: 109 739 Kč vč. DPH Záruka: 3 roky*

*Parametry: CPU Intel Pentium III 1 GHz, MB Intel D815EEA, HDD Maxtor 40 GB Ultra DMA 100, DVD-ROM NEC 12×40, 128 RAM / 133 MHz, VGA Asus V7700 32 MB, modem Microcom Deskporte 56 kb/s, CNR Lan Intel 100, FDD 3,5" Mitsumi*

*Příslušenství: Windows 98 SE + CD s aktuálními ovladači pro W98 SE, CD s Asus DVD2000, manuál VGA + 2 CD s hrami, Quick reference guide k MB D815EEA, Lingea Lexicon 2000, AVG 6.0, Lang Master, malý průvodce internetem, Money 2000, Zoner Callisto 3.0*

*Internet: CD Volny.cz, Contactel "Raz*  $Dva^{\prime\prime}$ . . . . . . . . . . .

# Bud'te, čím chcete být!

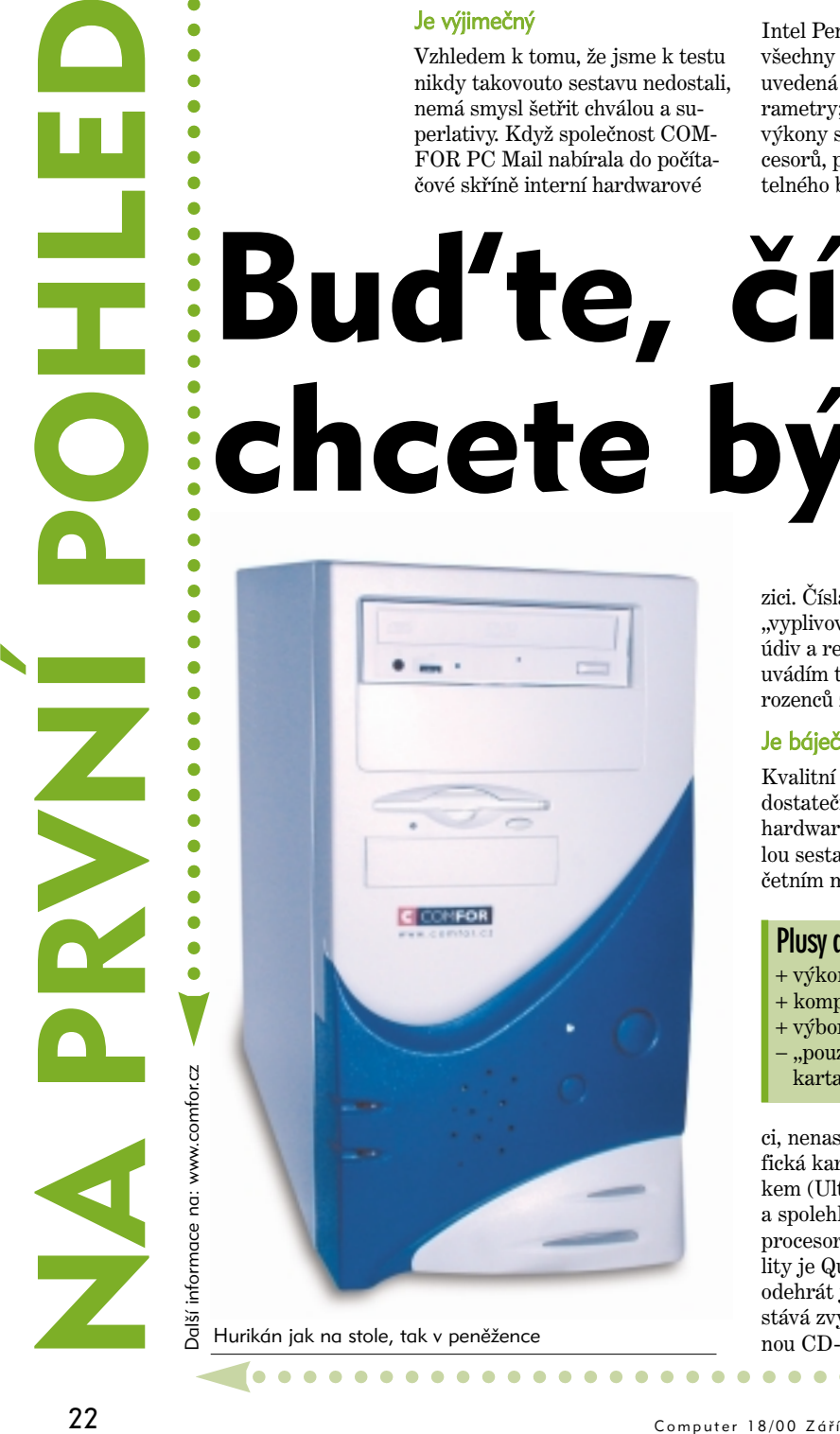

Hurikán jak na stole, tak v peněžence

## Levná Prosper(ita) Robert Holubec

Posper, dnes uz tedy<br>GProsper, je modulární aplikací postavenou v prostředí<br>databáze MS Access a slučitelnou rosper, dnes už tedy GProsper, je modulární aplikací postavenou v prostředí s MS Office. Kód je kompletně naprogramován v jazyce Visual Basic. Zaškolení a používání podrobné uživatelské příručky však bude zpočátku nezbytné. Ke zdaru jistě dopomůže i plně kontextová nápověda. Většina funkcí v dialogových oknech je přístupná přes obrázková tlačítka, ale postrádal jsem "bublinkovou nápovědu" napovídající, co se při klepnutí na dané tlačítko stane.

### Všechno pohromadě

Hlavním modulem GProsperu je *Podvojné účetnictví*, ve kterém jsou obsaženy všechny povinné účetní knihy; *faktury vydané* a *přijaté*, *banka*, *pokladna* a *interní doklady*. Jako velice dobrá se jeví technologie tzv. *Vyhledávací lišty*, která pomáhá při hledání

dokladů, o kterých má uživatel pouze částečné informace.

Při účtování jednotlivých zápisů a vlastně i u většiny ostatních zadávaných dat je využíváno rozbalovacích seznamů, které omezují výskyt chybných vstupů.

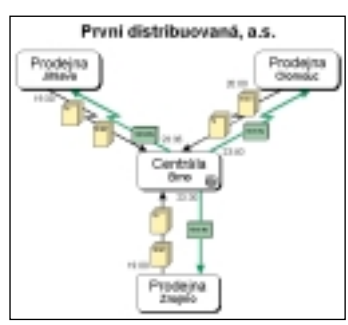

Ze skladu rovnou do světa

V seznamech jsou pouze údaje z předem naplněných číselníků a program nedovolí zadat jiný údaj. Zadávání jednotlivých účtů tedy vychází z upravitelné účtové osnovy. K *Podvojnému účetnictví* se váží další, rozšiřující moduly (např. *Finance*, *Majetek*, *Replikace*, *Prodej a sklad*).

### Promis (-lete to!)

Speciálním modulem je Promis. Detailní analýza dat počínaje účetnictvím, přes prodej a sklad, saldo aktiv a pasiv až po plánování prodeje a obratu nemusí být pro menší firmy až tak důležitá, ale ve větších společnostech bude na poradách graficky či v tabulkách prezentovaný hospodářský výsledek nebo vývoj obratu působit velmi dobře.

GProsper uspokojí potřeby širokého okruhu podnikatelů a firem z různých oborů. Pro drobné živnostníky a malé firmy o několika zaměstnancích, kde nebudou plně využity jeho schopnosti však není vhodný.

### A jak je to s názvem?

Letos firmu ADT, která systém Prosper vyvíjela, prováděla servis a podporovala, koupila společnost Great Plains Czech – cílem mělo být převedení všech uživatelů na systémy eEnterprise nebo Dynamics, které sama prodává. Zatím však Great Plains Czech nepřestává Prosper podporovat a naopak pod novým názvem GProsper

s ním vstoupila na trh jako s "krabicovým softwarem" jehož cenu se snaží udržet co nejníže. Od 1. září je provozována bezplatná hot-line. Jak to ale bude s další podporou pokud se GProsper "v krabici" nebude prodávat podle představ, nebo pokud se podaří většinu uživatelů převést na Dynamics nebo eEnterprise? Uvidíme, prozatím je tady levný systém s podporou.■

*Bližší informace o pozadí programu najdete v časopise Connect! 9/2000.*

### **Plusy a minusy**

- + vysoká funkcionalita systému
- + slučitelnost s prostředím MS
- Office + kvalitní a užitečné rozšiřující moduly
- − chybějící "bublinková" nápověda u tlačítek
- − vyšší hardwarové nároky
- − nejasná vzdálenější budoucnost vývoje a podpory

### ekonomický informační systém

### GProsper

*Zdroj: Great Plains Czech, Praha Telefon: (02) 24 31 57 98 Cena: základní verze Finance 6 290 Kč vč. DPH, verze Start zdarma* 

*Doporučená konfigurace: MS Access 8, 32 MB RAM, Pentium*

. . . . . . . . . . .

 $$ 

 $\bullet$ 

 $\bullet$ 

. . . . . . . . . . . . . . . .

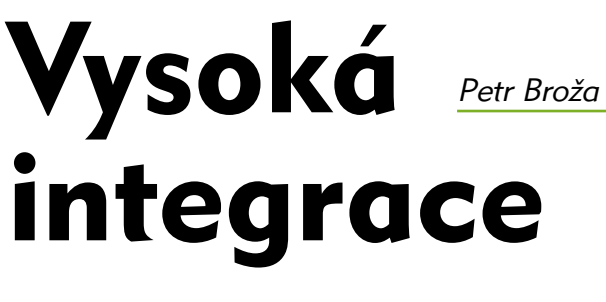

Siedni dobou jsme<br>
svědky zmenšování<br>
šlechťování počítačo<br>
skříní. Průkopníkem byl oslední dobou jsme svědky zmenšování a zušlechťování počítačových iPAQ od Compaqu (Computer 11/00), který si jméno částečně zapůjčil od počítače Apple iMac. Ten však byl rovnou integrován do monitoru. Druhým podobným strojem je Comfor FACE (Computer 12/00). Nyní mám na stole kousek od Dellu a nemohu říct, že by se mi nelíbil.

Další informace na: www.dell.czDalší informace na: www.dell.cz

### Šedý, ale přesto hezký

Dell Optiplex GX200 na rozdíl od iPAQu nebo Comfor FACEu ponechává skříni klasickou šedou barvu. Samotný počítač velikostí připomíná přerostlý notebook – skříň je ještě menší než Baby AT, v níž jsem měl před lety 286. I přesto se v něm skrývá slušné vybavení.

Počítač lze položit pod monitor, anebo jej postavit pomocí speciálního stojánku.

### **Plusy a minusy:**

Ċ Ċ Ċ  $\bullet$ Ċ Ċ

Ċ ò

ò ٠ ò ۰

٠

- + výkonný procesor, rychlé paměti
- + monitor s dobrou kvalitou obrazu
- +/− vysoká míra integrace
- − velmi hlasitá klávesnice
- − slabší grafická karta
- vzhledem k výkonu počítače

Toho šlo docílit jen díky tomu, že počítač obsahuje mechaniku DVD-ROM, kterou mají notebooky. Po otevření šuplíku se tak nemůže cédéčko z mechaniky vysypat. Kromě ní je počítač vybaven mechanikou LS-120; v balení dostanete také jednu "velkou" disketu.

#### Trochu zbytečná síla

V základní sestavě najdete procesor Intel Pentium III

. . . . . . . . . . . . . . . . . .

667 MHz, který běží na základní desce s čipsetem i820. Z toho plyne použití pamětí

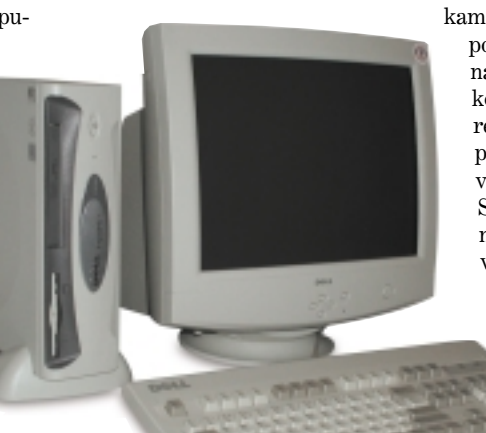

Monitor akorát

K počítači společnost Dell dodala také vlastní 17palcový monitor s maximem na  $1280 \times 1024$  při 60 Hz. Rozumné rozlišení pro práci je  $1024 \times 768$  při 85 Hz. Obraz je ostrý a nemá žádné výrazné chyby v konvergenci, které by snižovaly ostrost zobrazení.

### Kam s ním?

Otázkou však zůstává, kam počítač míří. Jeho poměrně vysoká cena je dána dražšími komponentami, které ale do domácího počítače nejsou vždy zapotřebí. S podobnými parametry lze počítač v normální skříni poskládat o pár tisícovek lev-

> něji. Dell umisťuje Optiplex

Stěží najdete něco, co mu chybí

RDRAM o velikosti 128 MB, v tomto případě PC700. Přestože je počítač vybaven mechanikou DVD-ROM, a slušela by mu tedy grafika s hardwarovou akcelerací, má v sobě "jen" TNT2 M64. Ta má kvůli integraci na základní desku omezenu šířku paměťové sběrnice na 64 bitů, a tak je oproti "velké" TNT2 trochu snížen její vý-

kon. I bez hardwarové akcelerace je však přehrávání filmů na DVD bezproblémové; místo karty táhne přehrávání procesor.

### Vše na desce

Další komponenty vyplývají z možnosti konektivity – Optiplex má jak modem 56 kb/s, tak 100megabitovou síťovou kartu. Nechybí ani dva porty USB a integrovaná zvuková karta. Pro rozšiřování jsou k dispozici dva volné sloty; není to mnoho, ale vlastně už nezbývá moc věcí, kterými byste počítač doplnili. Vše potřebné totiž má. Ovšem integrováno na základní desce, což prakticky znemožňuje inovace. Přidat můžete jen paměť (je volný jeden slot RIMM) nebo vyměnit procesor.

do kategorie Desktop, ale není jasné, zda tím myslí kancelář nebo domácí použití. Pokud jste spíše kutilové, bude pro vás lepší modulární řešení. Zajímá-li vás spolehlivost a nemáte čas počítač rozebírat, oceníte tuto krabičku s vysokou mírou integrace, která navíc zabere minimum místa jak na stole, tak pod ním. Se značkou Dell dostanete i kvalitní servis, a to se také počítá.

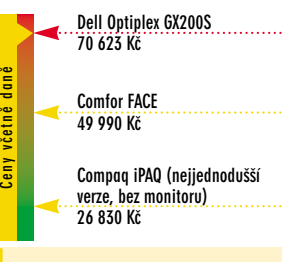

kancelářská sestava

#### Dell Optiplex GX200S

*Zapůjčil: Dell, Praha Telefon: (02) 22 83 27 11 Cena: 70 623 Kč vč. DPH Záruka: 3 roky*

**ká Nancelářská sestember 1988**<br> **Comptant Comptant Comptant Comptant Comptant Comptant Comptant Comptant Comptant Comptant Comptant Comptant Comptant Comptant Comptant Comptant Comptant Comptant Comptant Comptant Comptant** *Parametry: Pentium III 667 MHz, 128 MB RDRAM PC700, grafická karta TNT2 Ultra M64, pevný disk 10 GB, sí9ová karta 100 Mb/s, modem 56 kb/s, reproduktor, monitor Dell 17", klávesnice, myš, příslušenství: hra Aztec na DVD-ROM, Slovník LANGMaster na DVD-ROM, disketa LS-120, anglic*ká Windows 98

 $\bullet$  $\bullet$  $\bullet$ 

# Kávovar k počítači Libor Kříž

Většina z vás již jistě kdy z důvodu přepětí zažila nepříjemnou situaci, v elektrické síti došlo k poškození nebo dokonce ke zničení komponent počítače. Pokud chcete takovémuto "černému" dni předejít, je vám určen následující výrobek společnosti Asec.

### Braňte se!

Potlačování napěťových špiček je pro elektronická zařízení životně důležité. Představte si situaci, kdy váš počítač a k němu připojené periferie v hodnotě několika desítek tisíc znehodnotí tak běžný jev, jako jsou "špičky" v napětí nebo jen obyčejný blesk. Nemilé. Koupí Perifer ATX nezískáte pouze hlídače špiček, ale také možnost zapínat celou počítačovou sestavu

jediným, hlavním tlačítkem. Na zařízení samotném jsou umístěny dvě diody LED, které monitorují funkčnost přepěťové ochrany a včas vás upozorní na možné ne-

bezpečí.

### Jednoduchý a funkční

### Jak na to?

Zapojení a využívání je jednoduchou záležitostí. Jednotlivé šňůry elektrického napětí počítače a periferií (monitor, reproduktory, tiskárna, externí modem, popř. stol-

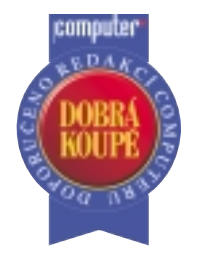

Za unikátní řešení a vynikající cenu

ní lampa osvětlující klávesnici) zapojíte do zásuvek Perifer ATX. Poté zapnete hlavním vypínačem počítač a celá sestava "naskočí", aniž byste museli pracně zapínat každé z externích zařízení. Pokud se počítač přepne do úsporného režimu, všechna zařízení, která tento režim podporují a jsou samozřejmě připojená přes Perifer ATX, "usnou" také. V případě, že počítač vypnete, resp. nastavíte

### **Plusy a minusy**

- + spojení ochrany počítače
- s komfortním zapínáním
- + variabilní délka prodlužovací šňůry od 3 do 8 metrů
- + 2 diody LED informující
- o stavu zařízení

softwarové vypnutí, počítač se vypne a spolu s ním i periferie.

Je-li vám 5 zásuvek málo, pak není problém do této sestavy zakomponovat další "klasickou" prodlužovačku; osobně bych se ale této variantě raději vyhnul, protože odebírat z jedné zásuvky elektrický proud pro více než 5 zařízení není nejlepší nápad.

A radu na závěr? Pokud jste vášnivým konzumentem ranní kávy v práci, vězte, že zapojíte-li kávovar do elektrické sítě přes Perifer ATX, káva bude hotová hned, jakmile se nastartují Windows. ■

### **Dodavatelé**

- *Dodavatel v ČR:*
- Euromedia Brno
- Vikomt
- $\bullet$  Karma
- *Dodavatel v SR:* ● Agem Computer

přepěťová ochrana s vylepšeným systémem zapínání PC sestavy

### ASEC Perifer ATX

*Zdroj: Asec, Bratislava Telefon: +00421 7 43 41 31 75 Cena: 700 Kč / 750 Sk bez DPH Záruka: 36 měsíců*

*Parametry: 5 zásuvek (jedna vyhrazená pro počítač), šňůra v délkách 3, 5 a 8 metrů, 2 LED diody monitorující stav zařízení*

Další informace na: www.asec.sk

Další informace na: www.asec.sk

ă

ò  $\bullet$  $\bullet$ ò  $\bullet$  $\bullet$  $\bullet$  $\bullet$  $\bullet$ 

# Zivá voda pro e-obchod Filip Molčan

 $\begin{array}{l} \text{O negative} \\ \text{verze } OS/2 \\ e-busines \end{array}$  jící informace. o nějaké době používání ostré verze *OS/2 Warp Serveru for e-business* přinášíme doplňu-

Plná verze operačního systému je dodávána na šesti cédéčkách. První je spustitelné cédéčko, druhé obsahuje samotný operační systém a na dalších jsou všechny potřebné nástroje pro klienty ostatních ope-

račních systémů, *Netfinity 5.2*, *Lotus Domino Go WebServer 4.6.2* a *IBM Websphere Application Server 1.1*.

Sporadický souborový systém S OS/2 dodávaný nový souborový

systém JFS, mezi jehož přednosti

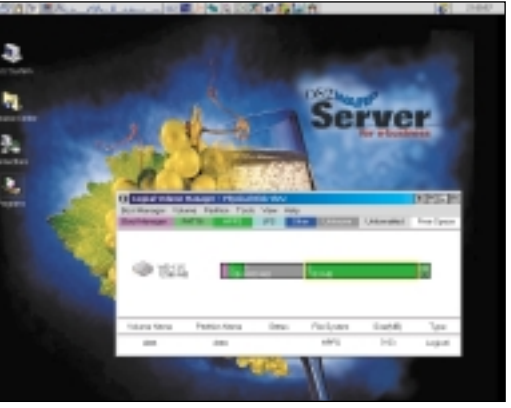

Mouchy má, ale určitě se vychytají

 $0.0000000$ 

patří volitelná velikost alokační jednotky, rozšiřování oddílů za chodu (podobně jako to umí např. Partition Magic) a podpora až pro 2TB velká disková pole a soubory,

 $$ 

 $\bullet$ 

# **kaleidosko**

#### Krátce:

● Společnost Bentley Systems otevírá svůj ASP server Viecon.com pro každého, kdo chce využívat moderní internetové a designérské nástroje. BS poskytuje technologie pro zlepšení tvorby návrhů, výstavby a využívání budov, silnic, výrobních zařízení a inženýrských a telekomunikačních sítí.

● Instalace Frame Relay je pro zákazníky Contactelu do konce roku 2000 zdarma spolu s produkty Internet Direct nebo Internet Direct Limit. Propojení zákaznických sítí umožní tvorbu privátních spojů s přenosem dat i hlasovými službami.

● Nový 21" monitor od iiyamy – S103GT – má 110kHz horizontální frekvenci a velmi jemnou bodovou masku. Určen je pro CAD/CAM a digitální zpracování obrazu.

● Zákazníci společnosti Globe Internet a provozovatelé webhostingových služeb Servery.cz mohou využít výhod nadstandardní služby – antivirové kontroly všech přijímaných emailů, včetně příloh. Kontrola probíhá na poštovním serveru a využívá AntiViral ToolKit Pro (AVP) od firmy Kaspersky.

● Firma Dell prodala miliontý server řady PowerEdge firmě Motorola. Došlo k tomu po třech letech od chvíle, kdy Dell zahájil provoz divize zaměřené na enterprise servery a systémy pro ukládání dat.

● Za velkou vodou se začínají prodávat paměti DDR SDRAM. Jsou dražší zhruba o 15 – 20 % než moduly o stejné velikosti standardu PC133 (klasické DIMM). Propustnost (rychlost) však jde nahoru dvojnásobně, takže ceny jsou více než příznivé. Za 64 MB PC2100 (266 MHz) zaplatíte 90 dolarů.

● Novinku, disk Barracuda ATA III, nabízí od září společnost Seagate. Stejně jako u Barracudy II má disk 7 200 otáček a 2 MB vyrovnávací paměti; zvýšena byla maximální teoretická přenosová rychlost na 500 MB/s a odolnost proti nárazům na 350 G. Nabízené kapacity jdou až do 40 MB.

*–dk, –pb, –pbr*

se zatím představil jako systém obsahující stále nějaké ty chybičky. Přesněji řečeno *velké* chyby. Bez opravných balíků můžete přijít o data velmi rychle a velmi jednoduše – mně se to podařilo několikrát i s oněmi opravnými balíčky … I když rychlost JFS v neserverových podmínkách nelze exaktně měřit, při standardních operacích (kopírování souborů apod.) je pomalejší než HPFS či 386HPFS. Snad právě proto vím, že se většina uživatelů vrátila k souborovému systému 386HPFS … Nicméně na systémech, kde se pracuje s obrovským množstvím dat (databáze), je JFS ideální a jedinou možností.

### Co tedy OS/2 Warp Server přináší?

I poslední zbytky důležitého kódu byly přepsány a nyní jsou 32bitové, což dovoluje velmi vysoký výkon především na víceprocesorových systémech. Nové výkoné

TCP/IP, možnost připojení k serveru přes modem se všemi výhodami LAN sítě, možnost správy Windows NT serverů (včetně zastavování a spouštění služeb běžících na serveru, úpravy uživatelských účtů apod.), podpora aplikací DOS, Windows, Java 1.1.7a – nejen tyto nové vlastnosti dělají z Aurory špičkový systém konkurující Windows 2000. Aurora je spolu s IBM DB2 vhodná jako systém pro obrovské databáze, souborový a tiskový server, v kombinaci s Lotus Notes vysoce výkonný poštovní server, ale také aplikační či webový server … Cena předurčuje použití OS/2 Warp Server for e-business ve velkých podnicích, především pak v bankovnictví.

### Co je dnes nového?

Na světě je již první opravný balík a několik oprav pro souborový systém JFS. Pro předplatitele služby Software Choice je k dispozici Websphere Application Server 3.0, TCP/IP 4.3, Java 1.1.8 nebo Java 1.3 Preview. Na internetové adrese *www.redbooks.ibm.com* si můžete zdarma stáhnout publikaci Inside OS/2 Warp Server for e-business, která velmi detailně popisuje nové funkce systému (anglicky, 472 stran).■

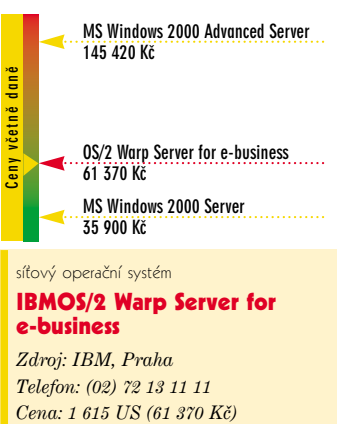

e-business *Zdroj: IBM, Praha*

*Telefon: (02) 72 13 11 11* 

### Co je nového?

V čem je tedy tato mechanika "opravdu nová"? Samozřejmě je rychlejší. A nebojím se říct, že je dokonce "ďábelsky rychlá"! Při práci s médii DVD dosahuje 16násobné rychlosti čtení (to odpovídá teoretické maximální přenosové rychlosti až 21,6 MB/s). Při čtení

# A zase ten  $\square$ ionýr  $\square$ <sup>leš Kostrhoun</sup>

ktivita firmy Pioneer na tr-<br>
hu DVD-ROM mechanik je<br>
neutuchající a obdivuhod-<br>
ná Však sa taká jedná a světovou hu DVD-ROM mechanik je ná. Však se také jedná o světovou špičku v této oblasti. V průběhu léta byl na náš trh uveden další model – Pioneer DVD-A05SZ.

### Pohled zvenčí

Nová mechanika vychází z předchozího modelu Pioneer DVD-A04SZ (psali jsme v Computeru 3/00). Pokud jde o design, s velkou námahou, ne-li marně, byste hledali nějaké rozdíly. Klasický vysouvací šuplík pro vkládání médií je nahrazen pouhou štěrbinou.

které při vložení média zajistí jeho čistotu a zbaví povrch prachových částic. Na předním panelu naleznete tlačítko Eject, žlutou LED diodu signalizující čtení z média, kolečko pro ovládání hlasitosti zvuku a konektor pro připojení sluchátek. V zadní části najdete kromě analogového i digitální audio výstup.

Ta je osazena stíracími kartáčky,

I šlechtic může dobře sloužit

klasických médií CD-ROM zůstala zachována 40násobná rychlost čtení (přenosová rychlost až 6 MB/s). Je však třeba doplnit, že pro dosahované přenosové rychlosti je důležité, je-li zapnuta volba DMA přístupu. Tato volba je běžně po instalaci potlačena a je třeba ji nastavit ručně.

Mechanika je schopna přečíst téměř všechny myslitelné typy médií. Výjimkou je pouze médium DVD-RAM, s nímž si neporadí. Mechanika se rovněž vyznačuje velmi dobrou korekcí chyb a je schopna přečíst i značně poškozená média.

*Pokračování na straně 32*

 $\bullet$  $\bullet$  $\bullet$  $\bullet$ 

 $\bullet$ 

 $\bullet$  $\bullet$  $\bullet$  $\bullet$ 

 $\bullet$ 

ò ò

 $\bullet$ 

# **kaleidoskop**

#### Krátce:

● Creative Labs dokončují výrobu karet Annihilator a Annihilator Pro s čipy nVidia GeForce 256 a GeForce 256 DDR. Zároveň zařazuje do nabídky karty s čipy GeForce 2 MX jak pro sběrnici AGP, tak PCI a Ge-Force 2 Ultra – ta bude jen pro AGP a bude mít paměti taktované na 460 MHz.

● Altron dodává na trh novou generaci záložních zdrojů od firmy IMV pod značkou LanPro. Jde o zdroj s klasickou dvojkonverzní on-line architekturou pro zálohy jedno i třífázových zátěží s dobrým poměrem cena/výkon.

● Soltek vyrobil redukci pro patici Socket A do Slotu A, i když podle AMD oba typy patic nejsou kompatibilní, a tudíž by nemělo být možné redukci zkonstruovat. Redukce je však na světě a můžete ji použít na deskách s čipsety AMD 750 a VIA KX 133. Zda bude redukce dostupná i v ČR, zatím není známo.

● Jeden z výrobců základních desek ABIT brzy uvede model VH6-RAID. Deska bude stejně jako její předchůdce VH6 osazena čipsetem VIA Apollo Pro 133A a bude podporovat rozhraní ATA/100 RAID a procesory v patici FC-PGA.

● Tchajwanským výrobcům základních desek už nedominuje ASUS, ale společnosti Gigabyte, MicroStar (MSI) a Elite Group. Jen Gigabyte prodal v srpnu 1 milion desek, z čehož bylo 35 % pro OEM partnery.

● Matrox konečně uvolnil novou grafickou kartu s čipem G450. Karta podporuje dva nezávislé monitory a je určena pro profesionální grafické stanice. Díky úspornější výrobě (0,18mikronová technologie) je levnější než předchůdce, G400. Výkon však zůstává na stejné hladině.

● 3dfx, kdysi přední producent grafických akcelerátorů, má finanční problémy. To je také důvod, proč tato firma kromě výroby karet s vlastními čipy (Voodoo3, VSA-100) začala s prodejem čipů dalším výrobcům karet. Není však jisté, zda ji to postaví na nohy.

*–dk, –pb, –pbr*

### Zmrzlina na dortu

U mechaniky je přiložen disk CD-ROM se softwarovým DVD přehrávačem ELSAmovie 2000 (bohužel jen pro majitele počítače s procesorem PII/PIII 400 MHz a vyšším + systémem Windows 98/2000) a několik ukázek z filmů. Přiložena jsou dvě DVD-ROM média s hrami X-Files a Baldurs's Gate. Chcete-li však z nich mít potěšení, raději pořádně oprašte své znalosti angličtiny.

### Prostě ji beru

Musím přiznat, že mechanika Pioneer DVD-A05SZ mě opravdu

nadchla. Ten, kdo koupí, rozhodně neprohloupí. Potencionální zákazník se však musí smířit se skutečností, že si kupuje aristokrata mezi DVD-ROM mechanikami. Odpovídá tomu i cena, která se pohybuje na horní hranici spektra trhu.

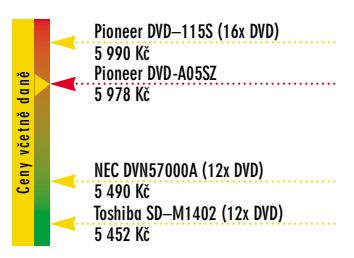

terstva financí (tzv. "déčka"), které je možné prohlížet podle čísel pokynů nebo oblasti úpravy. Některé často používané informace (cestovní náhrady, devizové kurzy) jsou zpracovány a prezentovány ve formě přehledů a tabulek, což značně zpříjemňuje a zjednodušuje práci.

Přehled nabízí i obsáhlé doplňky. Prospěšný může být například seznam českých daňových poradců s kontakty, hodit se mohou i kurzovní lístky České národní

#### mechanika DVD-ROM

### Pioneer DVD-A05SZ

*Zdroj: BaSys, Praha Telefon: (02) 90 00 38 88 Cena: 5 978 Kč vč. DPH Záruka:*

*Parametry: 16× DVD-ROM (6,6–16× odpovídá 8,9–21,6 MB/s), 40× CD-ROM (17,2–40× odpovídá 2,6–6,0 MB/s), přístupová doba DVD-ROM 95 ms/CD-ROM*  $80$  ms, vyrovnávací paměť 512 kB, rozhra*ní ATAPI, analogový a digitální audio výstup, podporuje DVD-ROM & DVD-VI-DEO (jednovrstvé i dvouvrstvé), DVD-R, DVD-RW, CD-R, CD-RW, CD-DA (Audio CD), CD-ROM, CD-ROM XA, Video-CD, Photo-CD, CD-EXTRA, CD-TEXT*

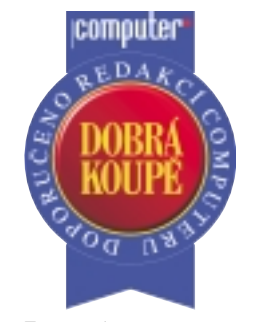

Za rozsah a zpracování

skupin. Veškerý text navíc protkávají hypertextové odkazy na související témata.

Také vyhledávání je zpracováno dobře. Pokud zvolíte ještě funkci "Použít jazykovou analýzu", budou vyhledána i slova v jiném než zadaném tvaru. Zadáte-li například slovo "silniční", budou vyhledány i výrazy "silničního", "silničních" apod.

Obsah poradce můžete vytisknout (postrádal jsem tisk výběru), nebo přes schránku přenést do jiného programu.

### Čerstvé a křupavé

Poradce je aktualizován podle vašeho přání (měsíčně, dvouměsíčně nebo čtvrtletně).

Ekonomický poradce má příjemné grafické rozhraní, přehledné členění informací až po možnost přenosu dat do jiných aplikací, tisk, vkládání poznámek a záložek a především rychlé fulltextové vyhledávání.

### soubor právních předpisů a dalších informací pro podnikatele Ekonomický poradce

*Zdroj: TREND Group, Brno Telefon: (05) 41 24 62 34 Cena: 5 985 Kč včetně DPH (aktualizace od 230 Kč) 2 490 Kč včetně DPH (aktualizace od 440 Kč)*

*Doporučená konfigurace: Windows 95/98, Pentium, 32 MB RAM, rozlišení 800× 600, 35 MB na pevném disku*

Zůstaňte  $v$  obraze  $R_{\text{cobert Holube}}$ **18 00**

pokud podnikate, zbyva vam<br>v tom shonu jen málo času n<br>shánění a vyhledávání infor-<br>mací z právních předpisů, vyhláokud podnikáte, zbývá vám v tom shonu jen málo času na shánění a vyhledávání inforšek a dalších zajímavostí a potřebností z oblasti ekonomiky, práva a podnikání. Zdrojů, kde je lze najít, je mnoho, ale kompletních a ucelených systémů zas tak mnoho není – mezi ně patří i Ekonomický poradce brněnské firmy Trend Group.

Poradce je soubor právních předpisů a dalších užitečných informací pro podnikatele, ekonomy, účetní a personalisty. Není to klasický právní systém obsahující pouze plná znění platných zákonů. Najdete zde mnohem širší spektrum informací z oborů, které by vás mohly zajímat.

### Dobře připravená náplň

Ekonomický poradce je určen pro Windows a je zpracován v programu

Context firmy Zoner Software. Obsahuje aktuální i dřívější znění právních předpisů zejména z oblasti finančního a obchodního práva a zařazeny jsou i související předpisy – vyhlášky a opatření ústředních orgánů, nařízení vlády, pokyny a sdělení ministerstva financí.

Novelizace jsou zapracovány do úplných znění zákonů a v textu jsou zvýrazněny. Například Zákon o daních z příjmů byl v letošním roce novelizován již pětkrát a v poradci jsou obsažena všechna tato znění. Přehledně jsou uspořádány například pokyny Minis-

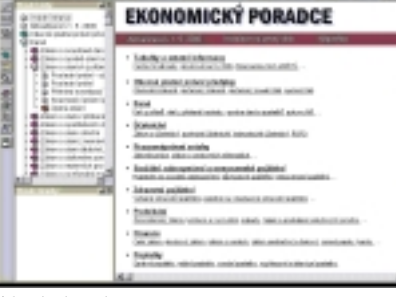

Náplň k nakousnutí

banky nebo obsahy jednotlivých vydání Finančního zpravodaje. Kvalitně jsou zpracovány vzory smluv a podání v daňovém řízení. Ke každému vzoru je připojen komentář a jednotlivé vzory jsou uloženy v souborech (RTF), takže je lze otevřít v textovém editoru a dále upravovat. Víte například, jak má vypadat žádost o vrácení přeplatku na dani?

### Uvnitř nezabloudíte

Poradce vyhledává informace rychle a pohodlně. Úvodní stránka obsahuje přehledné členění jednotlivých okruhů a jejich podDalší informace na: www.trend-group.cz Další informace na: www.trend-group.cz

Ċ

 $\bullet$  $\bullet$ ò Ò ò  $\bullet$ Ŏ Ò

Ċ

# **kaleidoskop**

#### Krátce:

● AMD přidává do řady procesorů Duron další, 750MHz verzi. Jeho cena je velmi příznivá – je podstatně levnější a přitom výkonnější než 700MHz Celeron. Nelze se divit, že AMD získává stále větší podíl na trhu.

● Do konce roku zaplaví trh novými deskami společnost Iwill. Desky budou osazovány zejména novými čipsety od ALi (Acer Laboratories), které podporují paměti DDR SDRAM 266 MHz *–dk, –pb, –pbr*

### Nový Photoshop

Šestá verze populárního bitmapového editoru Adobe Photoshop se podobně jako předchůdce zaměřuje na Internet, nově umožňuje pracovat i s vektory. Obměny se dočkalo vkládání textu, přibyly nové styly vrstev s novými efekty. Vylepšení se dočkalo i prostředí, které bude ještě více intuitivnější. O novinkách si můžete přečíst na *www.adobe.com/ products/photoshop*. Nová verze se začne prodávat ve třetím čtvrtletí tohoto roku, tři měsíce nato bychom se měli dočkat české verze. Cena byla stanovena na 32 880 Kč, přechod z plných verzí 4.0 nebo 5.0 bude stát 10 140 Kč. *–mp*

### 32 bitů je pro SAS málo

Aplikace SAS e-Intelligence bude podporovat 64bitový operační systém MS Windows, který se má na trhu objevit počátkem roku 2001. Na Intel Developer Forum předvedl SAS možnosti procesoru Intel Itanium v 64bitové verzi Windows. Tato podpora umožní vyšší výkon a škálovatelnost.

*–dk*

### Soutěžení s digitálními<br>fotoaparáty

Pražská firma DTP Studio vyzývá spolu s dalšími sponzory uživatele digitálních fotoaparátů k účasti na soutěži o nejzajímavější způsob, jak lze tyto přístroje využít. Nejlepší tvůrci budou odměněni na říjnovém Invexu. Svoje práce můžete přihlásit do tří kategorií: využití digitálního fotoaparátu ve školní výuce, digitální fotoaparát doma a hrajeme si s digitálním fotoaparátem. Uzávěrka soutěže je 30. září. Více informací na *www.dtpstudio.cz*. *–dk*

### Kvalita za dobrou cenu Libor Kříž

vezmeme-li v úvahu, že běž<br>
ný 15" panel s obrazovkou<br>
z tekutých krystalů stojí<br>
okolo 50 000 Kž ný 15" panel s obrazovkou

okolo 50 000 Kč a jeho životnost je zhruba 9 let, trojčlenka nám prozradí, že až do úplného skonání LCD monitoru za-

platíme každý měsíc okolo "pětistovky". Tento přepych si jistě mnoho z nás nemůže dovolit. Pokud by se ovšem na mě "lotynka" usmála, neváhal bych a Relisys TL528A by jistě kandidoval na obsazení sektoru A2 mého pracovního stolu.

### Dost dobré! Co je to?

Po stránce ergonomie a technických parametrů jsem byl vesměs spokojen. Kvalitní a ostrý projev monitoru v každé situaci (ať šlo o pracovní, kancelářské práce, resp. o programy, které baví svět) mě utvrzuje v tom, že LCD technologie má jistou budoucnost. Výhrady bych ale měl k slabé stabilitě automatického vyladění. Průměrně jsem musel hodnoty nastavení měnit (kvalitně provedeným OSD menu) dvakrát až třikrát denně, abych docílil příjemného obrazu. Není to ovšem chybou pa-

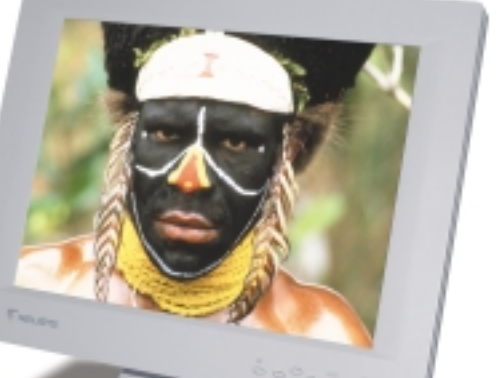

nelu samotného. V závislosti na použité technologii je to nutnost u každého LCD, pokud několikrát

#### Ostrý jako břitva

denně změníte rozlišení. Ovocem byl poté skvělý obraz. Monitor bez problémů zvládá rozlišení od  $640 \times 400$  až po doporučených  $1024 \times 768$  při 60 Hz. Při rozlišeních nižších je jeho maximum 80 Hz. Doba odezvy je pro tento typ zobrazovacího zařízení velmi přijatelná – 0,25 ms. Možnost vertikálního naklonění byla taktéž důležitou, kladnou vlastností při konečném hodnocení. Jediný výrazný minus je následující: pokud nahradíte klasický CRT monitor panelem Relisys, plocha stolu, na níž budete muset utírat prach, se výrazně zvětší.

### Čas jsou peníze!

Limitujícím faktorem při koupi je opět cena. Již v minulém čísle při recenzi jiného LCD panelu jsem uvedl několik důvodů, proč jsou zatím cenově obtížně dostupné.

AT Computers – www.atcomp.cz

AT Computers - www.atcomp

 $\bullet$  $\bullet$  $\bullet$  $\bullet$  $\bullet$ ò

 $\bullet$ 

 $\bullet$ 

 $\bullet$ 

ò

Ċ  $\bullet$  $\bullet$  $\bullet$  $\bullet$  $\bullet$  $\bullet$  $\bullet$  $\bullet$  $\bullet$ 

 $\bullet$  $\bullet$  $\bullet$  $\bullet$  $\bullet$  $\bullet$  $\bullet$ 

ò

Ċ

Ċ

### **Plusy a minusy**

- + velmi kontrastní
- + audio výstup
- + přehledné OSD
- − nestabilita automatického ladění
- − obtížné natáčení panelu ■

Tržní situace je taková, že ceny pozvolna klesají. Za posledních 9 měsíců (vztahuji k srpnu 2000) se snížila nákupní cena LCD z Tchai-wanu o přibližně 20 % a v tomto trendu budou výrobci zřejmě pokračovat. Nicméně další zlevnění přijde až po sezóně, tj. kolem ledna, února 2001. V tuto chvíli jsou ceny stabilní a dolů již patrně nepůjdou. Nechcete si tedy udělat radost třeba na Váno $ce?$ 

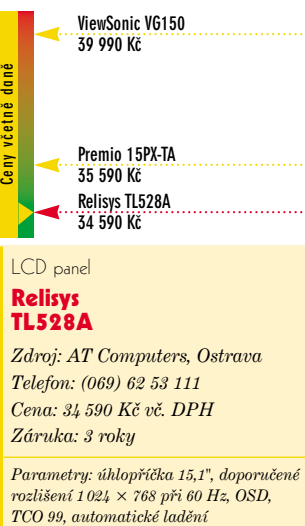

*Telefon: (069) 62 53 111 Cena: 34 590 Kč vč. DPH Záruka: 3 roky*

*Parametry: úhlopříčka 15,1", doporučené rozlišení 1 024 × 768 při 60 Hz, OSD,*

### Deset tisíc černoušků Petr Broža

yto disky nejsou určeny pro běžné uživatele. Vyrábí se

yto disky nejsou určeny pro<br>běžné uživatele. Vyrábí se<br>pro připojení do serverů ná-<br>ročných na rychlost a velikost volpro připojení do serverů náného místa. Mají deset tisíc a více otáček za minutu a připojují se na rozhraní SCSI. Jedním z těchto

disků je IBM Ultrastar 36 ZX s kapacitou 36,7 GB.

### Ultrarychlý kolotoč

Testovaný disk je největším diskem z řady IBM Ultrastar ZX, která nabízí kapacity 9,1, 18,3 a zmíněných 36,7 GB na třech, pě-

### **Naměřené přenosové rychlosti**

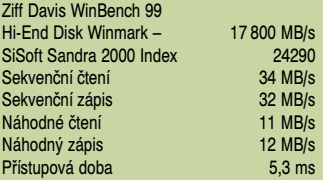

ti či deseti plotnách, jimž odpovídá i počet hlav. Disky se otáčí rychlostí 10 000 otáček za minutu, takže se značně zahřívají. Je proto jasné, že disk musí být ve skříni v blízkosti aktivního chladiče.

# **kaleidosko**

### Voodoo5 6000 konečně v reálu

Na výstavě ECTS byla předvedena grafická karta 3dfx Voodoo5 6000. Má externí napájení blízko výstupu na monitor (tedy nikoli z počítačového zdroje tak jako Voodoo5 5500), 166 MHz paměti a v obchodech by měla být co nevidět. Z testů výkonu, které byly na výstavě provedeny, je patrný velmi silný potenciál – hratelné rozlišení 1024 × 768 v 32bitové hloubce při zapnutém vyhlazování (FSAA). Zde je velmi dobrým soupeřem pro dosavadního krále, GeForce 2 Ultra; pokud bude dobrá cena, bude karta zajímavou nabídkou pro ty, kteří lpí na špičkové kvalitě obrazu. Nutností je velmi silný procesor; karta totiž nepodporuje hardwarové T&L.

*–pbr*

### Nové procesory od AMD

Do konce roku uvede AMD tři nové procesory pro všechny segmenty trhu – Mustang pro servery, Palomino pro pracovní stanice a notebooky, a Morgan pro levné systémy a notebooky. Procesory Palomino a Morgan mají konečně nahradit v noteboocích zastaralé K6-2+ a K6-III. Jak Palomino, tak Mustang budou jako první procesory od AMD podporovat multiprocesing – Palomino dva a Mustang i několik desítek; čipová sada AMD 770 pro tento procesor totiž bude moci k čipu severního mostu připojit nejen dva procesory Mustang, ale také další čtyři stejné čipy severního mostu, z nichž ke každému lze připojit dva procesory. Může tak vzniknout počítač s deseti i více procesory.

#### *–pbr*

*–dk*

### Virtuální knihy klepou na dveře

Adobe Systems a Barnes and Noble společně plánují velké rozšíření dostupnosti elektronických knih ve formátu Adobe PDF v elektronickém knihkupectví eBookStore. Zákazníci mají přístup k publikacím založeným na Adobe PDF s použitím softwaru Glassbook Reader. Adobe chce uplatnit tuto technologii v budoucí verzi svého Adobe Acrobat Reader. Barnes and Noble je jediný maloobchodní dodavatel podporující více formátů elektronických knih najednou.

### **Plusy a minusy**

- + rychlost a přístupová doba + rozhraní SCSI
- + podpora protokolů Ultra160, SSA a FC
- − příliš se zahřívá
- −<br>∙ vvšší cena

### Dvě čtverky v přenosu

I další parametry tohoto disku jsou zajímavé. Výrobce udává přenosovou rychlost v závislosti na aplikaci až 44 MB/s, přičemž průměrný datový tok se pohybuje od 15 do 30 MB/s. První číslo potvrzuje test programem WinBench 99, kde simulovaný test běhu programu PowerPoint četl data průměrnou rychlostí přes 40 MB/s. Sekvenční zápis a čtení v Sandře 2000 činí skvělých 33 MB/s, což nárokům moderních serverů dozajista postačí. Přístupovou dobu výrobce uvádí mezi 4,9 ms pro 9,1 a 18,3GB modely, 5,4 ms pro testovaný 36,7GB disk; Sandra 2000 naměřila dokonce o desetinu méně.

### 8 schodů do hladomorny

Disk podporuje rozhraní Ultra2 SCSI (LVD, 80 MB/s), na kterém byl testován, Ultra 160 SCSI, SSA (160 MB/s) a samozřejmě Fibre Channel (200 MB/s). Maximální přenosové rychlosti daných rozhraní sice v praxi nedosahuje, ale který disk ano? Rychlosti disku pomáhá 2MB vyrovnávací paměE, kterou lze u 18,3 a 36,7GB modelů rozšířit až na 8 MB. Nepříjemné

však je, že

### Řadiče na základních deskách tomuto disku nestačí

testovaný disk váží téměř jeden a čtvrt kilogramu.

### Království za dobrý disk

Kvůli nemalé váze si disk do svého domácího počítače patrně nedáte, ale uděláte jím radost nejednomu serveru či výkonné pracovní stanici. Méně

majetní si mohou od IBM koupit modely z řady Deskstar pro rozhraní IDE (Ultra ATA/66/100). ■

**Pár slov o řadiči**

Pro test byl použit řadič Adaptec 2940U2W, který nabízí maximální přenosovou rychlost 80 MB/s při použití Ultra2 Wide SCSI (LVD). Připojit lze až 16 zařízení, které mají ID od 0 do 15; ID 7 je přiděleno standardně řadiči, protože má největší prioritu; disk byl testován na ID 6. ID zařízení lze nastavit v BIOSu řadiče, stejně jako lze měnit ID řadiče (to však nedoporučuji). Všechna nastavení řadiče se provádějí právě v BIOSu – můžete zde nastavit bootovací zařízení, naformátovat disk, snížit přenosovou rychlost (např. pro uvolnění zatížení sběrnice) apod. K řadiči je standardně dodáván kabel Ultra2 Wide, na nějž lze připojit 4 zařízení (pátým je řadič). Na konci kabelu se nachází terminace, kterou však můžete přidělat na jakýkoliv konektor na kabelu. Ovladače pro řadič jsou na přiložených disketách (pokud nemáte CD-ROM) a samozřejmě na cédéčku pro systémy DOS, Windows NT 3.51 a 4.0, Windows 3.11 a 95/98.

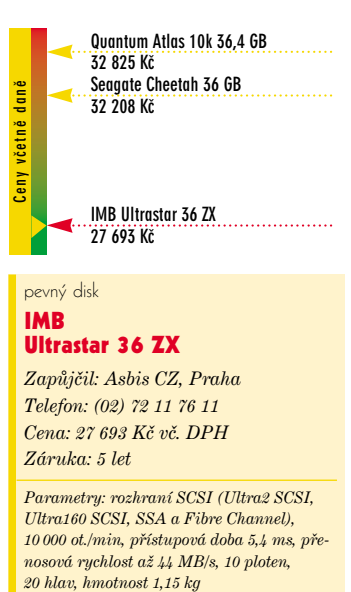

### IMB Ultrastar 36 ZX

*Zapůjčil: Asbis CZ, Praha Telefon: (02) 72 11 76 11 Cena: 27 693 Kč vč. DPH Záruka: 5 let*

*Parametry: rozhraní SCSI (Ultra2 SCSI, Ultra160 SCSI, SSA a Fibre Channel), 10 000 ot./min, přístupová doba 5,4 ms, přenosová rychlost až 44 MB/s, 10 ploten,*

Server už mu zchladí hlavy …

# Nosorožčí deska Petr Broža

I když z našeho testu základních desek, který jsme zveřejnili v Computeru 5/00, by se zdálo, že

deska s čipsetem VIA Apollo Pro 133A nevyhovuje nárokům dnešních aplikací, za tu dobu se situace

. . . . . . . . . . . .

změnila. Postupem času se desky stále vylaďovaly, vylepšovaly se BIOSy a dnes mají tyto desky výkon již plně srovnatelný s i440BX. Deska Octek Rhino VA694X je toho (ne)živým důkazem.

### Štíhlá v pase

Octek Rhino VA694X je klasickou deskou formátu ATX, která má však oproti většině *deskám* zmenšenou šířku na pouhých 18,5 cm. "Uspořených" 2,5 cm se samo-

. . . . . . . . . . . . .

Ŏ Ŏ  $\bullet$ ò ă ò Ċ Ċ Ó  $\bullet$ Ò Ċ

ò

- zřejmě projevilo na hustotě osíd-
- lení čipy a porty na desce. Vezmeŏ
- te-li v úvahu, že deska má jak
- Socket 370, tak Slot 1, je jasné, že se umístění konektorů muselo
- trošku přeházet. Nejvíce to od-
- nesly konektory řa-
- diče, které jsou oto-
- čeny o 90 stupňů
- (tj. nikoliv na výš-
- ku, jak je zvy-
- kem, ale na šíř-
- ku); vedle pa-
- měťových by se
- nevešly, takže
- jsou umístěny
- až pod slotem
- AGP vedle
- AMR. Pokud ò  $\bullet$
- máte dlouhou grafickou kar-

tu, musíte ka-

bely řadiče šikovně přehoupnout přes ni.

### **Obojživelník**

Deska má standardní počet slotů – 1 AGP, 5 PCI, 1 ISA a 1 AMR; přesně tolik, kolik moderní deska potřebuje. Jako na většině desek s čipsetem VIA Apollo Pro 133A nechybí integrovaný zvukový čip Yamaha, který rozšiřuje standardní sadu konektorů na zadní straně počítače o game port, zvukový vstup a výstup, mikrofon. Deska podporuje

Ultra ATA/66, AGP 4× a sběrnici 133 MHz, kde nastaví správný dělitel pro AGP na 1:2 a hlavně podporuje asynchronní běh pamětí.

všechny vlastnosti systému. Největší výtku však mám k manuálu, který je tak stručný, až by se zdálo, že jeho plná verze musí být na cédéčku. Tam ale najdete jen ovladače k desce.

### Výkon jako BX **Master**

Při asynchronním nastavení pamětí (tedy o 33 MHz vyšší, než je aktuální frekvence sběrnice) má deska Octek téměř totožný výkon jako MSI BX Master s i440BX a při běhu na 100 MHz (pa-

měti na 133 MHz) překonává desku MSI 815E Pro s i815E.

Octek Rhino VA694X je velice kvalitní základní deskou, která kromě změny napětí nabízí vše, co si dnešní uživatel může přát. Je stabilní a hlavně levná, což ocení méně solventní uživatelé.

### **Plusy a minusy**

- + velmi dobrý výkon srovnatelný s MSI BX Masterem
- + korektní podpora 133MHz sběrnice
- + nízká cena
	- − méně vhodné umístění konektorů řadiče
	- − nedostačující manuál, zejména pro začínající uživatele − nemožnost měnit napětí pro-
	- cesoru ■

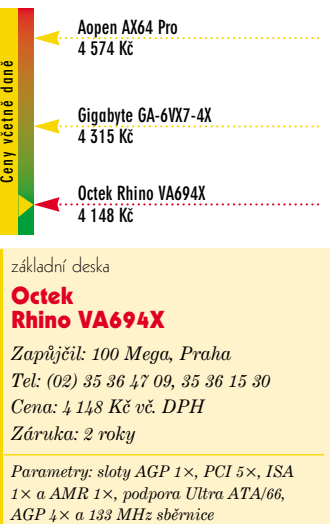

Rhino VA694X

*Zapůjčil: 100 Mega, Praha Tel: (02) 35 36 47 09, 35 36 15 30 Cena: 4 148 Kč vč. DPH Záruka: 2 roky*

*Parametry: sloty AGP 1×, PCI 5×, ISA 1× a AMR 1×, podpora Ultra ATA/66,*

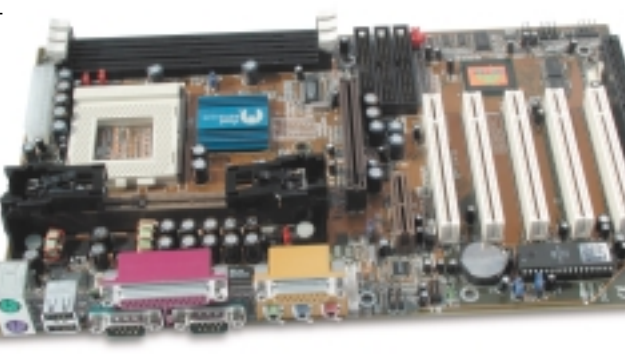

Má vše, co mít má

### Vše kromě napětí

Od desek v této kategorii však nelze očekávat zázraky jako od kousků dvakrát dražších– na této desce tedy není možné měnit napětí procesorů. Deska však podporuje sledování stavu hardwaru z BIOSu i z Windows. Umí také měnit nastavení frekvence sběrnice, i když po poměrně velkých skocích.

Deska je stabilní, po instalaci systému ale musíte doinstalovat ovladače VIA 4in1 – ani Windows 98 SE ani 2000 nepodporují úplně

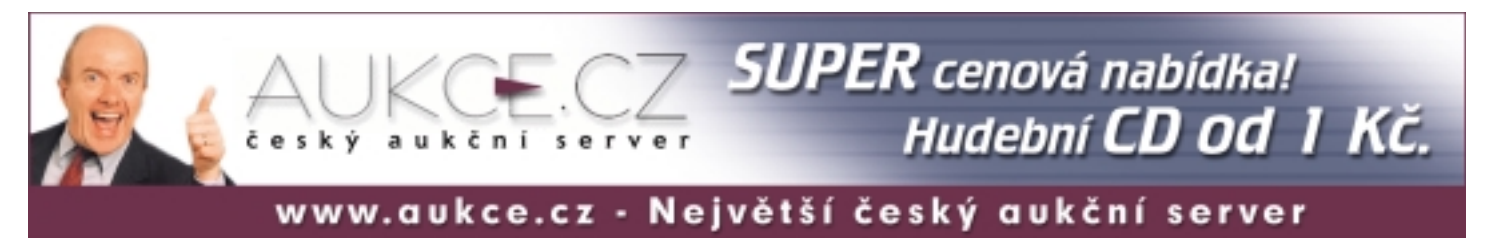

. . . . . . . . . . .

### 100Mega Praha, www.100mega.cz 00mega. WWW. Praha, I00Mega

# Větší, větší a ještě větší! Libor Kříž

 $\bigotimes_{\text{no } i \text{ is a } \text{ is a } \text{ is a } \text{ a } \text{ is a } \text{ a$ nevejde ...", "... a kam raději minimální instalaci", "musíš to ,zazipovať, nejprve ale smaž všechno nepotřebné", "teď už snad pomůže jenom DriveSpace …" Tohle jsou časté věty uživatele počítače, který má zřejmě malý pevný disk. Pokud se také potýkáte - ať již doma nebo v kanceláři - s nedostatkem volného prostoru na disku, předkládám vám možné řešení v podobě Maxtor DiamondMax 40 GB.

### Dva v jednom

V minulém čísle jsme pro vás připravili recenzi 20GB disku Maxtor. Dnes malinko přitvrdíme. Použitím prezentovaného disku se váš počítač promění paměťově ve velmi výkonný stroj. Pokud pracujete

s velkými soubory dat (audio, video, DTP grafika atp.), věřte, že více než 40GB disk rotující dnes již

disky uvedené v tabulce využívají 63 sektorů a myslí 16 hlavami. Osobně bych na disku nešetřil. Zde opravdu platí otřepané čím větší … Nikdy totiž nevíte, co vše budete potřebovat k práci najednou. Každo-

pád-

Ò

ò

Ċ  $\bullet$  $\bullet$ Ċ

ŏ  $\bullet$ 

 $\bullet$ 

 $\bullet$ 

 $\bullet$ 

 $\bullet$ 

 $\bullet$ 

 $\bullet$  $\bullet$ ò Ċ

> Ċ  $\bullet$ Ŏ Ŏ  $\bullet$  $\bullet$ Ŏ Ŏ Ó

Cena za 1 MB (Kč)

#### Nikdy nemá dost!

Cena s DPH (Kč)

ně DiamondMax 40 je dostatečně prostorný pro všechny běžné i nadstandardně "žravé" aplikace.

Pokud jsme dnes malinko při-

 $0.24$ 

 $0.24$ 

 $0.28$ 

 $0.4$ 

**Western Digital WD450AA 45 GB**

**Maxtor DiamodMax Plus 40 GB**

už ale opravdu mělo stačit!

**10 253 Kč**

**IBM 75GXP 45 GB 9 999 Kč**

DiamondMax Plus 40 *Zdroj: CHI Peripherals, Brno Telefon: (05) 41 21 92 85–6 Cena: 9 750 Kč vč. DPH Záruka: 3 roky*

**22 MBM 756XP 45 GB<br>
2 MBM 756XP 45 GB<br>
2 MBM 756XP 45 GB<br>
2 Ceny vý disk<br>
Maxtor<br>
Diamond Max Plus<br>
2** *Zdroj: CHI Peripherals,<br>
Telefon: (05) 41 21 92 85-<br>
Cena: 9 750 Kč vč. DPH<br>
2 áruka: 3 roky<br>
Parametry: 40,9 GB, 7 20* 

**9 750 Kč**

*Parametry: 40,9 GB, 7 200 ot./min, přístupová doba pod 9,0 ms, Ultra ATA/100,*

pevný disk **Maxtor** 

Model Velikost v GB 54098H8 40.9 9750 53073H6 7310 30.7 52049H4 5720 20.4 51024H2  $110.2$ 4080 standardní rychlostí 7 200 otáček za minutu vaše data opravdu roztvrdili, pak v následujícím čísle hýbe. 2 MB vyrovnávací paměti najdete opravdový *hardcore*. Myslím, že "šedesát giga" by vám

**Čím větší, tím levnější**

a rozhraní UltraDMA 100 MHz spolu s použitou technologií DualWave s přehledem vítězí nad jakýmkoli zamýšleným přenosem dat. Chybovost zápisu vylučuje jedinečná vlastnost dítek z rodiny Maxtorů, tzv. *MaxSafe*, která zaručuje 100% integritu dat.

### Který z nich?

Při nákupu pevného disku je samozřejmě nutné znát účel, ke kterému bude využit. Samozřejmě, napadá mě, že jím asi nebudete podkládat nohu stolu. Všechny

### **Plusy a minusy**

- + nadstandardní velikost
- + rychlost

 $\bullet$ 

. . . . . . . . .

- + tichý provoz
- − absence českého manuálu
- − chybí 80žilový IDE kabel ■

 $\bullet$ 

 $\bullet$ 

 $\bullet$  $\bullet$ 

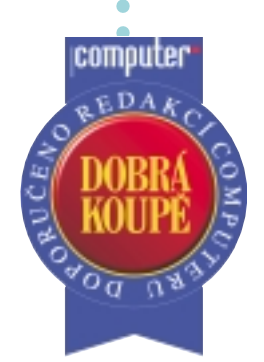

Za kvalitu zpracování a využití Internetu při výuce

uroPius + KE WAKD vychází ze stejnojmenné<br>učebnice pro výuku angličtiny. Na osmi cé-<br>déčkách však nabízí mno-<br>hem víc. Snaží se využít nejnovějuroPlus+ REWARD vychází ze stejnojmenné učebnice pro výuku angličtiny. Na osmi cédéčkách však nabízí mno-

ší technologie a výuku zpestřuje spoustou fotografií, videem, rozpoznáváním mluvené řeči, komentáři a především Internetem.

Jednotlivé tematicky zaměřené lekce jsou rozděleny na několik listů, přičemž na každém z nich procvičujete buď gramatiku, psaní, čtení nebo správnou výslovnost. Pomocí Rewardu se naučíte správně vyslovovat hlásky, dvojhlásky, trojhlásky a celá slova. Výuku gramatiky doplňuje její podrobný rozbor – pro jeho zobrazení stačí jen klepnout na daný tvar. Program doplňují nejrůznější možnosti tisku.

Takový je stručný přehled možností programu, o kterém jsme již psali v našem testu v čísle 23/99. Hodnotte však objektivně něco, co si díky svému rozsahu vyžaduje dlouhodobější uživatelské testování. Mezi nejzajímavější části patří totiž internetové služby. Najdete mezi nimi Služby učitele, Zprávy, Diskusní fórum a Hry.

### Internetový učitel

Služby učitele umožňují žákům zasílat vybrané úkoly k opravě. Své úlohy můžete posílat na firemní server, kde je učitel zdarma opraví a pošle zpět. Příklady nejčastějších chyb najdete na serveru. Druhou možností je přemluvit někoho známého, který umí natolik anglicky, že může zaslané úkoly opravovat. A protože se mi nikoho přemluvit nepodařilo, zasílal jsem úkoly neznámému učiteli. Mým korektorem byl Arthur a oprava trvala asi 14 dní.

#### Bud'te v obraze

První v nabídce služeb jsou Zprávy, kde najdete i starší čísla Reward News Magazin (výběr tedy není malý). Nabídka je rozdělena do 4 skupin: Main Article, Science, Culture, Sport News – určitě si vyberete. Jen musíte trochu hledat, abyste našli vlastní úroveň. Já jsem se se svým uměním orientoval na Elementary Level Lesson 1–5. Začal jsem tedy v září '98, protože každý měsíc vychází zprávy pro jinou úroveň. Další zprávy pro začátečníky vyšly až v květnu '99.

Při otevření zpráv mě čekalo několik překvapení – zprávy jsou

# V hodině e-angličtiny Výukový software EuroPlus+ REWARD Oldřich Bajt

*Při soukromé výuce cizího jazyka je velmi důležitá motivace. Totéž platí i o výuce s pomocí počítače, která by právě proto měla být plně multimediální a něčím zajímavá. Přidáte-li k tomu rozsáhlé internetové služby, vznikne něco, co vám možná nedá spát.*

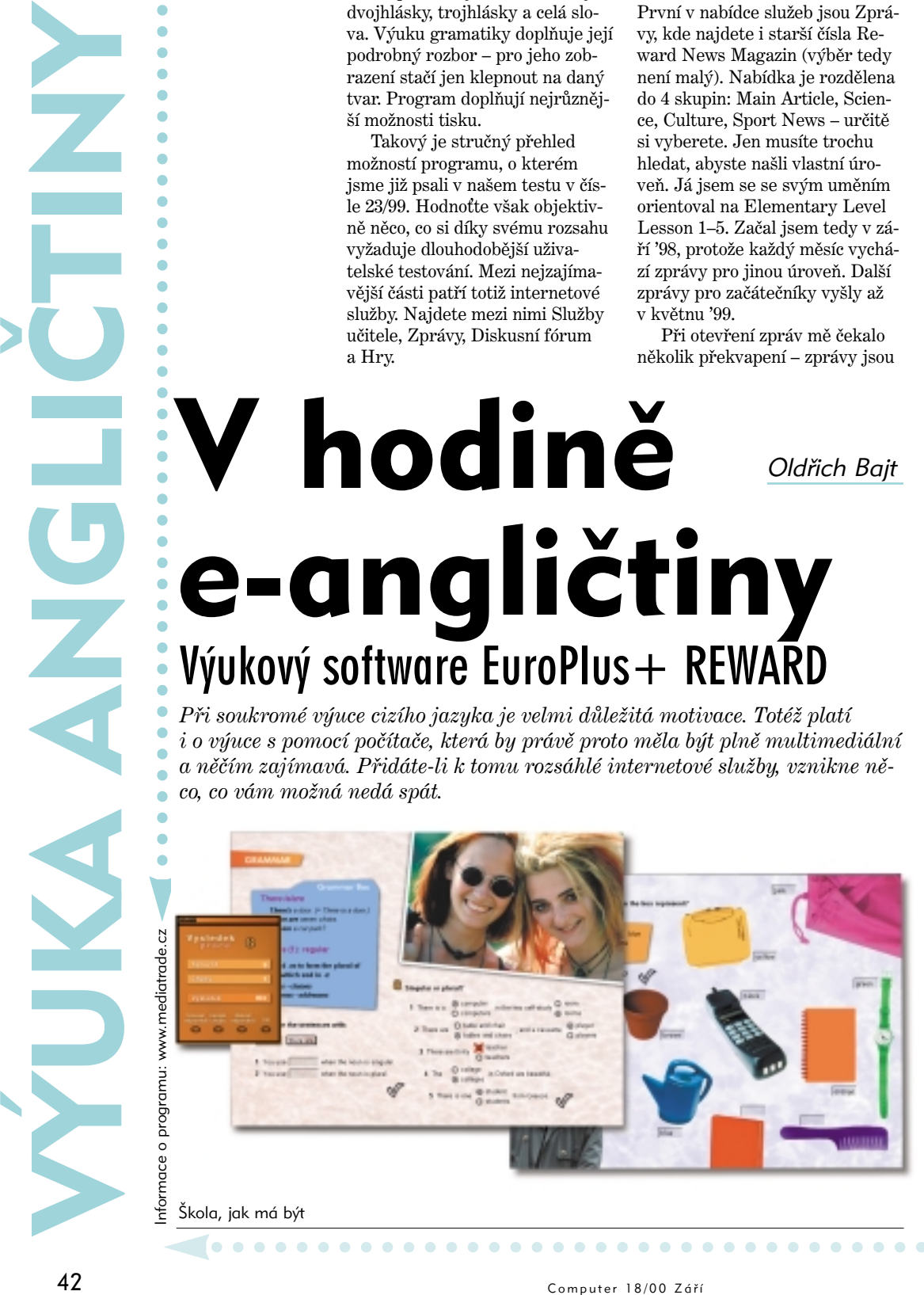

skutečně velmi jednoduché a zvládne je i úplný začátečník. Text doplňuje obraz, a pokud vás už bolí oči, můžete si zvětšit písmo nebo si strany vytisknout.

Od počátků svého studia tak pracujete s textem a nemusíte si kupovat drahé anglické noviny nebo časopisy, kde si přečtete jen titulky a dáte je do sběru. Navíc jste nuceni pracovat se slovníkem.

### "Pokec" po anglicku

Pokud vás už nebaví si jenom číst, můžete přejít do Diskusního fóra. Vybírat můžete z deseti základních skupin. Program vám však umožní – pokud jste zvyklí jít svou cestou – založit si vlastní diskusní skupinu. Po přihlášení do skupiny si můžete vybrat téma a vidíte i seznam účastníků a jejich příspěvky, na které lze odpovědět.

Diskutovat s ostatními lze v reálném čase písemně nebo hlasově. A nechcete-li si číst příspěvky na monitoru, pak si je vytiskněte.

### Kdo si hraje, umí anglicky

Vaše chvíle na serveru oživují Hry, které procvičují také znalosti angličtiny. Chcete-li hrát, musíte se přihlásit a počkat na soupeře, nebo se s ním předem domluvit: máte z čeho vybírat.

V námořní bitvě střílíte formou otázek, poklad budete hledat ve 3D labyrintu, jinde zase kupujete písmena a stavíte vlastní slova. U všech her si můžete vybrat úroveň a rozsah materiálu kurzu, z něhož se vybírají otázky.

### Výjimečný stav

EuroPlus+ REWARD vás svojí internetovou otevřeností neizoluje doma bez možnosti kontaktu s jiným člověkem, který se snaží mluvit stejným cizím jazykem. A chcete-li se naučit jazyk tak, abyste ho mohli aktivně používat, pak potřebujete kontakt s ostatními, a< písemný nebo mluvený. Pokud se tedy chcete naučit dobře jazyk a nechcete navštěvovat jazykovou školu, máte k dispozici zajímavou možnost.

#### výukový software angličtiny EuroPlus+ REWARD

. . . . . . . . . . . . . . . . .

*Zdroj: MEDIA trade, Praha Telefon: (02) 22 21 11 55 Cena: 5 990 Kč včetně DPH (samostatné díly po 2 200 Kč)*

*Doporučená konfigurace: Pentium 200 MHz, 32 MB RAM, 16× CD-ROM, zvuková karta, grafická karta umožňující rozlišení 800 × 600 v režimu HighColor, mikrofon, připojení k Internetu*

 $\blacksquare$  $\bullet$  $\bullet$  $\begin{array}{c} \bullet \\ \bullet \end{array}$  $\bullet$  $\bullet$ 

# **schránka**

### Miss Internet

**Redakce:** Finále Miss Internet (*www.cybermiss.cz*) se blíží a stejně jako loni nám zase i-slečny píší: "Napište o nás, chceme vyhrát." Jenže ono to není jednoduché, kandidátek je k dnešnímu dni 91 a psát o každé? No dobře, Katko, přihlásila ses první. A možná ti dáme i hlas. Jestli ti dají hlas i čtenáři, záleží na tom, co si ze stránky *crazy.hyperlink.cz* odnesou.

### Dětský domek Computer 17/00

**p. Hausner:** Měl jsem možnost tyto disky vidět v celé sérii (v polském originále) a musím říci, že jsem byl zaskočen, jak jsou jednotlivé části nenápadité. Viděl jsem mnoho multimediálních "pohádek" a tento cd-romek je mezi těmi nejméně zdařilými. Konec konců to napsala i paní recenzentka. Disky jsou jen málo inovativní a prvky se opakují. "Likvidace" klasických příběhů pokračuje … Na druhé straně je nutno podotknout, že cena přibližuje CD-ROM normálnímu uživateli a vydávání časopisu jako hlavního média je vynikající cestou, jak dostat tento program k většímu počtu uživatelů. Ocenit lze i pravidelnost a rozsah vydávání. Jsem pevně přesvědčen, že uchycení produktu na trhu donutí tvůrce obsah po česku vylepšit.

### Zahlazené zuby Computer 17/00

**Redakce:** V minulém Computeru jsme v článku o grafických kartách omylem otiskli pod číslem 4 podruhé obrázek číslo 3. Velice se vám omlouváme, pokud jsme vás lehce dezorientovali, a správnou ilustraci číslo 4 přinášíme nyní:

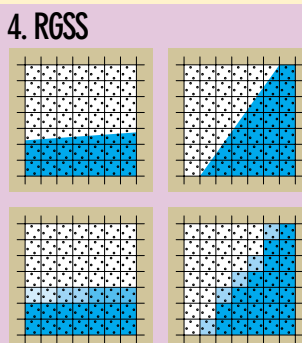

V případě RGSS je situace lepší, protože pro vyhlazení přibližně svislých nebo vodorovných hran máme k dispozici 4 odstíny modré. Pro šikmé hrany tak zůstávají v nejhorším případě 2, což je přijatelné.

### computer@cpress.cz

### Star Office 5.2 for Linux

**ubomír Macek:** Neuvažujete o zveřejnění Star Office 5.2 for Linux na cédéčkové příloze Computeru?

**Redakce:** Cédéčko 22/00 bude věnováno "kanceláři" a uvedený program na něm určitě naleznete.

### Cédéčko 15–16/00

**Miloš:** Můj antivirový program McAfee mi v programu *autorun.exe* na vašem cédéčku detekoval virus Qdel110.

**Redakce:** O tomto problému víme; jedná se však o planý poplach. Jen shodou okolností je v *autorun.exe* sekvence, kterou McAfee detekuje jako Qdel110. Na webových stránkách McAfee už můžete nalézt novou virovou databázi, která tuto chybu odstraňuje. V žádném případě není soubor *autorun.exe* na našem cédéčku nakažen.

### HomeSite 4.5 Computer 13–14/00

**Eduard Klimek: V knize "Vytvá**říme WWW stránky a spravujeme moderní web site" (CP 2000) v kapitole HomeSite editor stránek WWW je podrobný popis programu verze 4.0. Mohu vřele doporučit.

### Pro začátečníky

**Redakce**: Od tohoto čísla máme pro vás v Modrých stránkách novinku. U každého tipu nebo triku najdete dopravní značku. Zelený

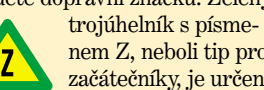

nem Z, neboli tip pro začátečníky, je určen začátečník všem čtenářům – kaž-

dý by jej měl bez obav zvládnout. Červený výstražný

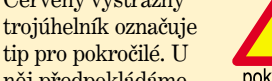

pokročilý něj předpokládáme jisté znalosti a zejména upozorňujeme, že špatné použití tipu může ohrozit vaše data! Zkrátka chceme varovat začínající uživatele počítačů od toho, aby na počítač šli s hodně velkým šroubovákem, nebo promazávali registr systému bez toho, že svoje data nejdříve

uklidí někam do bezpečí. (Pokud nevíte, že v systému je registr, nebo že v počítači jsou i šroubky, raději od červeného trojúhelníku ruce pryč.)

Všem začínajícím uživatelům přejeme, aby pro ně výstražný červený trojúhelník co nejdříve nebyl strašákem, ale výzvou! Věříme, že Computer vám v tom bude učitelem a rádcem.

oodoo5 5500 je vyba-<br>
veno dvěma čipy<br>
VSA-100, které jsou<br>
specifické svojí škálo-<br>
vatelností, tj. na jedné<br>
kartě jich může být až několik deveno dvěma čipy VSA-100, které jsou specifické svojí škálovatelností, tj. na jedné sítek. Jejich pracovní frekvence je 166 MHz, tedy stejně jako u Voodoo3 3000. Karta má celkem 64 MB 166MHz paměti SDRAM, z toho je půlka pro jeden čip a půlka pro druhý. Pamě< tedy není sdílená, stejně jako u Rage Fury MAXX nebo u Voodoo2 SLI. Každý čip VSA-100 umí vykreslit za jeden takt dva pixely a na každý pixel jednu texturu, nebo jeden pixel s dvěma texturami na pixel. To dává maximální teoretický fillrate 667 megapixelů  $(4\times166$  MHz), v multitexturingu

### T-buffer: pár zajímavých funkcí

je to pak polovina.

Stejně jako GeForce 2 GTS umí také Voodoo5 celoobrazovkové vyhlazování (FSAA – viz minulé číslo), jde na to však jinak. Zatímco GF 2 vypočítá scénu ve větším rozlišení a pak ji zmenší (super-sampling), Voodoo5 obraz jakoby roztřese (jiterred sub-sampling). Vyhlazování může být dvou nebo čtyřcestné (2WJSAA, 4WJSAA).

Kromě toho T-buffer umí odstranit také tzv. časový aliasing díky funkci *rozostření pohybu*. Díky této funkci je pohyb objektů mnohem realističtější a jemnější. Další možností T-bufferu je funkce *Depth of field* (hloubka ostrosti), která zraku umožní zaměřit se na určitý detail scény, přičemž okolí bude potlačeno, tj. jakoby rozostřeno.

Posledními "drobnostmi", které T-buffer umí, jsou měkké stíny a odrazy – měkké stíny nemají ostré okraje, protože jsou rozmaný snímek pak vznikne jejich sloučením), je T-buffer dostupný až na Voodoo5 5500 se dvěma čipy VSA-100. Voodoo4, které má jen jeden čip, T-buffer nepodporuje.

### Malá domácí elektrárna

Z dalších parametrů už jen stručně. Voodoo5 je klasická 2D/3D karta, která umí všechny urychlovací funkce Windows, má 350MHz RAMDAC stejně jako Voodoo3, takže podporuje stejná rozlišení, přičemž to maximální je 2 048 × 1 536 při 85 Hz. Voodoo5

### **Srovnání výkonu s celoobrazovkovým vyhlazováním**

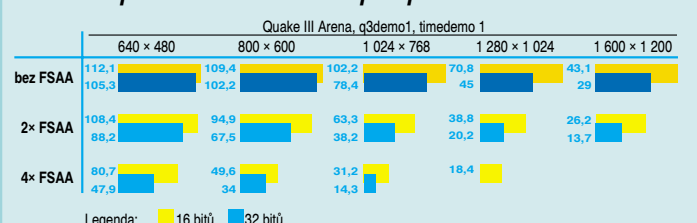

zané, a celkový efekt je podstatně přirozenější. Měkké odrazy zase lépe vystihují povahu materiálu – u různých typů se obraz odráží jinak.

Protože T-buffer spolkne hodně času při výpočtu scény (obraz je vykreslen několikrát a výsled-

# Dva plavčíci za 5500 **Recenze 3dfx Voodoo5 5500**

Petr Broža

bohužel neumí funkci Motion Compensation, která zvyšuje kvalitu při přehrávání filmů DVD (i při přehrávání filmů obecně), a zároveň snižuje zatížení procesoru. Spotřebuje tak více procesorového času než Rage 128/Pro či GeForce 2 GTS a přitom nabízí nižší kvalitu.

Karta sama je poměrně velká, do některých skříní se dokonce ani nevleze (narazí na mechaniky v šachtách). Na kartě je také přítomen konektor pro zapojení externího napájení přímo z počítačového zdroje – pro případ, že by nestačilo napájení z AGP.

### Zatím bez T&L

Žádná z karet s čipem VSA-100, tedy ani Voodoo5 5500, nepodporuje hardwarové T&L. To je dnes poměrně velká brzda, protože her,

### **Testovací počítač**

AMD Athlon Thunderbird 800 MHz Slot A, AOpen AK72, SDRAM PC133 128 MB, disk WD 15,2 GB Ultra ATA/66 7200 otáček, 3D Blaster GeForce 2 GTS 32 MB a 3dfx Voodoo5 5500.

které T&L umí, nezadržitelně přibývá. Z testu v Quake III Arena je jasně vidět, že Voodoo5 5500 poměrně hodně ztrácí na GeForce 2 GTS. Ve 32bitové hloubce jsou již rozdíly menší, ale stále hodně patrné.

Propastně také působí testy v programu 3D Mark 2000, který umí T&L na kartě využít. Zde na použitém počítači s procesorem Athlon Thunderbird 800 MHz Voodoo5 5500 prostě nestačí s dechem a žádá vyšší výkon procesoru.

. . . . . . . . . . . . .

### *Zatímco ATI přichází s čipem Radeon 256 a nVidia ovládá trh s GeForce 2 MX/GTS, společnost 3dfx uvedla před začátkem prázdnin dlouho slibované karty s čipem (čipy) VSA-100. Na recenzi jsme získali Voodoo5 5500.*

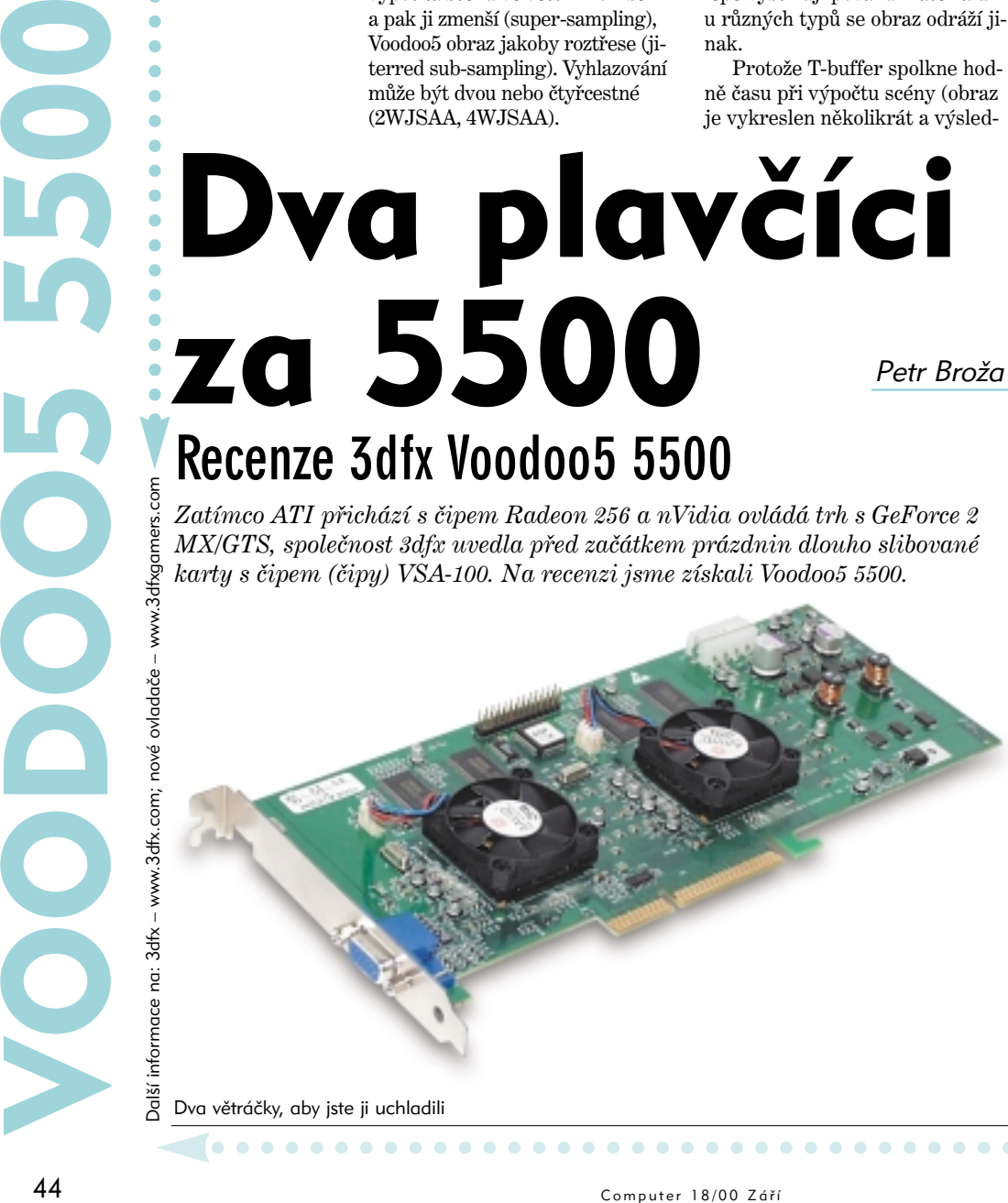

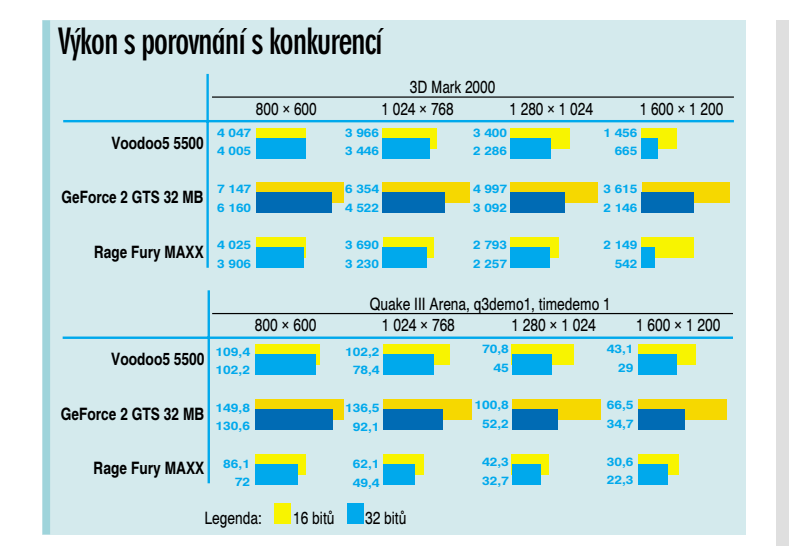

Zajímavé také je, jak se výkonu Voodoo5 5500 v 3D Marku 2000 hezky drží Rage Fury MAXX; rozdíly ve výkonu jsou v procentech, v 16bitové hloubce je v rozlišení 1 600 × 1 200 MAXX dokonce o více než třetinu lepší! A to stojí skoro třikrát méně!

### Pozor, hladká stěna

Pokud máte malý monitor, asi si zapnete celoobrazovkové vyhlazování. Proto jsme nezapomněli ani na test FSAA – opět jsme pro něj použili hru Quake III Arena. Při zapnutém 2WJSAA lze v 16bitové kvalitě Quaka III plynule hrát až do rozlišení 1 024 × 768; do rozlišení 800 × 600 nezpůsobuje za-

### **Stručná specifikace**

- $\bullet$  2 čipy VSA-100
- $\bullet$  RAMDAC 350MHz
- $\bullet$  64 MB SDR SDRAM
- $\bullet$  Fillrate 667 Mp/s
- 11 milionů trojúhelníků za sekundu
- 32bitové vykreslování
- Dvou nebo čtyřcestné ce-

loobrazovkové vyhlazování ● Rozostření pohybu (*motion*

*blur* ) ● Hloubka ostrosti (*depth of field* )

- Měkké stíny a odrazy
- Komprese textur FXT1
- a DXTC (DirectX)
- Maximální velikost textury  $2\,048\times2\,048$  bodů
- Nepodporuje texturování přes AGP

pnuté vyhlazování téměř žádný pokles výkonu (opět na AMD Thunderbird 800 MHz). Ve 32bitové kvalitě je výkon velmi nízký, hru lze hrát prakticky jen v rozlišení 640 × 480 a při 2WJSAA také v  $800 \times 600$ .

### Plavčíci uplavou

Závěr asi nebude příliš potěšující. Pokud nemáte alespoň Pen-

. . . . . . . . . . . .

tium III na 700 MHz nebo výkonem ekvivalentní procesor, raději na Voodoo5 5500 rovnou zapomeňte. Byly by to vyhozené peníze; za ty je rozhodně lepší koupit GeForce 256 nebo 2 GTS/MX. Ty podporují T&L a i bez něj poskytují špičkový výkon pro všechny

### **Kde najdete VSA-100**

Voodoo5 5500 leží z nových karet 3dfx někde ve výkonovém středu. Na dolním okraji je Voodoo4 4500 s jedním čipem VSA-100 a 32 MB paměti (stojí okolo 9 tisíc s daní), na horním okraj pak Voodoo5 6000 se čtyřmi čipy a 128 MB paměti. Tato verze se u nás zatím neprodává a s daní by měla stát více než dvacet tisíc (cena v zahraničí přibližně 600 dolarů). ■

dnešní aplikace. Navíc ovladače pro karty nVidia mají poměrně častou aktualizaci a jsou vyvíjeny už od dob první TNT. S rychlým počítačem však budete s touto kartou nadmíru spokojeni – navíc časem přijdou lepší ovladače, které zvýší výkon ještě více.

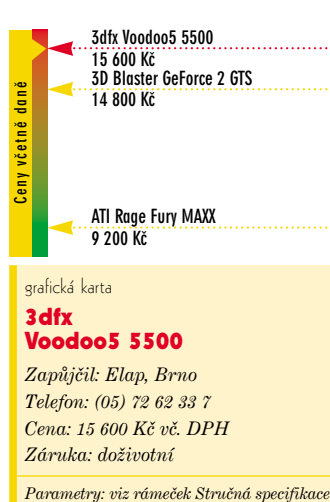

*Cena: 15 600 Kč vč. DPH Záruka: doživotní*

*Seznámíme vás s programy pro výuku němčiny na českém trhu, abyste si mohli vybrat ten, který bude přímo šitý na míru vašim po-*

Explorance - II se pro studio um němčiny pomocí po<br>tače, nejdříve si uvědo<br>te, jaké jsou vaše znalo<br>a co od daného program<br>očekáváte. Jiný program totiž ozhodnete-li se pro studium němčiny pomocí počítače, nejdříve si uvědomte, jaké jsou vaše znalosti a co od daného programu zvolí ten, kdo se chce naučit pouze základní německé fráze, než ten, kdo se chce němčině věnovat důkladněji. Některé tituly jsou vhodné spíše pro začátečníky, jiné pro pokročilejší a náročnější studenty. *zadavkům.* **Azy harman konfigurace** běekáváte. Jiný program totiž **Minimální konfigurace** 

> Ucelenější programy obsahují nejen gramatickou teorii a praxi namluvenou rodilými mluvčími, ale i výslovnostní cvičení a vědomostní testy s grafickým hodnocením. Díky těmto vlastnostem dokáží některé programy velice dobře zastoupit nejen učebnice a audio-kazety, ale občas i zkoušejícího lektora.

### Německá gramatika – cvičebnice

němčiny

První část této cvičebnice vám nabízí přehled časování pomocných

Doučovatel

**Recenze programů pro výuku němčiny**

a modálních sloves, a to ve všech osobách i časech. Zvolte si jen sloveso, osobu, příslušný čas a počítač vám vytvoří a přečte správný

U všech sedmi produktů, které jsme srovnávali, si vystačíte s PC 486 vybaveným CD-ROM a operačním systémem Windows 95. K poslechu ozvučených textů a pro nahrávání vlastní výslovnosti je zapotřebí ještě mikrofon, zvuková karta a sluchátka. Nároky na pamě: vašeho počítače jsou u těchto programů v rozpětí od 4 do 20 MB.

tvar. Vzniklá tabulka může sloužit jako dobrá nápověda pro vaše překlady, dokud nebudete umět správně vyčasovat všechna pomocná a modální slovesa ve všech osobách, časech i rodech

V druhé části můžete procvičovat základní kapitoly německé

Martina Dračková

# **kaleidoskop**

#### 22 desek od ASUSu

ASUS zveřejnil přehled základních desek, které vyrobí v nejbližší době. Nechybí ani kousky pro nové procesory Intelu: Timna, Pentium 4 a Tualatin (0,13mikronové Pentium III). Samozřejmostí je neustávající podpora Pentia III/Celeronu a Athlonu/Duronu. Celkem bylo uvedeno 22 modelů a zastoupeny jsou snad všechny dostupné i teprve uváděné čipsety, takže vybrat by si měl každý. Zajímavou novinkou je, že ASUS upouští od podpory pamětí RDRAM, i když by jejich ceny měly jít příští rok dolů, a nahrazuje je pamětmi DDR SDRAM. *–pbr*

### Desky MSI v novém kabátě

Společnost MSI inovuje svoji základní desku pro procesory AMD Athlon a Duron, K7T Pro rev. 2. Deska bude mít rozhraní Ultra ATA/100 a možnost měnit frekvenci sběrnice přímo z Windows. Novinkami v nabídce pak bude deska MS-6341 s čipsetem AMD 760 a řadičem SCSI Ultra 160, a MS-6366 s čipsetem VIA Apollo Pro 266. Obě podporují 266MHz sběrnici pro procesor AMD Mustang, paměti DDR SDRAM a Ultra ATA/100. Vylepšen má být i populární BX Master s čipsetem Intel BX, kterému přibude řadič Ultra ATA/100. *–pbr*

### Více mobilů než pevných<br>linek

Podle předpovědi společnosti Radiomobil bude koncem tohoto roku počet pevných telefonních linek v ČR odpovídat počtu mobilů. Příští rok tak lze očekávat převahu mobilních telefonů. Radiomobil získal za prvních 6 měsíců tohoto roku téměř 500 tisíc zákazníků; meziročně jde o 150% nárůst přílivu zákazníků*.*

### *–dk*

### Síť, kterou nelze přetížit

 $\bullet$ 

Nejlepším propojením v zemi disponuje GTS. Vzhledem k navýšení rychlostí na celkem 5 Gb/s (2,5 do Vídně, 2,5 do Dusseldorfu) je jeho síť podle vlastních slov nepřetížitelná. Kapacitou 100 Mb/s je připojena do NIX a díky dohodám se všemi ISP je GTS předním operátorem v ČR. Připojení Internetu a digitální okruh s rychlostí 2 Mb/s stojí od 44 950 Kč měsíčně.

*–dk*

**Example 18 Computer 18 Computer 18 Computer 18 Computer 18 Computer 18 Computer 18 Computer 18 Computer 18 Computer 18 Computer 18 Computer 18 Computer 18 Computer 18 Computer 18 Computer 18 Computer 18 Computer 18 Comput** *Výuku cizího jazyka si můžete zpestřit pomocí počítače. Vedle angličtiny se dostává do popředí také výuka němčiny, pro kterou je připraveno několik zajímavých programů. Jejich tváře jsou různé a jejich kvalita také.* das Oh ucho die Haare Memorary – němčina: Zvesela se naučíte  $\bullet$  $\bullet$  $\bullet$  $0.000000000$  $\bullet$  gramatiky, jako jsou např. vedlejší věty, předložky, minulý čas apod. Zvolíte si danou gramatickou oblast, např. trpný rod, a na obrazovce se vám objeví příslušná poučka o tvorbě trpného rodu v němčině tak, jak ji znáte z klasických učebnic. Vlastní procvičování probíhá formou překladů vět, které si můžete

nechat přehrát se správnou výslovností.

Cvičebnice je vhodná především pro ty, kdo se chtějí zdokonalit v základech německé gramatiky. Nutí vás psát a zároveň poslouchat zadané věty v originále. Bohužel se zde opakuje stejný druh cvičení ve formě překladu

**Přehled výukových programů němčiny**

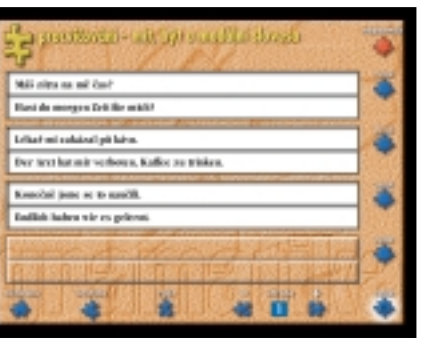

Německá gramatika – cv.: Mít či být?

zadané věty. Ve cvičebnici nenajdete ani slovník, proto byste měli základní slovní zásobu zvládat, nebo využít jiný slovník.

### Memorary – němčina

Program nabízí 31 okruhů, ze kterých si postupně vybíráte podle toho, co vás zajímá. Jedná se

o nejrůznější konverzační a gramatická témata. Memorary se věnuje rozšiřování slovní zásoby svých uživatelů (databázi přitom můžete rozšiřovat i o vlastní slova). Začátečníci a děti se mohou učit slovíčka pomocí obrázků, mírně pokročilí pracují s překlady českých vět do němčiny. Pro tato překladová cvičení byste však měli mít povědomí alespoň o základech německé gramatiky. Tou se zabývá již výše zmíněná cvičebnice gramatiky, takže je možné provádět výuku střídavě z obou těchto programů.

Pro děti jsou vhodné didaktické hry s nastavitelnou obtížností, ve kterých hádají slovo na obrázku. Vybírají písmena, z nichž se slovo skládá. S každým neuhodnutým písmenem se k zobrazené myšce přibližuje kočka, která si na ní pochutná, pokud dané slovo neuhodnou ve stanoveném počtu pokusů.

Překladová cvičení najdete ve zvukové nebo v písemné formě. Tu doporučuji především těm, kdo se chtějí procvičit ve správném psaní německého textu. V programu nechybí ani nahrávání vaší výslovnosti, kterou pak můžete porovnávat s německým originálem.

### TS Němčina I, II

Autoři adresovali první dva díly tohoto programu především prvnímu a druhému ročníku základních škol. To však neznamená, že by se z něho nemohl učit i dospělý začátečník. Produkt vám nabízí nejen výuku slovíček (z okruhů, jako je např. lidské tělo, jídlo, dům a zahrada), ale i nejproble-

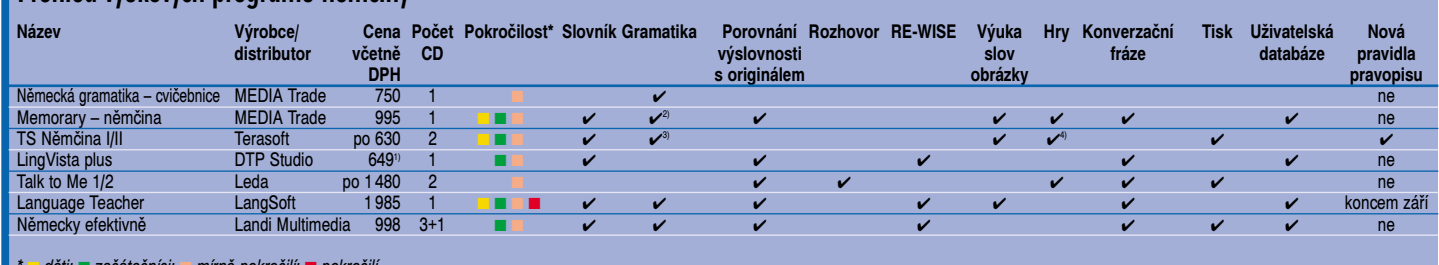

*\** ■ *děti;* ■ *začátečníci;* ■ *mírně pokročilí;* ■ *pokročilí*

*1) včetně mikrofonu; 2) nezbytné minimum; 3) včetně pravopisu; 4) pojmenování obrázků*

 $\bullet$  $\bullet$  $\bullet$ 

 $\sim$ 

matičtější části učiva německé gramatiky.

V Němčině od Terasoftu si můžete nastavit, z jaké učebnice se chcete slovní zásobu učit. Jedná se především o nejběžněji po-

riály pro výuku němčiny na základních školách (Nová němčina (Maroušková), Heute haben wir Deutsch, Wer? Wie? Was?, Das Deutschmobil). Slovní zásobu můžete procvičovat také ze všech

tisknout.

Němčina od Terasoftu je zpracována spíše jako test, a lze ji proto využít jen v určité fázi výuky. Na druhé straně je již připravená podle nových pravidel německého pravopisu.

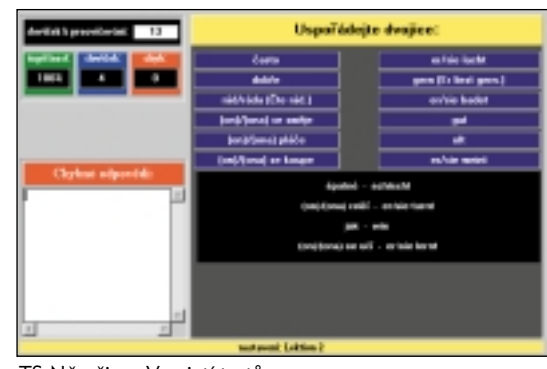

TS Němčina: V zajetí testů

Slovíčka se učíte pomocí obrázků, ke kterým podle poslechu přiřazujete odpovídající německý název. Rodilý mluvčí vám název přečte a vy klepnete na příslušný obrázek, k němuž podle vás název patří. Na konci testu vám počítač vypíše vaše chybné odpovědi, popř. si můžete výsledky testu vy-

V gramatické části můžete pilovat gramatiku, a to opět v různých typech cvičení (např. doplňování chybějících slov do textu nebo překlady). Jestliže uděláte chybu, počítač vás opraví a zároveň uvede nejen správně znění, ale i odpovídající teoretickou poučku. Druhý díl nabízí navíc kapitolu s procvičováním množného čísla podstatných jmen.

**Co by měl mít software pro**

● výuku slovíček z obrázků i her (aby motivoval i děti), ● slovník (překladový i výkla-

● možnost rozšíření o nová slova a fráze (uživatelská databáze),

● gramatiku (teorii a praktické

● překlad českých vět do něm-

● teorii tvorby problémových

● poslechová a výslovnostní

● metodu RE-WISE,

du chyb a tisku,

kem, příp. videem.

● procvičování pravopisu a diktát,

● napodobení živého rozhovoru, ● nejrůznější testy vašich zna-

● hodnocení s možností přehle-

 $\bullet$ 

● příjemné a rozmanité prostředí doplněné obrázky, zvu-

**výuku němčiny:**

● slovník frází,

procvičování),

dový),

činy,

hlásek,

cvičení,

lostí,

 $\bullet$ 

#### LingVista plus

LingVista je vhodný pro toho, kdo se chce seznámit se základními frázemi němčiny, aniž by se naučil gramatická pravidla. Sami autoři upozorňují na to, že nebylo jejich cílem naučit vás tvořit gramaticky správné německé věty. Naučíte se tedy reagovat v běžných životních situacích. Chcete-li však v některé větě zaměnit sloveso nebo podstatné jméno za jiné, nebudete ho umět bez gramatických znalostí správně utvořit. Program nabízí 94 tématicky odlišných lekcí s téměř 2200 frázemi. Jednotlivá spojení se však objevují v průběhu celé výuky na stejném grafickém pozadí.

LingVista pracuje na základě tzv. metody RE-WISE. To znamená, že vás nutí opakovat slova i věty do té doby, dokud je neumíte, a současně vyřazuje z opakování ty věty, které jste již zvládli. LingVista vám také během výuky opakovaně předkládá tu lekci, kterou nejméně umíte. Vaše odpověď je limitována časem, aby se navodila atmosféra běžné konverzace. Hodnocení však místo počítače provádí uživatel sám podle toho, jak si myslí, že danou frázi znal.

Výuku doplňuje možnost nahrávání vlastní výslovnosti, kterou srovnáváte s originálem. Praktickou součástí programu je i sbírka se 4400 frázemi, ve které si slovní spojení vyhledáváte jako ve frazeologickém slovníku. LingVista vám navíc zobrazí věty, ve kterých se může dané spojení vyskytnout. Pokud jste na výuku dva, nezoufejte, program je určen pro více uživatelů. Dokonce vás sleduje a v grafu vyhodnotí každého zvlášť

### Talk to Me 1/2

Talk to Me je řadou výuky cizích jazyků, kterou připravuje LEDA

. . . . . . . . . .

užívané mateuvedených učebnic najednou.

 $\bullet$ 48 Computer 18/00 Září

 $\bullet$ 

 $\bullet$  $\bullet$  ve spolupráci s francouzskou firmou Auralog. Výuka je založena na nevázané konverzaci mezi vámi a počítačem. Cvičíte se tedy v poslechu a porozumění mluvenému textu ve třech úrovních hodnocení. Produkt je vhodný především mírně pokročilým uživatelům se znalostí základů gramatiky a slovní zásoby.

Rozhovor probíhá odpovídáním na zobrazené otázky – vybírat můžete ze tří odpovědí. Jednu z nich pak nahlas vyslovíte do mikrofonu. Počítač na odpověď naváže a podle ní směruje rozhovor. Vyslovujte pomalu a zřetelně, protože vám neodpustí žádné ledabylé polykání koncovek. Technologie rozpoznávání řeči není bohužel také dokonalá, a tak se občas stává, že počítač špatně rozezná vaši odpověď a rozhovor směruje jinam. Totéž platí i o hodnocení výslovnosti.

Procvičit si správnou výslovnost můžete ve výslovnostním cvičení. To probíhá na základě srovnání grafického záznamu výslovnosti vaší a té naprogramované. Konverzaci doplňují různá cvičení – spojování slov do dvojic, doplňování výrazů do vět, seřazování slov ve větách, hádání písmen (tzv. šibenice), velmi užitečný je diktát.

Talk to Me je vhodné pro procvičení rozhovoru s rodilým mluvčím. Otázky i odpoale i pro pokročilejší. V programu najdete i část nazvanou Talking Pictures, ve které se naučíte slova podle obrázků, což mohou velmi dobře využít nejen začátečníci, ale i děti.

Vedle slovíček a gramatiky vás tento učitel naučí i potřebné fráze, jejichž zpracování je velmi zdařilé.

V oddíle Essential Idioms totiž objevíte i takové hovorové obraty a fráze, se kterými se zcela jistě setkáte v hovoru s rodilým mluvčím. Chcete-li

tedy někoho překvapit svou znalostí jazyka, pak rozhodně neopomeňte tuto kapitolu.

Slovíčka se můžete učit výběrem ze tří možností nebo bez možnosti výběru, a to buď formou psaní překladu nebo překladem "v duchu". Jednotlivá slova vám předčítá rodilý mluvčí. Doplňují je také další údaje (např. préteritum a perfektum, tvary ve 2.pádě a v množném čísle).

Procvičování gramatiky probíhá opět ve dvou fázích, a to buď překladem s nápovědou nebo bez ní. I v tomto případě bych doporučovala

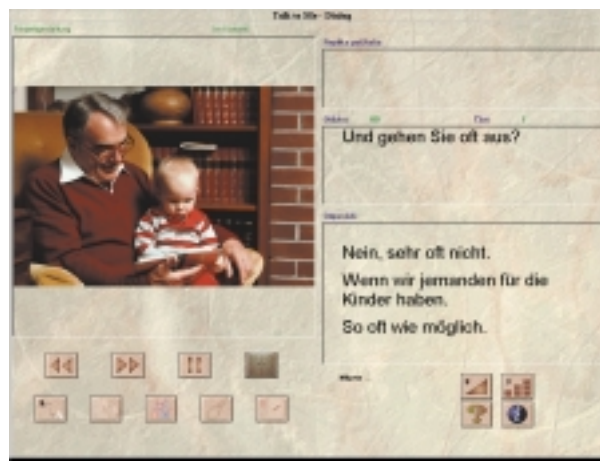

Talk to Me: S dědečkem to půjde nejlépe

vědi jsou psány hovorovou němčinou – tak, jak se v neformální konverzaci skutečně mluví.

Language Teacher

Language Teacher je určen nejen pro úplné začátečníky,

překládat zadané věty písemně, protože tak si nejlépe uvědomíte gramatický problém, který procvičujete.

V části Basic German Conversation si sice vlastní konverzaci neprocvičíte, naučíte se však spoustu potřebných slov a frází, které byste jednou mohli upotřebit v živém rozhovoru. Celý program využívá také metodu RE-WISE. U jednotlivých překladů si můžete nechat zobrazovat hodnocení vašich odpovědí nebo graf zvukového záznamu výslovnosti, kterou můžete nahrávat a porovnávat s výslovností origi-

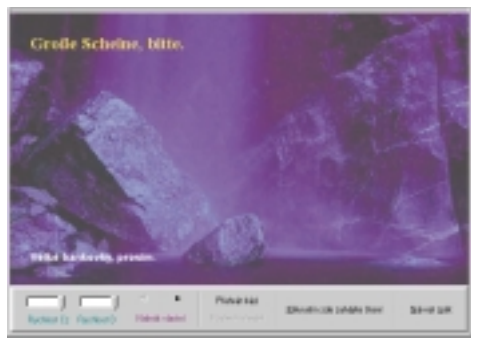

LingVista Plus: Fráze pro vaši první loupež

nálu. I když je těžké z grafu rozpoznat, jakou chybu při výslovnosti děláte, můžete ho využít jako orientační bod k tomu, zda se vaše výslovnost danému originálu alespoň přibližuje nebo ne.

### Landi 2000 – německy efektivně

Německou verzi Landi 2000 tvoří čtyři cédéčka: instalační, konverzační, se slovní zásobou a s gramatikou. Součástí programu je i průvodce německou gramatikou, možnost nahrávání vlastní výslovnosti a porovnání s výslovností originálu. Program je také schopen vytisknout slova, fráze i celé věty, abyste si je mohli opakovat v době, kdy nejste u svého počítače. Obsahuje také funkci pro vytváření nových lekcí, přidávání a rušení slov a frází, které si můžete sami ozvučit. Jako doplněk lze k programu pořídit i multimediální překladový slovník Landi.

S programem může pracovat stejně tak dobře začátečník jako pokročilejší uživatel, stačí si jen na desetibodové stupnici zvolit náročnost výuky. Začátečníkům je také určena funkce zpomalení a zvýraznění řeči rodilého mluvčího. Pokročilým studentům němčiny jsou nabízeny věty delší a náročnější.

V konverzaci se setkáte s různorodými tématy, gramatiku si po přečtení teoretického poučení procvičujete v souvislých větách podle nastavené náročnosti. Můžete

 $\bullet\bullet\bullet$ 

 $\bullet$  $\bullet$  si tedy nechat zobrazovat buď krátké a jednoduché věty, nebo věty delší a gramaticky komplikovanější.

Při zkoušení překládáte české věty, které si můžete zkusit napsat i jako diktát. Písemný překlad vám sice zabere více času, zato si však lépe uvědomíte gramatickou stavbu věty nebo to, jak se které slovo správně píše. Pokud uděláte v něčem chybu, počítač si ji zapamatuje a uloží do souboru, z něhož vás při dalším spuštění programu přezkouší. Nutí vás tedy přednostně opakovat to, co vám dělá problémy.

Budete-li vytrvalí, s programem Landi se naučíte spoustu potřebných slov i frází, procvičíte si gramatiku, správné psaní, poslech i výslovnost. Svou náročností na udržení pozornosti se všakLandi nehodí pro děti,

učit z kvalitního a rozsáhlého programu.

### Drž se ševče svého …

Studenti připravující se k maturitě nebo k přijíma-

cím zkouškám na vysokou školu ocení kvalitu programů Language Teacher a Landi 2000. Oba se věnují jak rozšiřování slovní zásoby, gramatice, tak i zdokonalování výslovnosti.

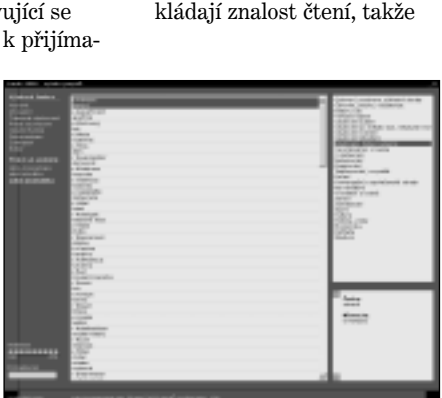

a doplňkový program Talking Pictures z titulu Language Teacher. Všechny tyto programy však předpo-

Německy efektivně: Šedá teorie

Program Memorary – Němčina je vhodný nejen pro dětské začátečníky, ale i pro začátečníky z řad dospělých, kteří se chtějí učit zábavnou formou, a to za po-

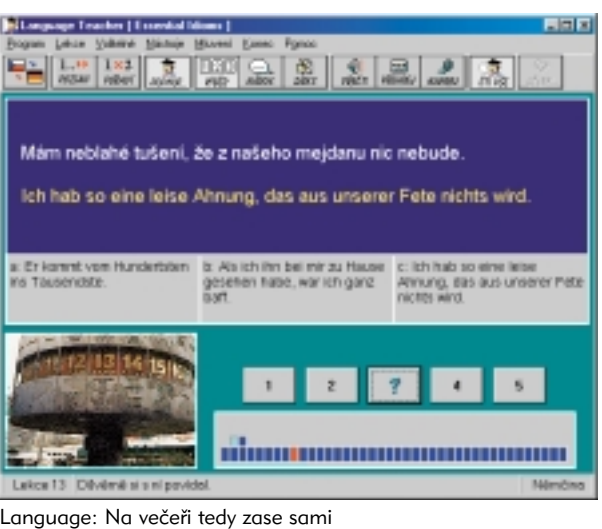

které se chtějí při výuce také bavit. Program je totiž nejen bez obrázků a her, ale i jeho nebarevné grafické zpracování působí až fádně. Naopak ho uvítají studenti nebo dospělí, kteří se chtějí

### **Nová pravidla – ano, ne?**

Kolem zavedení nových pravidel německého pravopisu do vyučování se vedly dlouhé diskuse nejen u nás, ale i v samotných německy mluvících zemích. Ne všude je výuka němčiny podle těchto nových pravidel samozřejmostí. Jestliže hledáte vhodný výukový program němčiny např. pro svého školáka, informujte se, jestli se už na dané škole učí podle nových pravidel.

 $\bullet$  $\bullet$  $\bullet\bullet\bullet$  moci barevných obrázků i her. Má-li vaše dítě mezery v německé gramatice, pomůže mu program Německá gramatika – cvičebnice. Formou překladů českých vět do němčiny si procvičujete základní gramatické jevy němčiny. Žákům základních škol se bude určitě hodit TS Němčina I/II, které testují znalosti z používaných učebnic.

Programy vhodné pro nejmenší by měly nejen naučit, ale také bavit, tj. měly by zaujmout nejen barevnými obrázky, ale i hrami. Takto koncipovány jsou Memorary – němčina, TS Němčina nejsou vhodné pro samostatnou práci předškolních dětí.

Programem pro procvičení živé konverzace v němčině je Talk to Me. Musíte se však smířit se zmíněnými nevýhodami použité technologie.

### Nezapomeňte na školu

Rozhodně nemohu tvrdit, že některý z programů, které jsme testovali, je schopen poskytnout kompletní výuku němčiny. K ovládnutí jazyka vám navíc nepostačí jen hodiny strávené před počítačem. Nutný je především přímý kontakt s rodilým mluvčím nebo s učitelem.

I přesto je dnes výuka jazyků pomocí počítače na

### **Připravované novinky**

Výuku němčiny neopomenuly ani firmy Dr. Lang Group a Eddica, zatím ji ale ještě připravují. Dr. Lang Group navíc spojila své síly s firmou Lingea, která do něj dodá svůj vynikající slovník. Máme se tedy na co těšit.

dobré cestě a může se stát součástí vyučování na školách i v domácnostech. Nabízí oživení klasické výuky a tím i zvýšení motivace. I nadále se však nemění nic na tom, že k ovládnutí cizího jazyka budete potřebovat hlavně vlastní vůli. Ovlivnit ale můžete to, jakou metodu výuky si zvolíte – vybírat už máte z čeho.

Produkty do testu poskytli tito výrobci a distributoři: Media Trade, www.mediatrade.cz, (02) 22 21 11 55 ● Terasoft, www.terasoft.cz, (0316) 51 33 16 ● DTP Studio, www.dtpstudio.cz, (02) 44 46 66 66 ● Leda, www.leda.cz, (02) 61 21 99 47 ● LangSoft, www.langsoft.cz, (0633) 69 35 78 ● Landi Multimedia, www.landi.cz, (0800) 15 26 34

 $0.00000000$ 

 $\bullet$ 

### **ZoneAlarm** Pavel Nygrýn Zabezpečte si počítač

### www.zonelabs.com

právě pracují s Internetem.

edávno jsme psali o nutnos-<br>
i zabezpečit svůj počítač<br>
proti přístupu nezvaných<br>
heat<br>
Anlilizes které kteru ti zabezpečit svůj počítač hostů. Aplikace, které k tomu slouží, se nazývají firewally (ohnivé zdi) a jsou většinou součástí serverů. Spoléhat na to, že váš jení má kvalitní a hlavně dobře nastavený firewall, je ale velmi

ce času (respektive váš počítač), je vhodné si pořídit firewall vlastní. Mnohé z nich jsou přitom zdarma.

Pro vystřihovánku jsme vy-*UP* (upload) – provoz smě-

### **Hlavní okno programu**

Sledování síťového provozu: Stav zámku internetového lkonky programů, které

provozu a jeho přepínání

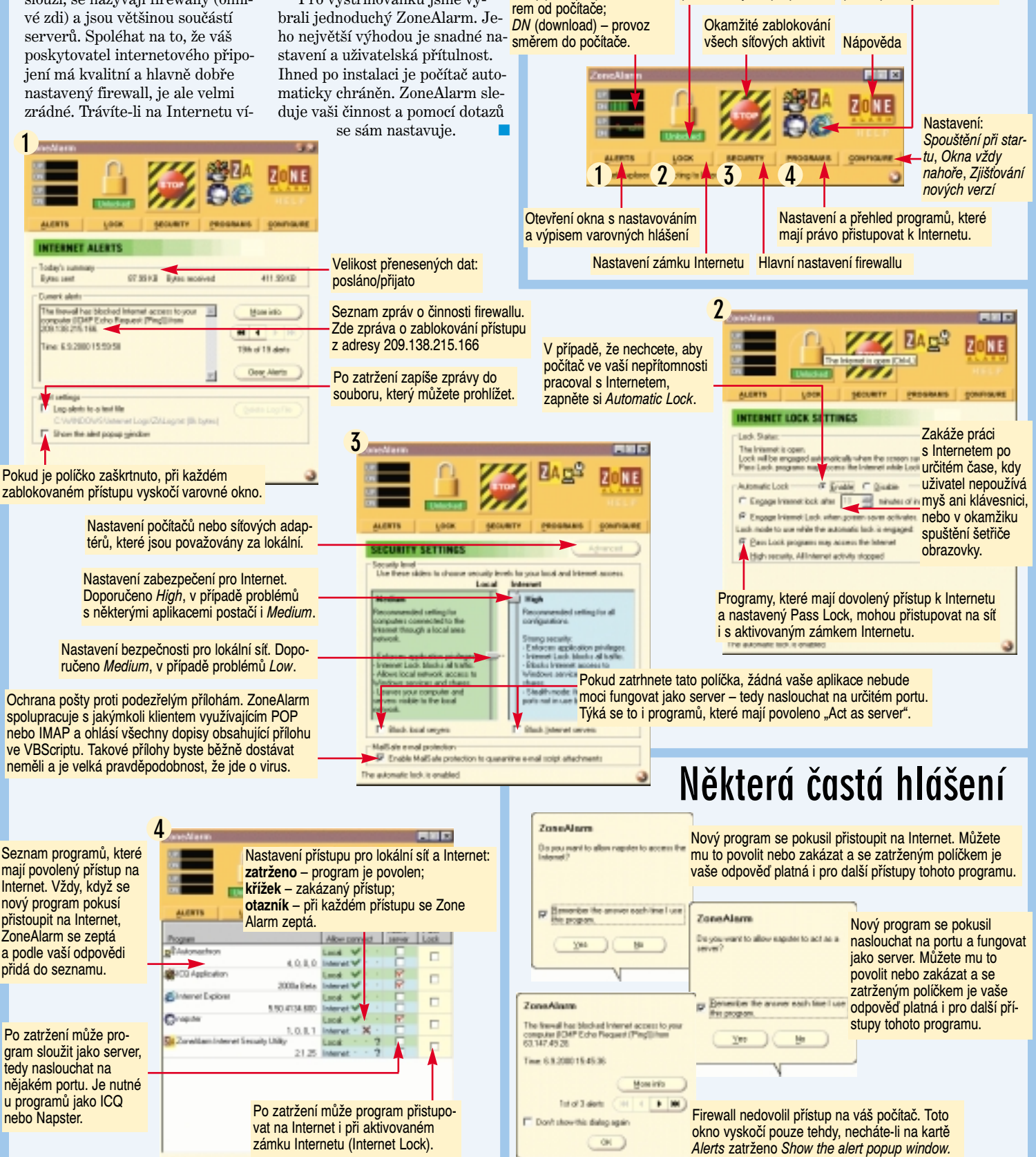

# DesktopShield 2000 Savel Nygrýn

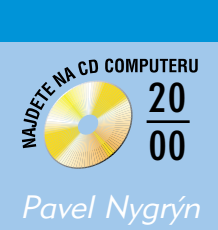

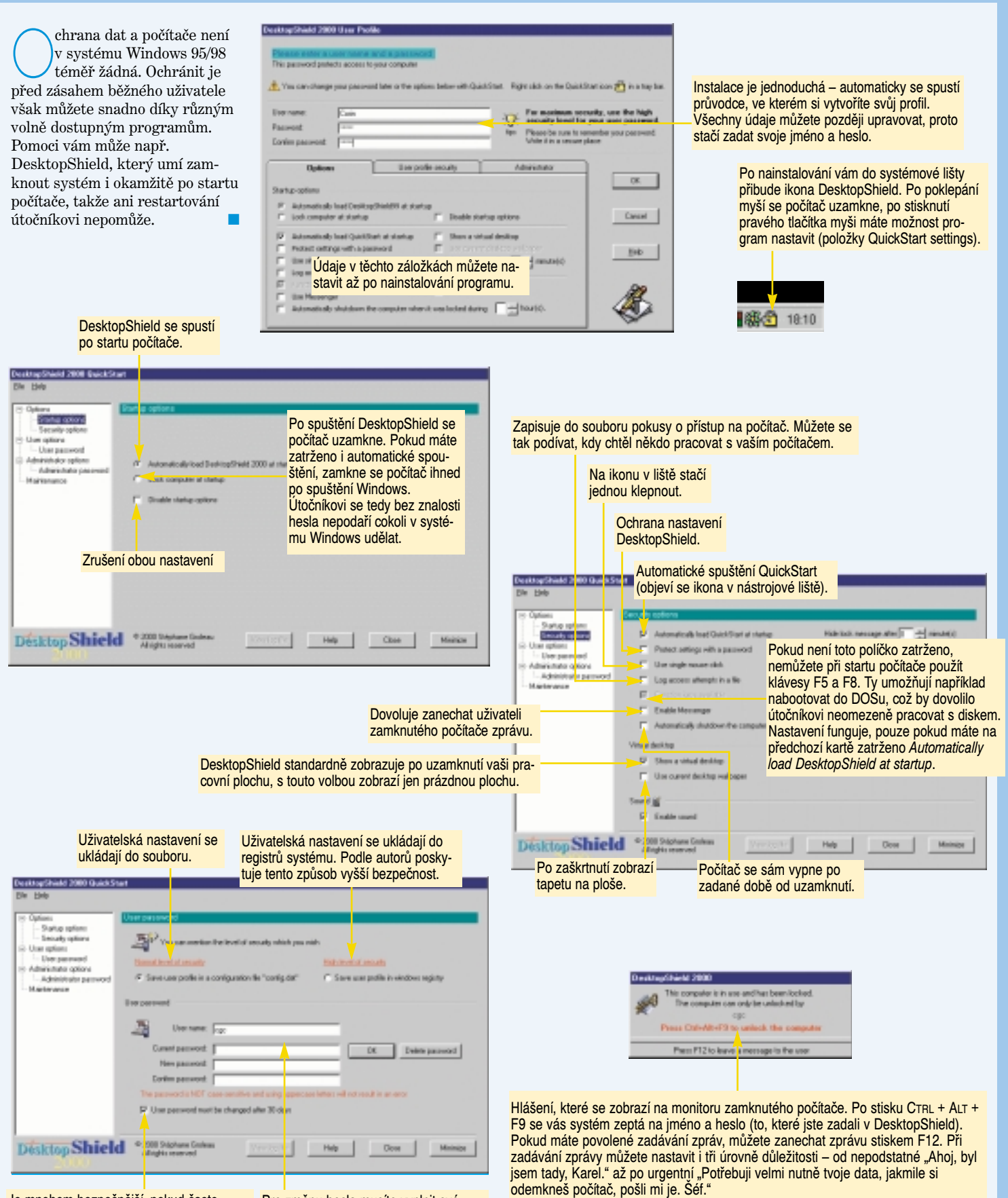

Je mnohem bezpečnější, pokud často měníte heslo. S tímto zatrženým políčkem vás k tomu DesktopShield sám vyzve.

Pro změnu hesla musíte vyplnit své jméno, stávající heslo a dvakrát (kvůli možnosti překlepu) nové heslo.

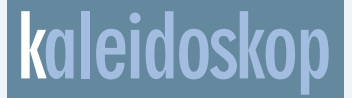

#### Lepší zdroje pro Athlony

Firma AOpen Europe prodává PC skříně s novými modely napájecích zdrojů, které jsou přizpůsobeny napájení procesorů AMD. Ty mají na frekvencích kolem 1 GHz asi o 30 % vyšší spotřebu energie. Dva modely skříní jsou za obvyklou cenu bez dalších příplatků a drží se standardu Intel ATX 2,03. Další na *www1.amd.com/athlon/power*. *–dk*

#### Novodobý poustevník

Osmnáctiletý student z Floridy se rozhodl rok nepromluvit. A protože se bez komunikace tak úplně neobejde, používá kromě tužky a papíru bezdrátový komunikátor Motorola Talkabout T900, který umožňuje vysílat a přijímat e-maily i textové zprávy a získávat informace o kulturních a jiných programech z Internetu. Je vybaven vibračním vyzváněním a váží pouhých 100 gramů. *–dk*

### Bezdrátová záplava od Motoroly

Možnosti bezdrátových aplikací testuje společnost Motorola. Osobní informační správce v jejím podání (Show Agenda) umí pomocí dvoucestného interaktivního komunikátoru (PIC) zobrazit program konferencí, časů, číselného označení, jmen přednášejících i mapu místa konání. Varuje před bouřemi a sleduje jejich pohyb a ve wapové agendě nabízí místní informace o leteckých linkách, hotelech, nakupování, taxislužbě a turistických zajímavostech. Telefonní čísla ze stránek se automaticky ukládají a lze je vytočit jediným stisknutím.

#### Budapešť a Varšava – linuxová centra

*–dk*

IBM investuje přes 200 milionů dolarů do linuxových projektů v Evropě. Chce tak pomoci nezávislým dodavatelům softwaru přenést aplikace a systémy do otevřeného prostředí. Na akci se podílí další partneři, například Intel. Přes 600 specialistů získá prostředky pro další vzdělávání. Budou se moci uplatnit ve vývojářských centrech, která budou také v britském Greenocku nebo německém Böblingenu (*www.ibm.com/linux/europe*). *–dk*

# **Nemusíte krást, abyste jej měli!**

Mám pro vás tip, jak prohlížet obrázky zadarmo. Tedy skoro zadarmo. Populární prohlížeč obrázků ACDSee ve verzi 3.1 nabízí ze dvou možností: 90denní zkušební (trial) verzi (potud nic nového

oproti předchozím verzím, které byly 30denní) nebo sponzorovanou (sponsored) verzi. Ta druhá je velmi zajímavá – musíte pou-

ze nejméně jednou do měsíce stáhnout z Internetu balíček s reklamními bannery a ty vám

pak ACDSee předkládá. Co myslíte, nic hrozného, že? Navíc,

nevím jak vám, ale mně se některé bannery opravdu líbí a s chutí na ně klepnu. Často se dostanu na velmi zajímavé stránky.

A čím je verze 3.1 zajímavá? Zejména podporou mnoha formátů, přibyly i formáty pro zápis. Za zmínku stojí zejména nový formát LuraTech Wavelet, který se zdá být mnohem výkonnější než jpeg. Pro srovnání: obrázek našeho psa s katalogem fotek má nekomprimován 2,3 MB. Bezztrátový PNG jej zmenší na 535 kB, ztrátový jpeg na 180 kB a wavelatový na 156 kB! A zatímco u jpegu je znát ztráta kvality na hranách, lwf je téměř shodný s originálem! Přesněji: jpeg "kazí" hrany, lwf jen velmi lehce zamlžuje detaily, rezonance na hranách jsou minimální. Je zde ale malá chybička – zásuvný modul pro ukládání v lwf

není součástí licence ACDSee. Jeho používání je omezeno na 30 dní, jinak si budete muset připlatit (a žádné prohlížení reklamních bannerů vás nezachrání).

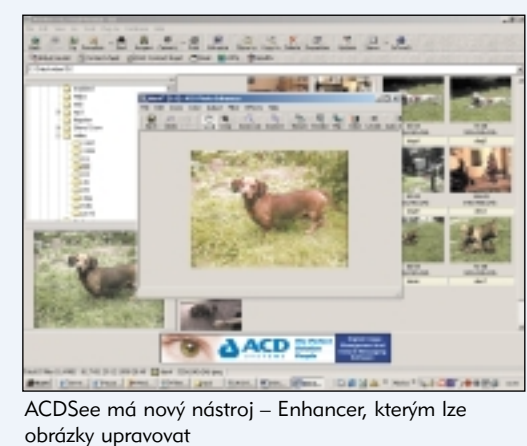

ACDSee také obsahuje zajímavé nástroje: například umí vytvořit jeden obrázek obsahující náhledy fotografií (z fotolabů známé jako index). Umí také vytvořit webové stránky s náhledy, které odkazují na obrázky ve skutečné velikosti. Takový aktivní index se určitě hodí k fotografiím, které hodláte vypálit na cédéčko a archivovat. K úpravám samotných fotografií můžete použít ACDSee Enhancer – umí ořezávat, otáčet, upravovat velikost i barevnost a pár dalších věcí.

Řekněte sami, není to za těch deset korun měsíčně prima investice? Ke stažení je program na adrese *ftp://ftp.acdsystems.com/ pub/english/acdsee/acdsee.exe*. Můžete také počkat na příští cédéčko, na toto jsme ACDSee bohužel nestihli zařadit.

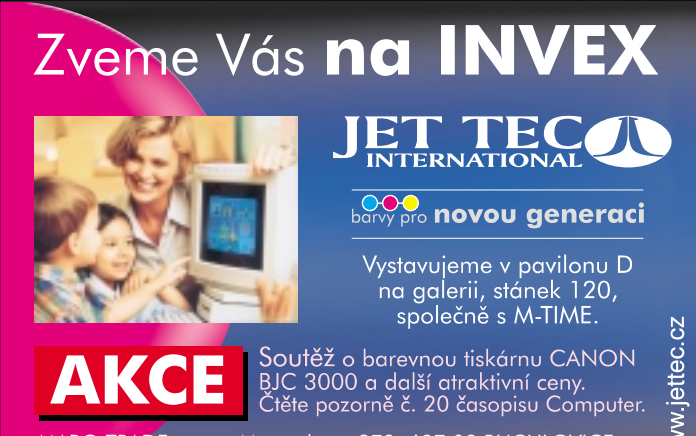

MABO TRADE, s.r.o., Masarykova 273, 687 08 BUCHLOVICE,<br>tel.: 0632/ 595 620, fax: 0632/ 595 514, e-mail: jettec@uh.cz

### Michal Politzer

 $\overline{\text{Computer 18/00 Září}}$ 

### **0 Kč včetně DPH freeware a shareware**

### NoDelete 1.5.2

Pokud jste někdy nechtěně smazali nějaký důležitý soubor, pořiďte si program, který bude soubory chránit před smazáním, přejmenováním a přesunutím. Třeba *NoDelete*, který navíc nezamezuje změně souboru. Zapnete tak například ochranu souborů účetního programu a můžete je dál upravovat.

Každý soubor může být chráněn jedním ze tří stupňů ochrany. První stupeň chrání před smazáním, přejmenováním nebo přesunutím souboru, ovšem povoluje kopírování a modifikaci. Druhá metoda zamezuje mazání, přejmenování, přesunutí a modifikování souboru a umožňuje jen kopírování a otevření v režimu pouze pro čtení. Třetí metoda zablokuje jakoukoli manipulaci se souborem. Hodí se např. pro systémové soubory, nebo pro ochranu dokumentů, které už nebudete chtít upravovat.

Program běží skrytě na pozadí a není jej možné zastavit ani přes správce úloh. Na zoubek se mu dostanete pouze přes ikonu umístěnou na hlavním panelu vedle ukazatele času.

*Licence:* freeware *Minimální požadavky:* Windows 9x, 16 MB operační paměti *Web:* www.btinternet.com/  $\sim$ Carl Harrison *Ke stažení:* www.btinternet.com/ ~Carl.Harrison/nodelete.exe *Velikost:* 1,39 MB

### Free Submission 2000 1.5 beta 2

Chcete, aby o vašich webových stránkách věděl celý svět? Zaregistrujte se v co nejvíce vyhledávačích a katalozích. Nemáte-li čas, využijte program *Free Submission 2000*, který zaregistruje váš web do třiceti nejpopulárnějších vyhledávačů, mezi nimiž nechybí AltaVista, Excite, Google, HotBot, InfoSeek, Lycos, MSN a WebCrawler.

Ovládání je jednoduché: zadáte osobní údaje, informace o svém webu, vyberete cílové vyhledávače a stisknete tlačítko Submit.

*Licence:* freeware *Minimální požadavky:* Windows 95/98/NT/2000 *Web:* customizer.tripod.com/sub.html *Ke stažení:* ftp://ftp.eunet.cz/pub/simtelnet/ win95/inet/sub15-2.zip *Velikost:* 613 kB

### Mole Calc 1.02

Něco pro mladé chemiky: potřebujete spočítat molekulovou hmotnost nějaké chemické sloučeniny? V tomto programu zadáte chemický vzorec (např.  $\rm H_2O$ pro výpočet molekulové hmotnosti vody), stisknete tlačítko Calculate a hned vidíte výsledek. Program podporuje angličtinu a francouzštinu.

**18 00**

**AN CD COMPUTERU** 

*Licence:* freeware *Minimální požadavky:* Windows 95/98/NT/2000 *Web:* home.worldnet.fr/ ~defoort/molecalc *Ke stažení:* home.worldnet.fr/ ~defoort/molecalc/molecalc102.zip *Velikost:* 233 kB

### MP3 Turbo Injector 1.5

Program umožňuje vložit soubor mp3 do jiného souboru mp3. Pouze vyberete pozici v cílovém souboru a program vloží soubor bez nutnosti dekódování a zpětovného kódování. To se hodí např. pro vkládání znělek do písniček, chcete-li zamezit jejich šíření. Podporován je MPEG Audio Player 2 (mp2) a 3 (mp3). Užitečná je i možnost spouštět program v dávkovém režimu.

*Licence:* freeware *Minimální požadavky:*  Windows 95/98/NT/2000 *Web:* 216.230.203.150/ products/mp3ti/index.htm *Ke stažení:* ftp://ftp.eunet.cz/pub/simtelnet/ win95/sound/mti15.zip *Velikost:* 1 MB

### PortICE 1.73

Program, který při připojení k Internetu hlídá porty a upozorní vás, bude-li se do vašeho počítače někdo dobývat. K dispozici jsou tři úrovně zabezpečení: vysoká (monitoruje 80–90 % portů), střední (50–70 % portů) a nízká (10–25 % portů). Kromě předdefinovaných si můžete neomezeně přidat další porty, které má PortICE hlídat. Lze též určit, jaké porty má ignorovat.

*Licence:* freeware *Minimální požadavky:* Windows 95/98/NT/2000, 16 MB RAM *Web:* www.zdnet.com *Ke stažení:* ftp://zdftp.zdnet.com/ pub/private/sWlIB/utilities/ security/prtice.zip *Velikost:* 1,73 MB

*Karel Kilián, ml.*

# **Nový tarif pro Internet**

### **Connection Meter**

Od 1. září došlo k mírné úpravě tarifu Internet 2000. Nejlevnější pásmo již není až od devíti večer, ale od 19.00. S tím souvisí také potřeba upravit tarif v programu, který používáte pro měření délky připojení k Internetu a určení výše poplatků. V programu Connection Meter klepněte na záložku *Nastavení* a v levém okně klepněte na položku *Základní tarif* (ten, který je pod položkou *Telefon*).

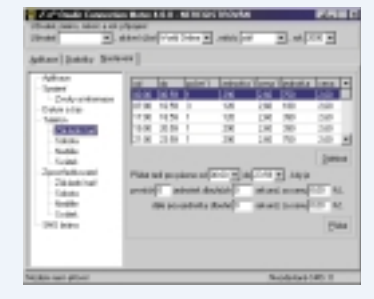

Marek Šalanda

Do políček v pravém okně dole vepíšete údaje podle tohoto vzoru:

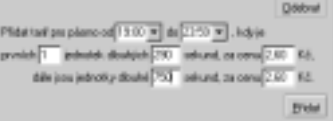

Pak stačí stisknout *Přidat* a program automaticky smaže položky, které byly uvedeny původně a nahradí je touto jednou novou položkou.

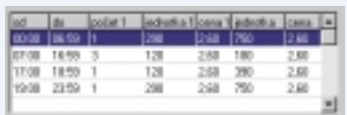

## **Pokročilý editor**

#### www.utopia-planitia.

Každý, kdo občas potřeboval napsat něco v čistém textu (HTML dokumenty nebo třeba programátoři C, Java…), asi zjistil, že Poznámkový blok není to pravé oře-

chové. Jsou zde proto editory usnadňující těmto lidem práci. Programátorský editor Mr. Ed je znám asi všem uživatelům operačního systému OS/2. K dispozici je ale i verze pro Windows 9x/NT/2000. Mr. Ed je vyspělý editor – seznam

všech jeho funkcí by zabral snad polovinu celého Computeru, jmenovat proto budu jen ty nejdůležitější: podporuje zvýrazňování syntaxe pro C/C++, Java, HTML, VRML, Modula-2, Ada, Pascal, Fortran, REXX, Assembler, Clipper, Matlab, CSS, TeX, JavaScript… Navíc každý, kdo zná svůj oblíbený jazyk, si může zvýrazňování jednoduše nadefinovat.

Mr. Ed umí pracovat s projekty, a tak máte všechny potřebné soubory pohromadě a hezky setříděné. Spolupracuje s téměř libovolným kompilátorem (C, Java…) – pouze nabídkou z menu můžete zkompilovat svůj program. Pokud se při kompilaci objeví chyby, Mr. Ed dokonce ukáže řádek, kde něco není v pořádku.

Filip Molčan

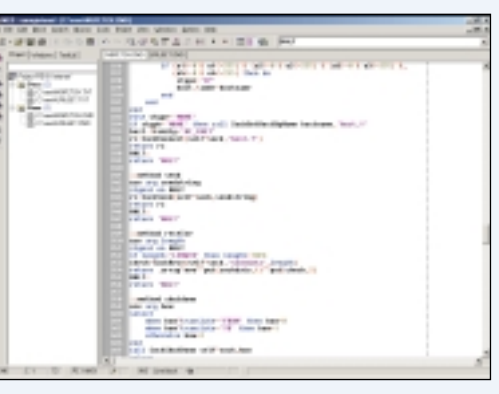

Můžete vytvářet makra a pracovat s nimi, používat šablony dokumentů a využívat bohatou nabídku editačních funkcí (hledání včetně regulárních výrazů, nahrazování textu, označit si určitá místa v dokumentu, ke kterým budete moci rychle přistupovat…). Celý program je malý (cca 1MB), rychlý, ke stažení pro OS/2 a Windows a jde o shareware. Myslím si, že jde o jeden z nejlepších produktů v této kategorii.

Program je shareware, po 31 dnech si musíte zaplatit registraci 25 USD (asi 950 Kč).

## **Indexy v Excelu**

Zatímco ve Wordu je použití horních nebo dolních indexů vyřešeno, v Excelu již narazíte na menší problém. Přesto i zde můžete indexy používat. Stačí napsat celý řetězec znaků do buňky a myší postupně označit část, kterou chcete převést na index. Stiskem pravého tlačítka otevřete nabídku a zvolíte *Formát buněk | Písmo | Horní/spodní index*.

Ani toto formátování však nepotěší ty, kdo používají indexy více než často. Mohou ale využít možnosti VBA a provést jednoznačné (buď všechny indexy dolů nebo nahoru) formátování buňky pomocí procedury VBA. Procedura vezme obsah celé buňky a podle formátovacích znaků (zvolme např. ^ pro index a ^^ pro návrat z indexu) provede naformátovaní buňky.

(Po stisku ALT + F11 se objeví okno editoru VBA. Zde stiskněte *Tools | Macros…*, do horního okna vepište HorniIndex a vlevo stiskněte *Create*).

Pak stačí již jen vepsat následující řádky:

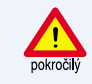

Po zapsání zavřete okno VBA a přejděte do Excelu. Zde stiskněte *Zobrazit | Panely nástrojů | Vlastní …* a v záložce *Příkazy*

z nabídek a podobným způsobem přidáte tlačítko i pro druhý index.

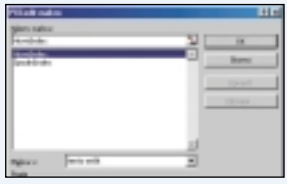

Aby obě tlačítka nebyla stejná, můžete po stisku pravého tlačítka myši nad jedním z nich (stále při otevřeném okně *Vlastní*) vybrat *Změnit vzhled tlačítka*. Z otevřené nabídky si pak stačí stiskem vybrat.

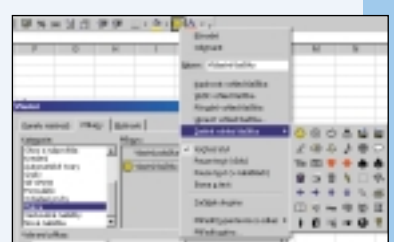

Před použitím musíte vždy zapsat do buňky před index ^ a za index  $\wedge$   $\wedge$ . Např. ms $\wedge$ -

 $1^{\wedge}$   $\wedge$  kg  $\wedge$   $2^{\wedge}$   $\stackrel{\sim}{\wedge}$  se po stisku tlačítka pro horní index převede na ms-1kg2 . Stejně funguje i spodní index – vepíšete-li

 $H^2^2 \hat{\otimes} S$ O $\hat{\otimes} 4$ , pak se po stisku druhého tlačítka objeví  $\mathrm{H_{2}SO_{4}}.\square$ 

Libor Krula klepněte vlevo na položku *Makra* **Nornilladex** ( Bim L. Ipole(), IStart As Integer Fin i, Ipolet), Efrant Ar Integer<br>Fin Spots, Slands, Ar String<br>Finant - 1<br>Sharks - Beplace (ActiveCell, Formula, 2002, 2002)<br>Sharks - Beplace (ActiveCell, Formula, 2002, 2002)<br>ActiveCell, FormulaNici - 200<br>Reite - Shite S News<sub>1</sub> For  $k = 0$  To Whound (Epole) t = 0 to consecutive.etc.<br>hottoscell.Chemicistonic (Einst, "IELast, Length:"Ipole|1)).Fond.Experiencipt = Epime<br>IELast = IELast + Ipole(1)<br>Epime = Not Epime Hext<sub>1</sub> Ead Sub ius Spodatindex()<br>
1916 :, Ipole(), Eitart As Integer<br>
1916 : Spole, Simmica As String<br>
1916 : New As Boolean<br>
1920 : A Septembrill, Formula, etc.<br>
1920 : Anniversity (Computer)<br>
1920 : Anniversity (Computer)<br>
1920 : Anniv  $\begin{array}{lll} \texttt{Arrame} = \texttt{Myp}(\texttt{Arrame}(\texttt{Arrame}(\texttt{$ Nort i<br>For 1 = 0 To Wound (Ipole)<br>typ0ell. (Reperters (Stert 1=1) ketiveCell.Characters(Start:=IStart, Length:=Ipole(i)).Foot.Subscript = Byes<br>|Start = IStart + Ipole(i)<br>|Spon = Nov Byom Next 1 End

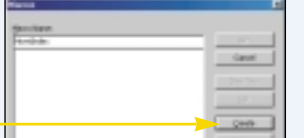

a vpravo na tlačítko, které přetáhněte myší mezi ikony v panelech nástrojů. Na přetaženou ikonu (ještě musí být otevřené okno *Vlastní*) klepněte pravým tlačítkem myši a vyberte *Přiřadit makro …* Zde si vyberete na jednu

### **život s OS/2**

### m é d i a

5. And the computer 18/00 Září 2. Multiplication of the computer 18/00 Září 2. Multiplication of the computer distribution of the computer distribution of the computer distribution of the computer of the computer of the V systému OS/2 lze dnes přehrávat většinu rozšířených audio/video formátů. OS/2 sama podporuje mnoho formátů obrázků, přehrávání avi, flc a fli souborů. Pokud se chcete v OS/2 podívat na mpeg, budete si muset nainstalovat plug-in-pack pro Netscape, jehož součástí je právě podpora mpegu pro systém OS/2. Se soubory avi mohou nastat problémy, protože OS/2 nepodporuje některé kodeky. V tom případě využijte WIN-OS2, kam nainstalujte Video for Windows od Microsoftu.

Stejně tak mohou náročnější uživatelé ve WIN-OS2 ocenit XingMPEG player, který je k dispozici i v 16bitové verzi pro Windows a může být vhodnější než podpora mpegu obsažená v plug-in-packu pro Netscape. Asi nejoblíbenějším formátem je mp3. Pro přehrávání využijte kvalitního PM123 (podporuje plug-iny podobně jako WinAMP, skiny apod.), WarpAMP či Z! (rychlý textový přehrávač).

Pro editaci a přehrávání souborů MIDI tu máme profesionální MIDI Station Sequencer. Z grafických nástrojů nesmíme opomenout PMView 2000 – špičkový prohlížeč/editor, který je k dispozici i pro Windows, Embellish vhodný pro vytváření webové grafiky, který je nyní zdarma, nebo velmi populární Gimp/2. Pro úpravu fotografií, plakátů, vizitek či letáků použijte TrueSpectruPhotoGraphics.

OS/2 by mohla být i dnes ohodnocena jako systém podporující nejnovější multimediální technologie. Všechny zde jmenované programy jsou shareware/freeware a jsou ke stažení na adrese *hobbes.nmsu.edu* . ■

*Filip Molčan*, *www.os2.cz*

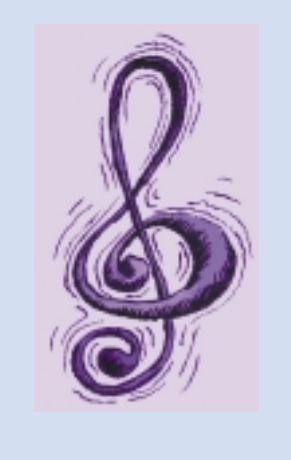

## **kaleidoskop**

### Vše v jednom

Pokud hodláte v budoucnosti jít do platformy Athlon nebo Duron a nechcete přitom utratit mnoho peněz, může se vám zdát lákavá nabídka čipsetu SiS 730S. Ten totiž v sobě integruje jak grafickou kartu, tak zvukovku, modem a síťovou kartu. V jednom obvodu dokonce mají být čipy severního a jižního mostu a grafiky, což je dnes unikátní konstrukce. Cena za čipset (spíš jen čip) v tisícových odběrech je 42 dolarů. *–pbr*

### 4 + 1 od Logitechu

Hned čtyři nové typy reproduktorových soustav SoundMan přináší na náš trh společnost Logitech. Model SoundMan SR-30 ocení vášniví hráči. Moderní vzhled a kompaktní uspořádání čtyř satelitů a subwooferu se čtyřkanálovým surroundovým zvukem doplňuje stylově dálkové ovládání.

Kvalitní herní zážitky slibují nové periférie od Logitechu, joystick s hmatovou odezvou a volant se zpětnou vazbou.

*–dk*

### Společnost Nextra Wireless získala licenci

Jednou ze tří společností, které uspěly ve výběrovém řízení ČTÚ na provozovatele FWA (Fixed Wireless Access), je Nextra Wireless. Tato síť bude fungovat v pásmu 26 GHz. Nextra Wireless je součástí norského holdingu Telenor. NW patřící v evropském měřítku mezi nejlevnější operátory bude u nás uplatňovat progresivní cenovou politiku. Tato skutečnost výrazně přispěla k tomu, že Norsko je po Finsku zemí s největším rozšířením mobilních telefonů. Díky svému zázemí hodlá NW připojit první zákazníky již v listopadu *.*

*–dk*

#### Vývojové centrum pro mobilní komunikaci v Brně

Logica u nás otevře výzkumné a vývojové centrum zaměřené na Comptel systémy. Ty používá podstatná část světových mobilních operátorů. Středisko bude vytvářet nové verze těchto systémů a podporovat mobilní operátory ve střední Evropě a ve světě. Toto rozhodnutí bude pro ČR znamenat přístup ke špičkové technologii.

**00**

# Prohlížeč a správce souborů  $\sum_{\text{resonance}}$

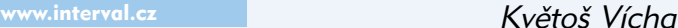

Naprostá většina z nás použív pro prohlížení internetových s nek Internet Explorer. Není t však prohlížeč jediný – vyzko šejte si třeba český prohlížeč sig, který vychází právě z Exp reru. Tjusig obsahuje i správce souborů, kterým se odlišuje o obdobných zahraničních programů. Vzhled prohlížeče vás mo nezaujme, protože je podobný staršímu Exploreru, oceníte v že v něm nemusíte pro prohlíž Internetu nic nastavovat, pro pracuje s nastavením Explore

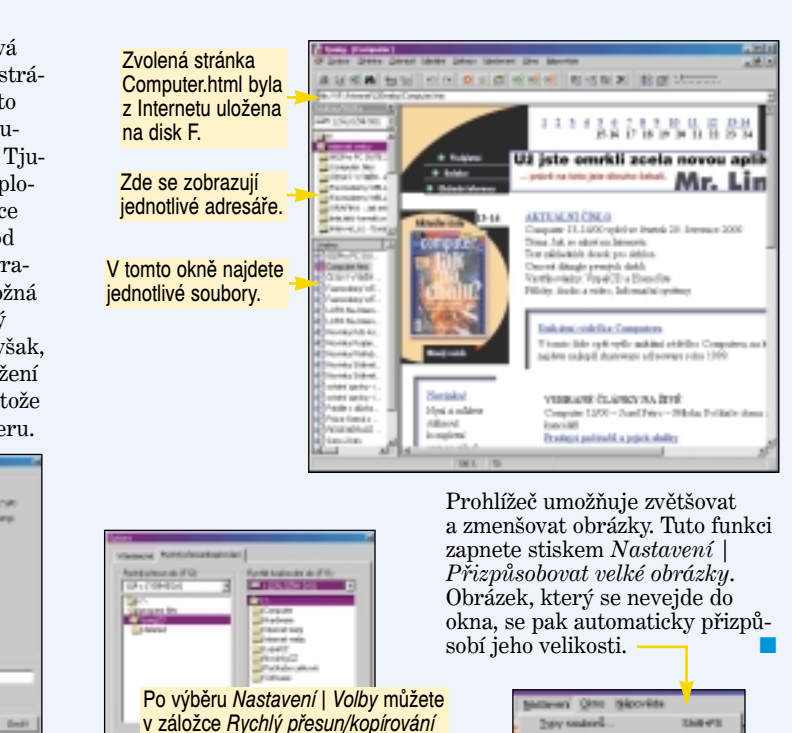

Zobrazení nabídky formátů vyvoláte stiskem *Nastavení | Typy souborů*. Zde zaškrtnutím vyberete ty, které se budou v prohlížeči zobrazovat po poklepání.

![](_page_36_Picture_6.jpeg)

D 2 2mm | Datt |

![](_page_36_Picture_7.jpeg)

Mezi jednodušší funkce Callista patří vyřezávání. Jeho použití si ukážeme na vytvoření oka. Nejprve nakreslete oční pozadí – tento tvar vytvoříte drobnou úpra-

vou elipsy. Vyberte *Nástroj* Øŝ *pro vkládání tvarů* (ikona  $\overline{a}$ se čtvercem a elipsou  $-77$ v hlavním panelu nástrojů), v otevřeném panelu pak zvolte elipsu a pomocí myši ji natáhněte do dokumentu. **IC** 

Barvy nechte nastavené (bílá výplň, černé pero). Vyberte *Tvarovací nástroj* (černá šipka v hlavním panelu nástrojů) a klepnutím na *Kladívko* v alternativním panelu rozbijte elipsu na křivky – zobrazí se na ní čtyři body pro uchopení s tečnami. V levém a pravém bodě zkraťte tečnu tažením jejího koncového bodu do středu tak, že splyne s bodem na křivce.

![](_page_36_Picture_12.jpeg)

Přes elipsu vložte kruh – vytvoříte ho stejným způsobem jako elipsu, jen v alternativním panelu zvolíte kruh. Budete-li při tažení myší držet stisknutou klávesu SHIFT, bude se kruh natahovat od středu. Pokud se vám hned nepodaří umístit kruh přesně podle obrázku, přepněte na *Editační nástroj* (bílá šipka v hlavním panelu nástrojů), "uchopte" kruh myší a můžete ho posunovat. Jana Ziková

snadno přesouvat (kopírovat) soubory mezi disky.

![](_page_36_Picture_14.jpeg)

Oba objekty vyberte (natažením rámce nebo postupně klepnutím s přidrženou klávesou SHIFT) a zvolte nabídku *Objekty | Kombinovat* (CTRL + K). Ve stavovém řádku se pak objeví místo dvou objektů "Kombinovaná skupina (2)" – to znamená, že oko i se zornicí již vystupuje jako jediný objekt (vzniklý ze 2 původních objektů). Přes celé oko natáhněte větší obdélník (opět stejně jako elipsu nebo kruh) a dejte mu nějakou výplň – klepnutím pravým tlačítkem myši na některou barvu palety ve spodní části obrazovky nebo pomocí okna *Výplň* (*Zobrazit | Plovoucí okna | Výplň* nebo CTRL + 1). Obdélník umístěte úplně dolů nabídkou *Objekty | Pořadí objektů | Dát dolů* (CTRL + PAGEDOWN). Oko se tak dostane na povrch a zornicí bude vidět barvu útvaru na pozadí.

![](_page_36_Picture_17.jpeg)

### **Tipy:**

● Kombinovanou skupinu můžete vytvořit stejným způsobem z libovolného počtu jednoduchých objektů. Průhledná místa pak vzniknou tam, kde se překrývá sudý počet objektů.

 $\bullet$  Pokud chcete kombinovat text, musíte použít text umělecký, rozbít ho na křivky, smazat čáru (základnu textu) a písmena s "bříšky" a s diakritikou převést na jednoduché objekty stiskem *Objekty | Zrušit kom* $binace$  (CTRL + SHIFT + K). Pak je vyberte spolu s ostatními objekty a vytvořte novou kombinovanou skupinu.

### **Upravte si vlastnosti tlačítek na myši 20 00**

 $\epsilon$ .logitech.cz/ovladace.html  $\overline{f}$  Filip Vítek

Firma Logitech nabízí na svých stránkách ovladače pro myši. Zajímavostí na nich je možnost přeprogramování funkcí tlačítek. Pro každé tlačítko tak máte na výběr z dvaapadesáti funkcí – např. stisku kolečka můžete přiřadit poklepání.

Po instalaci ovladače, který je funkční i pro myši s kuličkou pod značkou Microsoft nebo Genius, a po restartu se samo otevře okno *Myš – vlastnosti* (najdete ho i v nabídce *Start | Programy | Logitech MouseWare | Mouse Properties*). Pod sedmi záložkami najdete možnosti dalšího nastavení.

První záložka *Quick Setup* je záchranou při překombinování jednotlivých nastavení uživatelem. Umožňuje návrat k předdefinovanému původnímu nastavení vlastností myši.

Pod označením *Ukazatele* se skrývá možnost přiřadit jednotlivým akcím počítače libovolnou ikonu kurzoru a mít tak větší přehled o činnosti (nebo nečinnosti) počítače.

![](_page_37_Picture_7.jpeg)

Záložka *Buttons* nabízí přiřazení výše zmíněných funkcí tlačítkům myši. Tak lze např pro celodenní práci v účetním programu definovat pro pravé a prostřední tlačítko individuální význam.

S pomocí záložky *Motion* si nastavíte citlivost myši na pohyby ruky. Aktivovaná volba *Smart Move* přesune kurzor myši v dialogových oknech automaticky vždy na zvýrazněné tlačítko (většinou *OK* nebo *Další*). Můžete tak projít instalačními programy bez zbytečných pohybů rukou. Poslední nastavení v tomto listu se týká stínu za kurzorem

![](_page_37_Picture_549.jpeg)

![](_page_37_Picture_12.jpeg)

prava, doleva a dolů. Stačí stisknout tlačítko *Set Orientation* a pohnout myší směrem, který si přejete, aby byl příště akcepto-

ván jako nahoru. O stavu baterií vás informuje záložka *Cordless* (objeví se jen

### **Windows 2000**

### 11. Plocha na dosah ruky

Určitě máte na ploše uloženo mnoho zástupců programů i dokumentů – jsou tak mnohem přístupnější než například v nabídce Start. Jak se k nim ale dopracovat, když máte spuštěno několik programů? Možností máte několik: klávesami WIN + M minimalizujete všechna okna. Klávesami WIN + D přenesete plochu do popředí. Tyto dvě možnosti se mohou zdát shodné, ale zkuste minimalizovat například dialogové okno. Existuje ještě elegantnější způsob. Klepněte pravým tlačítkem na hlavní

panel, vyberte položku *Panely* a zapněte zobrazování panelu *Plocha*. Přesuňte tento panel zcela vpravo k systémové liště a zmenšete jej na minimum. Klepnutím na

dvojitou šipku se snadno dostanete ke všem položkám, které máte na ploše.

### 12. Celý počítač na hlavním panelu

Snadno můžete přidat na hlavní panel libovolnou složku. Klepněte pravým tlačítkem na hlavní panel, vyberte položku *Panely* a tam *Nový panel*. V nabízeném okně vyberte složku, kterou chcete na panel umístit. A proč

ne celý počítač? Díky tomu, že je panel rozbalovací, můžete procházet celým diskem stejně, jako procházíte nabídkou Start. Nabízí se umístit do hlavního panelu například kořenovou složku vašeho projektu nebo vaši složku s hudbou mp3.

u bezdrátových myší), která vám pomůže i při ztrátě spojení mezi

Poslední volba *Devices* nabízí soupis zařízení (myší), kterým lze přiřadit nastavené vlastnosti. ■

myší a přijímačem.

### 13. Disk v disku

V souborovém systému NTFS můžete jednotky připojovat jako složky. V praxi to znamená, že například mechanika CD-ROM není připojena na písmenu E:, ale je přístupná ve složce

C:\CDROM. V případě výměnných médií (jako jsou právě cédéčka, vypalovačky nebo mechanika ZIP) to možná nemá význam, ale velmi vhodné je to u druhého pevného disku. Prostě jej připojíte jako C:\DATA a je to. Ne-

musíte "vyplýtvávat" drahocenná písmena. Otevřete Správu počítače (pravým tlačítkem na ikonu *Tento počítač* a vyberte *Spravovat*). Ve *Správě disků* pak klepněte pravým tlačítkem na disk, který chcete připojit. Vyberte *Změnit písmeno* a cestu, zvolte *Přidat* a do pole *Připojit jako složku* zadejte C:\DATA. ■

*Michal Politzer*

# **Psaní nestandardních znaků**

**Emil Kafka:** Jsem začínající uživatel počítače. Někdy při psaní textu potřebuji napsat nějaký nestandardní znak, který není na klávesnici. Nevíte, jak podobný znak dostat do textu?

**Jan Janda:** V tomto případě vám mohu doporučit zápis znaku pomocí klávesy ALT plus příslušné číslo znaku. ASCII tabulka obsahuje 255 znaků a každý z nich má svoje číslo. Chcete-li např. napsat krátkou svislou čáru, stisknete leJan Janda

Jan Janda

vý ALT plus číslo 124 (ALT + 124). Zavináč má číslo 64, levá respektive pravá závorka mají čísla 40 a 41. V těchto případech je zápis přes ALT rozhodně rychlejší než zápis klasickým způsobem. Protože zápis znaků přes ALT je řízen na nejnižší programové úrovni, lze tento způsob používat v každém operačním systému. Např. ve Windows, v DOSu nebo na příkazovém řádku Linu $xu.$ 

# **Výpis nastavení systému**

**Dalibor Čapek**: Lze nějakým jednoduchým způsobem získat výpis na tiskárnu, resp. do souboru

o nastavení systému počítače, včetně IRQ a DMA? **Květoš Vícha**: Ve Windows vyberte *Start Nastavení Ovládací panely*. Poklepejte na ikonu *Systém*. Dále vyberte záložku

kud budete vyžadovat celkové informace o sytému, zvolte v typu zprávy položku *Souhrnné infor-*

![](_page_38_Picture_678.jpeg)

*Správce zařízení*, v dolní částí klepněte na *Tisk* a otevře se dialogový panel na obrázek. Po*mace*. Tisk je možné provést také do souboru zatržením příslušné volby.

# **Baterie a systémový čas**

**Michal Hrášek:** Systém Windows instalovaný na mém počítači neuchová nastavení data a času. Po restartu a novém spuštění je sice čas i datum nastaveno korektně, avšak pokud je počítač delší dobu vypnut, potom časový rodíl mezi aktuálním datem a datem zobrazovaným systémem markantní. Osobně jsem se s tímto problémem setkal poprvé, ale vím o mnoha lidech, kteří mají problém v podstatě obdobný. **Libor Kříž:** Příčin nesprávně zobrazovaného systémového času může být hned několik, proto doporučuji zkontrolovat následující: ● Stav baterie, kterou máte zapojenou na základní desce (je mož-

### Libor Kříž

né, že její kapacita byla již vyčerpána. K vaší základní desce jste zřejmě dostal i CD s ovladači a přídavným softwarem, který umí diagnostikovat probíhající procesy, tedy umí i změřit výkon baterie, která zásobuje CMOS);

● Paměti, které mohly neodbornou výměnou vyvolat přepětí na základní desce a tím i zkrat hlavní baterie;

● Funkce vaší základní desky (tuto závadu konzultujte, popř. reklamujte přímo u vašeho prodejce). Většinou tento problém nastává při neodborné, resp. chybné výměně hardwarových komponent zapojujících se přímo na základní desku.

# **Email CZ a POP3**

### Pavel Nygrýn

**p. Vlasic:** V čísle 12/00 vašeho časopisu uvádíte na str. 40 seznam serverů pro příchozí a odesílanou poštu. Rád bych věděl co znamená u serveru Email.cz poznámka "placený přístup"? Jedná se o nějaké zpoplatněni služby příjmu pošty? **Pavel Nygrýn:** Jedná se o službu

POP3. Email.cz umožňuje bezplatné odesílání a čtení pošty pouze přes webové rozhraní. Pokud chcete poštu číst v některém poštovním programu (např. Eudora, Outlook Express…) musíte využít rozhraní POP3, jehož používání stojí u Email.cz 30 Kč měsíčně. ■

# **Knihovny připojované za běhu**

### Jan Janda

**František Madar:** Dozvěděl jsem se, že ve Windows jsou speciální soubory, které mají příponu .dll. Potřeboval bych znát jejich přesný význam.

**Jan Janda:** Jedná se o tzv. dynamicky linkované knihovny. Jsou to moduly, které mohou obsahovat kód, data nebo systémové zdroje, jež mohou být sdíleny mezi mnoha aplikacemi Windows. Sdílení kódu je hlavním účelem DLL knihoven. Soubory *krnl386.exe*, *user.exe* jsou ve skutečnosti DLL

knihovny, které tvoří jádro Windows. Tyto DLL knihovny zodpovídají za správu paměti a programů, uživatelské rozhraní a grafiku. Linkování může být statické nebo dynamické. U statického linkování je kód funkce umístěn přímo v souboru exe. Naopak u dynamického linkování (DLL) mohou aplikace sdílet kód v knihovně DLL a tím se ušetří paměť. Více spuštěných aplikací může dynamicky sdílet kód v jedné knihovně DLL.

# **All-in-Wonder a SB Live!**

**Pavla Lupečková:** Na mém novém počítači mám nainstalovanou grafickou kartu ATI All-in-Wonder s TV tunerem a používám zvukovou kartu Sound Blaster Live!. Vždy, když spustím počítač a chci sledovat televizní

Goriguston

**G**Language

**El Edit 24 flo** 

program, musím znovu nastavit všechny hlasitosti. Myslím, že je ATI tuner pokaždé nelogicky nastaví na nulové hodnoty. **Libor Kříž:**

S podobným problémem se setká-

vá jistě mnoho uživatelů této kombinace hardwaru. Řešení vám nabízím dvojí. Jednak si můžete z Internetu stáhnout ovladače pro Sound Blaster Live! ve verzi 3.0 (tzv. LiveWare 3.0, *www.soundblaste.com/liveware*), které nedovolí manipulovat s nastavením hlasitosti jinému hardwarovému zařízení, nebo využijte výborný nástroj ATI

![](_page_38_Picture_33.jpeg)

Player Starter & Volume Holder 2.1, který naleznete na adrese

Libor Kříž

ale velmi dobrá utilita vám umožní nastavit velké

množství parametrů vaší televizní karty včetně udržení vámi nastavených hlasitostí. Touto aplikací se budu zabývat v jednom z příštích čísel.

**B** Load votimes **B** Save volumes **E EL PRAS (OS LABLAR)** Shutdown **BER Volume Hold** 

# **Windows 2000 a Windows 98 najednou? Windows 98**

**Ivan Němec**: Protože mám doma pouze jeden počítač, na kterém mám důležitá pracovní data a zároveň na něm pracují i jiní členové rodiny (zejména děti), potřebuji jej zabezpečit proti nepřímému zneužití či znehodnocení dat. Nevím ovšem, jakým způsobem to provést. Na tomto počítači využívám Internet, kancelářské aplikace a hry. **Libor Kříž**: Elegantním řešením vašeho problému bude instalace systému Windows 95/98 i Windows 2000. Doporučuji vám tedy rozdělit pevný disk na dva logické (využijte dosovou aplikaci Fdisk, nebo Partition Magic) a instalovat nejprve Windows 9x a až poté Windows 2000. Při startu počítače si budete moci vybrat, který systém se má zavést a nastartovat. Pokud chcete chránit svá data

### Jan Janda

opravdu pečlivě, potom při instalaci Windows 2000 zvolte z nabídky *Převod souborového systému na NTFS*. Tímto krokem zamezíte každému uživateli, který bude pracovat v systému Windows 9x, upravovat a měnit data na disku s Windows 2000. Protože váš počítač bude systémově duální, budete na něm mít možnost hrát hry, spouštět klasické programy jako doposud (Windows 98) a také chránit důležitá data (Windows 2000). Konečným krokem při úpravách vašeho počítače bude přiřazení oprávnění různým uživatelům. Pokud jste v této oblasti laikem, využijte přednastavené profily Administrátor, standardní uživatel (*Standard User*), uživatel omezený pro změny systému (*Restricted User*).

# **Jednoduchý formulář pro web**

**Zdeněk Vágner**: Potřeboval bych na webovou stránku umístnit jednoduchý formulář, pomocí něhož by návštěvník mohl odeslat na můj email krátký vzkaz. Všechno bez pomocí skriptů prováděných na straně serveru. Je to možné? **Jan Janda**: Možné to samozřejmě je. Zde je jednoduchý kód, který umožní odeslání krátkého vzkazu:

#### $Z$ HTML $>$

<HEAD><TITLE>Formulář pro odeslání vzkazu</TITLE></HEAD>

#### $<$ BODY $>$

<FORM METHOD=POST ACTION="mailto:jmeno@ser ver.cz?Subject=Formular" ENCTYPE="text/plain">

the company of the company of the company of the company of the company of the company of the company of the company of the company of the company of the company of the company of the company of the company of the company the mode all substigues are delicated repols nat two

### Jan Janda

<H3>Pro odeslání zprávy musíte mít nakonfigurovanou elektronickou poštu.</H3> <TEXTAREA NAME="TEXT ZPRAVY"<TEXTAREA NAME="TEXT ZPRAVY" COLS="50" ROWS="10"></TEXTAREA>  $P$ 

<INPUT NAME="submit" TYPE="SUBMIT" VALUE="Pošli!"> <INPUT NAME="reset" TYPE="RESET" VALUE="Smazat">

</FORM> </BODY>

 $<$ /HTML>

Uložíte-li tento kód do souboru s příponou html a otevřete jej v internetovém prohlížeči, zobrazí se vám formulář, do kterého je možné zapsat text a následně jej odeslat.

# **Odkládací soubor ve**

**Marek Carda:** Používám Windows 98 na starším počítači 486DX 100 a 16MB Ram a s pevným diskem o velikosti 340 MB. Během práce na počítači se výrazně mění velikost volného prostoru na tomto disku. Nevíte proč tomu tak je?

**Jan Janda:** Protože máte málo operační paměti, používá systém Windows intenzivně odkládací soubor. Ten se standardně jmenuje Win386.swp a nachází se v adresáři kam jste naistaloval Win-

### Jan Janda

dows (standardně C:\Windows). Jeho nejmenší velikost je asi 12 MB a maximální velikost může být i několik desítek MB. Tyto hodnoty platí pro váš případ, kdy používáte 16 MB RAM. Velikost této virtuální paměti lze měnit v ovládacích panelech, poklepáním na ikonu *Systém*. Zde můžete změnit maximální a minimální velikost tohoto souboru nebo jej přemístit na jiný disk. Měnit tato nastavení nedoporučuji.

### **(Ne)zvuk ve Windows** Libor Kříž

**Alena:** Zakoupila jsem si k mému počítači reproduktory (PRO SOUND G-401A), ale nevím z jakého důvodu nepřenášejí zvuk. Situace s mým mikrofonem je obdobná. Zkoušela jsem několik věcí, ale nic nezabírá.

**Libor Kříž:** Příčin nefunkčnosti vašich reproduktorů a mikrofonu může být

odzkoušet bezchybnou kondici těchto periferií na jiném počítači). Častým problémem bývá softwa-

opravdu velké množství. Nepředpokládám, že jsou tato zařízení nefunkční (i když vyloučit tuto možnost nelze, proto doporučuji rově ztlumená hlasitost buď všech zařízení nebo jen některých. Poklepáním na ikonu *Hlasitost* (vpravo dole na systémové liště) otevřete okno s nastavením hlasitostí. Zajímají vás pouze položky Wave, CD-Audio a Mikrofon. Zkuste zesílit vybrané; problém by měl být vyřešen. Pokud ne,

chyba bude asi v konfiguraci vaší zvukové karty. Kontaktujte tedy vašeho prodejce, resp. servis. ■

# **Propojení počítačů s Windows 95**

Jan Janda

**Karel Malina:** Potřebuji propojit dva počítače, na nichž mám nainstalován systém Windows 95, pomocí tzv. null modemu. Bohužel při instalaci modemu v ovládacích panelech tato možnost chybí. **Jan Janda:** Propojit počítače pomocí null modemu je možné, ale musíte tuto možnost sám aktivovat. To lze provést editací souboru *mdmhayes.inf*, který se nalézá v adresáři C:. Po otevření tohoto souboru přejděte do sekce [ControlFlags]. Zde uvidíte řádek:

ExcludeFromSelect =PNPC031,PNPC032. Napište středník na začátek tohoto řádku a restartuje Windows. Následně v *Ovládacích panelech* poklepejte na ikonu modemy, zvolte přidat a označte volbu *Nedetekovat modemy, vyberu ze seznamu*. V nabídce *Výrobci modemu* vyberte položku *Obecné ovladače modemu*. Tady máte také možnost vybrat paralelní nebo sériový kabel mezi dvěma počítači. Ve Windows 98 je tato možnost již standardně obsažena.■

64 Computer 18/00 Září

# **Umíme to s … ZIP 100 MB USB**

V dnešním tématu se seznámíme s mechanikou ZIP Mini Drive 100 MB připojitelnou přes rozhraní USB. Mechanika pochází z dílny firmy ARCHOS a kromě již zmiňované přednosti v připojení přes rozhraní USB se může pochlubit také velmi kompaktními rozměry, které ji přímo předurčují pro práci s mobilními zařízeními. Další nespornou výhodou mechaniky je absence jakéhokoliv napájecího transformátoru. Napájení mechaniky je totiž vtipně vyřešeno pomocí jednoduché redukce přes rozhraní PS/2.

### Dagmar Vašinová

vyjímat napájecí kabel z mechaniky nebo z počítače za provozu, bez nebezpečí zničení některé z jeho částí.

### **USB**

K datovému propojení mechaniky s počítačem použijeme dodaný kabel USB. Při zapojování konektoru USB do zásuvky dbáme na správnou orientaci a zasunutí konektoru. Porty USB se většinou nacházejí na zadní části počítače. K připojení můžeme použít jakýkoliv port USB. Jestliže vlastníme starší počítač, který

![](_page_40_Picture_7.jpeg)

### Instalace napájecího kabelu

Před vlastní instalací mechaniky nejprve vypneme počítač a připojíme napájecí kabel do zásuvky PS/2. Pokud ji už máme obsazenou klávesnicí nebo myší, připojíme nejprve napájecí adaptér mechaniky a za něj ostatní zařízení. Druhý konec napájecího kabelu připojíme k mechanice. Rovněž se ujistíme, že přepínač na zadní straně me-

není vybaven USB rozhraním, můžeme si dokoupit rozšiřující kartu, kterou zasuneme do slotu základní desky počítače. Pro nejlepší přenosovou rychlost se doporučuje připojovat mechaniku přímo k USB portu počítače a vyhnout se připojení přes USB huby a obdobná zařízení, na nichž je většinou již připojeno množství dalších zařízení (skenerů, myší,

chaniky je propojen v pravé poloze. Levá propojka se používá pouze v případě připojení mechaniky k počítači pomocí PC Card a samostatného napájecího zdroje. Je třeba také upozornit, že v žádném případě nelze

![](_page_40_Picture_12.jpeg)

Zařízení bude patrně nejprve nutné nainstalovat

kamer apod.), které mohou přenos dat výrazně zpomalit.

### Ovladače

Po provedení všech "připojovacích" úkonů zapneme počítač a po naběhnutí systému (je třeba vlastnit systém podporující USB, tedy alespoň Windows 95 OSR2 nebo lépe Windows 98/2000) se nám automaticky spustí detekce nového hardwaru.

V úvodním okně odklepneme tlačítko *Další* a v následujícím pak zvolíme položku *Zobrazit seznam všech …* V následujícím okně vybereme z nabídky položku *Řadič USB*.

### ůvadce přídáním nového hardwaru

![](_page_41_Picture_6.jpeg)

Po odklepnutí zvolíme v další nabídce tlačítko *Z diskety* a do mechaniky vložíme disketu s dodaným ovladačem USB kabelu. Dále se řídíme pokyny instalace. Správnost instalace si ověříme v menu *Systém – Správce zařízení,* které najdeme ve složce *Ovládací panely.* V záložce *Řadič USB* by se měla objevit nová položka s názvem *USB Cable.*

Ve složce

*Tento počítač* přibude po úspěšné instalaci nové zařízení s označením *Výměnný disk.* Pokud na něj klepneme pravým tlačítkem myši a z menu zvolíme *Vlastnosti*, dostaneme se do nabídky, která umožňuje provádět nejrůznější nastavení

V záložce *Startup* můžeme zvolit dobu, za kterou mechanika přejde do

úsporného režimu (drive sleep), znemožnit vyjmutí disku z mechaniky, nebo odstranit ochranu proti zápisu. V položce *Nástroje* můžeme provádět známé operace, jako je kontrola chyb média, stav zálohování a defragmentace. V záložce *Diagnostics* zase můžeme provést kompletní test funkčnosti celé mechaniky.

### První použití

Po úspěšném zprovoznění mechaniky s ní můžeme pracovat jako s běžnou disketou nebo pevným diskem. Nové médium bývá nutné naformátovat, dnes je však již téměř pravidlem, že nové disky jsou z výroby naformátovány. Disky ZIP můžeme rovněž libo-

> volně komprimovat například pomocí standardního *DriveSpace.*

### Doplňkové programy

K mechanice jsou standardně na cédéčku dodávány doplňkové programy a nástroje. K jejich instalaci je třeba

vložit dodávané cédéčko do mechaniky a řídit se pokyny instalačního programu, který je velmi jednoduchý a požaduje po nás pouze zadání cesty a výběr instalovaných položek. Nástroj *1-Step Backup* umožňuje zálohování souborů pevného disku počítače, nezálohuje však všechny soubory a složky operačního systému a soubory, které jsou v době zálo-

![](_page_41_Picture_20.jpeg)

fungující zařízení USB Cable

hování používány. *1-Step Restore* pak umožňuje zpětnou obnovu

souborů v případě jejich ztráty nebo poškození. Další program s názvem *Copy Machine* dovoluje výrobu kopií ZIP disků. Jde o velmi jednoduchý nástroj. Stačí

vaný disk do mechaniky a klepnout na tlačítko *Start*

vložit kopíro-

Program můžeme

s úspěchem použít rovněž pro duplikaci disket či pevných disků. Poslední dodávanou utilitou je *Disk Catalog* určený pro zprávu souborů uložených na discích ZIP.

### Problémy?

Pokud nedošlo k vytvoření ikony ZIP mechaniky ve složce *Tento počítač*, nebo ikona nereaguje na klepnutí myší, je třeba provést následující kon-

jení, zkontrona zadní straně mechaniky sí být umístěna v pravé poloze ze směru du na mechaniku), dále musí být použit originální kabel USB dodávaný spolu s mechanikou. Jestliže

![](_page_41_Picture_30.jpeg)

k USB hubu, je třeba zkontrolovat jeho připojení k počítači, případně také jeho napájení.

Pokud se nerozsvítí LED dioda na mechanice ani po vložení ZIP disku, je třeba zkontrolovat připojení napájecího adaptéru jak v konektoru PS/2, tak v samotné mechanice. Jedná se zejména o správné "doražení" všech konektorových spojů.

Je-li přenosová rychlost mechaniky nízká, může to být způsobeno ostatními zařízeními, která jsou ve stejný okamžik připojena k portu USB. Zejména USB kamery a skenery dokáží velmi zatížit port USB. Doporučuje se proto připojit mechaniku přímo k USB portu počítače.

![](_page_41_Picture_34.jpeg)

trolu: prověřit veškeré připolovat propojku (propojka muzadního pohle-

![](_page_41_Picture_39.jpeg)

### **Technické specifikace**

*Rozhraní:* USB Napájení: přímo z notebooku, nebo PC bez potřeby AC/DC adaptéru *Rozměry:* 10 × 14 × 1,7 cm *Váha:* 250 g *Přístupová doba:* 29 ms *Rychlost přenosu dat:* až 12 MB/s *Kompatibilita médií:* standardní 100MB disky ZIP *Požadavky na systém:* podpora USB *Výrobce:* ARCHOS www.archos.com *Dealer:* VT Data – Vysoké Mýto www.vtdata.cz *Cena:* cca 6 800 Kč vč. DPH

![](_page_42_Picture_1.jpeg)

# **kde hledat**

ejvýznamnější sportovní<br>událostí letošního roku jsou bezpochyby olympijské hry, které začínají 15. září v Sydney. Vzhledem k časovému posunu budou informace z denního tisku někdy trochu zastaralé ve srovnání se skutečným děním u protinožců. Zájemci o aktuální údaje tak zajisté rádi využijí možností, jež nabízí Internet. Dnes se proto podíváme na to, kde lze hledat informace o dění v Sydney. Začneme trochu oklikou a nejdříve se seznámíme s dějinami antických olympijských her a vyhledáme si obecnější informace o novodobých olympijských hrách.

### The Ancient Olymp i c s www.perseus.tufts.edu/ Olympics

Stránky přináší podrobné informace o dějinách antických olympijských her a jejich úloze v řecké společnosti. Najdeme tady popis jednotlivých antických sportů, jejich zobrazení na antických vázách. K dispozici je i virtuální

![](_page_42_Picture_7.jpeg)

prohlídka řecké Olympie, kde se hry konaly, a zajímavé historky o slavných atletech.

### The Real Story of<br>the Ancient Olympic Games

www.upenn.edu/museum/ Olympics/olympicintro.html Další stránka věnovaná antickým olympijským hrám. Podobně ja-

### **Sportovní noviny**

Sportovní príl<br>ČTK bude vě<br>pijských hrát<br>tuální zpravodajportovní příloha serveru ČTK bude věnována olympijských hrám a přinese ak-

ství ze Sydney. Půjde asi o jeden z nejnavštěvovanějších olympijských serverů u nás. I když v době psaní to-

![](_page_42_Picture_14.jpeg)

Jozef Petro

**… o l y m p i j s k é h r y**

ro@globus-online.cz

ko ta první přináší základní informace o vzniku olympijských her, jejich významu a roli v antické společnosti. Stránky připravilo univerzitní archeologické a antropologické muzeum v Pennsylvánii.

![](_page_42_Figure_16.jpeg)

### Olympijské hry<br>v Britannice

#### www.britannica.com/bcom/eb/ article/2/0,5716,115022+2,00.html

Heslo "Olympics" v encyklopedii Britannica je velice obsáhlé a je věnováno olympijským hrám od jejich vzniku přes opětovné obnovení koncem 19. století až po dnešek. Britannica dále přináší krátký popis všech novodobých olympijských her a jejich nejdůležitějších momentů. Sportovní tabulky, popis všech 200 zúčastněných zemí a další data ze svého archivu poskytla tato nejznámější světová encyklopedie také tvůrcům oficiální olympijské webové stránky www.olympics.com.

**Dobrý web oh.sportovninoviny.cz**

hoto článku se OH ještě nekonají, pevně věřím, že Sportovní noviny budou přinášet zajímavé

a aktuální zpravodajství a že si titul Dobrý web zaslouží. ■

# **kde hledat … olympijské hry**

### Oficiální stránky Českého olympijského výboru

### www.olympic.cz

Oficiální stránky Českého olympijského výboru přinášejí základní informace o ČOV spolu s tabulkami účasti a umístění našich sportovců na letních a zimních olympijských hrách v minulosti. Získat zde lze e-mailové adresy. Bohužel však u nich není uvedeno, komu patří. Kdo se tak asi může schovávat pod e-mailem

![](_page_43_Picture_5.jpeg)

"veslo@telecom.cz"? Samozřejmostí je seznam sportovců, kteří nás budou reprezentovat. Stránka ČOV bude přinášet výsledky jednotlivých soutěží. Je tam schránka pro gratulace a připravena je i soutěž. Vzhledem k to-

![](_page_43_Picture_7.jpeg)

Jozef Petro ro@globus-online.cz

![](_page_43_Picture_9.jpeg)

mu, jaké možnosti toto téma nabízí, jsou tyto stránky obsahově dost chudé.

### Oficiální stránka olympijských her

#### www.olympic.org

Obsahově je oficiální stránka olympijských her asi nepřekonatelná. Nabízí informace o mezinárodním olympijském výboru, jeho členech a národních olympijských výborech. Dále tady najdeme například olympijské muzeum s jedinečnou možností rešerší z databáze minulých OH. Oddíl "The Image and Sound Section" obsahuje databázi filmů o minulých OH v rozsahu 15 000 hodin.

### **Dobrý web www.olympics.com/eng Oficiální stránka olymp. her v Sydney 2000**

w Sydney nabízí aktuál – v Sydney nabízí aktuál<br>novinové články a zají-<br>mavosti – Najdomo zdo několik v Sydney nabízí aktuální mavosti. Najdeme zde několik rubrik (např. Sport a Atleti). Sport přináší přehled o všech

olympijských sportech a vysvětluje jejich pravidla. Najdete zde také

Sydney 2000 World Wide Press Coverage olympic.datops.com

Vynikající stránky s články a agenturními zprávami o olym-

![](_page_43_Picture_20.jpeg)

pijských hrách. Texty si můžete nechat zobrazit také podle jedčasový rozpis soutěží v Sydney včetně informací o cenách vstupenek. Pro názornost: například vstupenka na skoky do vody stojí 35–140 AUD. Lístky si můžete samozřejmě koupit on-line.

V rubrice Atleti najdete profily některých sportovců. ■

notlivých druhů sportů, což je vynikající. Aktualizace každé dvě hodiny.

### Olympic Television Archive Bureau

#### www.otab.com

V roce 1995 zřízený archiv OH obsahuje 20 000 hodin filmového zpravodajství o OH od počátku 20. století po dnešek. Adresa je zajímavá především pro tvůrce televizních programů.

# **Čárový kód namísto webové adresy**

Očetli jste výbornou knihu<br>
a rádi byste se na Interne<br>
dozvěděli něco o autorovi<br>
a jeho ostatních díloch? Dojedli a rádi byste se na Internetu dozvěděli něco o autorovi a jeho ostatních dílech? Dojedli jste polévku ze sáčku a cítíte potřebu vynadat jejímu výrobci? Nebo jste snad zakoupili výrobek bez manuálu, který byste urychleně potřebovali? Takové informace přece nebudete v síti pracně vyhledávat! Vezměte čtečku čárkových kódů připojenou k vašemu počítači, sejměte kód příslušného výrobku a speciální aplikace sdělí internetovému prohlížeči tu správnou webovou adresu za vás.

Fantazie? Podívejte se na stránky **www.getcat.com**, kde tento styl brouzdání Internetem již má svá jména. K počítačové myši osobního počítače přibude počítačová kočka :CueCat – do kočičích rysů vytvarovaná čtečka čárkových kódů. Jádrem celého systému však je :CRQ software, což je jakási databanka vzorů kódů

### Jiří Poláček

a k nim příslušných webových adres. Ta pracuje na pozadí v prostředí Windows, kde neustále zkoumá podněty od čtečky kódů. Pakliže je nějaký kód načten, :CRQ se jej pokusí vyhledat ve své databázi a v případě úspěchu vyvolá okno internetového prohlížeče s adresou, jejíž obsah by měl s daným výrobkem co nejvíce souviset (například o hudebním cédéčku).

Tvůrci systému :CRQ ze společnosti Digital:Convergence se však neomezují pouze na čtečku čárových kódů – vždyť kódy může vysílat i televize. Stačí ji propojit kabely s počítačem a v případě, že :CRQ rozpozná televizní kód (obdobný tomu, podle něhož videorekordér ví, kdy má začít nahrávat zvolený pořad), nabídne divákovi internetovou stránku pojednávající o daném filmu s životopisy hlavních hrdinů apod. Člověk je tvor líný na vpisování dlouhých a těžko zapamatovatelných adres. Pokud

se mu ale hledaný obsah vnutí sám načtením čárkového kódu nebo pouhým puštěním televize, proč si to nenechat líbit? Jak by to mělo v praxi fungovat, ukazují videosekvence umístěné na webových stránkách Digi-

tal:Convergence – zkuste si je přehrát.

#### Vyhozené peníze nebo geniální investice?

Patrně si říkáte "možná zajímavá myšlenka, ale zcela určitě vyhozené peníze". To si ale řekla i společnost Digital:Convergence a rozhodla se pro neobvyklou stra-

tegii: rozdává svůj systém uživatelům Internetu zcela zadarmo. Nejenom vlastní software, ale také kočičí čtečky i propojující kabely mezi počítačem a televizí, tedy vlastně i hardware. Samozřejmě pouze pro občany Spojených států, kteří si :CRQ systém mohou osobně vyzvednout v prodejnách RadioShack nebo objednat na Internetu a nechat poslat domů,

přičemž zaplatí jen poštovné a balné. (Samotný software si samozřejmě můžete stáhnout, ovšem bez čtečky čárkových kódů jej stěží vyzkoušíte.)

Na čem vlastně míní společnost Digital:Convergence vydělávat? Pravděpodobně se jedná o princip Zlatých stránek – ty ob-

![](_page_44_Picture_14.jpeg)

Není to kočka?

čané dostanou zdarma, kdo však v nich chce být uveden, musí zaplatit. Podaří-li se společnosti získat dostatečný počet uživatelů, kteří začnou surfovat na Internetu načtením čárkového kódu, může začít žádat provize od výrobců, jejichž výrobky :CRQ rozpozná. Pak společnost třeba koupí nějaká jiná a možná se s tímto systémem pokusí prorazit i v Evropě.

# **vveboviny**

### Hřebčín Equus Kinsky

equus-kinsky.equichannel.cz Stránky Equus Kinsky potěší každého. Příznivce koní podrobnými informacemi z historie i současnosti chovu koně Kinského, ostatní pak množstvím velmi kvalitních fotografií prezentujících toto jedinečné plemeno. Rozhodně si nenechejte ujít fotoseriál "Jak jsem potkal hříbata" dokumentující, kterak se hříbátka rozkoukávají na tomto světě. Pokud vás stránky osloví, máte šanci využít pozvánky vedení hřebčína a osobně jej navštívit (po předchozím telefonickém objednání).

![](_page_45_Picture_4.jpeg)

### Městský útulek v Liberci

### utulek.webhost.cz

Stránky městského útulku v Liberci patří mezi nejhezčí stránky o opuštěných zvířátkách, které najdete na českém Internetu. Vedle příjemného vzhledu vás překvapí i bohatým obsahem a častou aktualizací, kterou majitelé a milovníci zvířat ocení hlavně u fotogalerie osazenstva útulku – zaběhnutých a opuštěných pejsků. Zajímavým, i když ne zrovna veselým čtením jsou texty, které vysvětlují, jaká zvířata do útulku patří a jaká ne, co všechno se považuje za týrání zvířat, jak se zachovat, najdete-li zraněné či mrtvé zvíře, atd. Celá prezentace působí uceleným dojmem a je z ní patrná snaha vychovávat majitele zvířat k zodpovědnosti.

![](_page_45_Picture_8.jpeg)

# **Microsoft podporuje ovoce**

Wizi (lépe řečeno verzi)<br>
kanceláře v duhových ba<br>
kanceláře v duhových ba<br>
kanceláře v duhových ba vizi (lépe řečeno verzi) kanceláře v duhových barvách. Je to Office a není to Office. Asi tak jako Mac není PC. Microsoft vytvořil MBU – Mac Bussines Unit, tedy skupinu zabývající se vývojem aplikací pro Apple MacOS. Zajímavé jistě je to, že MBU se zodpovídá pouze přímo jistému Billu Gatesovi.

Co nám tedy *Office 2001:Mac* (jak zní oficiální označení) přináší nového? Od svého staršího windowsového bratra se liší jak vzhledem, tak funkcemi. Aplikace pro MacOS mají mít od této chvíle vlastní vzhled a pojetí. Tedy pokud předchozí Office pro Mac vypadaly téměř shodně jako ve Windows, nyní je tomu konec. Je to způsobeno – mimo jiné – programováním pro Mac od počátku, nikoliv jen úpravou Windows verze.

### Outlook je mrtev

Programovým složením odpovídá verzi 2000 Standard s malou změnou. Excel, Word a PowerPoint dobře známe, změnou (a novinkou)

### Roman Kresta

je Entourage (výslovnost je prý francouzská). Entourage 2001 je variace na Outlook, který však přišel o přístup k Exchange serveru. Produkt se tváří zcela nově (kdo ví, zda-li ho někdy v budoucnu nepotkáme i ve Windows) a dostateč-

![](_page_45_Figure_16.jpeg)

Místo Outlooku přichází na scénu Entourage s francouzskou výslovností

ně Outlook zastupuje – poštovní klient, kalendář, adresář, plánovací záznamník. Pochopitelně nechybí možnost synchronizace s Palmy a Pockety, k tomu pak ještě navíc, coby třešnička na dortu, synchronizace s MSN Hotmail účty.

Office ve Windows umožňuje palety nástrojů odtrhnout a nechat volně plavat. Ve verzi pro Mac jsou

### palety nástrojů plovoucí přímo, včetně rozbalování jednotlivých "podpalet" nástrojů. Jen jsem zvědav, co na to řekne Adobe, které podalo žalobu na Macromedia za použití podobné technologie. Adobe ji má totiž patentovanou.

A nebyl by to Office, kdyby neuměl makra. Visual Basic for Applications (VBA) je na stejné úrovni, jako jsme zvyklí z Windows. O tom, že Microsoft umí využít i jiných než svých technologií, svědčí možnost vytvoření filmu ve formátu QuickTime přímo z prezentace PowerPointu! Mimo to si všimněte správně macovsky "přeloženého" pomocníka, který je vyveden jako nesmrtelný Mac Classic.

### Vše bude už na podzim, ale ne česky

Office 2001: Mac byl oficiálně uvolněn v beta verzi na Apple Expo Europe v Paříži (13.–17. 9.), stejně jako dlouho očekávaná beta MacOS X a Internet Explorer 5.5 pro MacOS. Office 2001:Mac se budou distribuovat pravděpodobně od listopadu, a to v několika jazykových mutacích, čeština však mezi nimi není.

Dle dostupných informací se na Macu z dílny Microsoftu brzy dočkáme dalších aktivit. Jednou z nich bude oblíbená strategie Ages of Empires II. ■

# **14 dní ve světě MP3**

### BMG a Universal je výhradně pro AAC

Digitální formát aac (Advanced Audio Coding) od společnosti Dolby Laboratories v poslední době šlape na paty formátu mp3. Dolby se přitom ohání argumentem, že formát aac je o 30 % menší než mp3 a nabízí přitom lepší kvalitu. BMG a Universal je k aac nakloněno především proto, že nový aac plně podporuje technologii Digital Rights Management (DRM), což těmto společnostem výrazně zjednoduší distribuci a prodej nahrávek. Jak to všechno dopadne, uvidíme již v brzké době. Jisté však je, že formát mp3 to má v komerční sféře prohrané.

### MPMAN s několika milionovými kontrakty

Hardwarové mp3 přehrávače značky MPMAN zřejmě udělají velkou díru do světa. Výrobce těchto přehrávačů totiž podepsal

### Pavel Nič

smlouvu s několika významnými společnostmi ve Velké Británii a v Německu o exportu. Smlouva byla podepsána na více než 8 milionů dolarů, což je zřejmě jedna z největších sum v historii dodávky mp3 přehrávačů na evropský trh. Jde přitom o MP-F35, který své uživatele zaujme cenou a vzhledem. 40 000 kousků MP-F35 bude vyexportováno přímo do Velké Británie divizi společnosti Dixons, která má pod palcem okolo 70 % trhu s tímto zbožím. Německá společnost Schneider zakoupila 20 000 verzí MP-F20 jako OEM, takže si je bude zřejmě prodávat dále pod jiným označením.

### Chystá se legální Napster!

Dalo se čekat, že se tvůrci programu Napster rozhodnou k razantním krokům se svým programem. Po dalekosáhlých dohadech s RIAA bylo vše završeno soudním sporem, který nebyl dosud

rozhodnut. Mezitím vzniká nová verze velice oblíbeného a populárního programu Napster pod názvem Lapster (Legal Napster).

Uživatelské rozhraní u Lapsteru je obdobné jako u Napsteru. Vylepšeny však byly některé prvky pro nastavení stahování atd. Změny lze očekávat v designu a způsobu stahování nahrávek. Podle informací bude možné přes Lapster stahovat placené komerční nahrávky za těžké peníze. Jak to však bude celé fungovat, není bohužel přesněji známo. První kousky Lapsteru budou k dispozici do konce příštího týdne. Samotný Lapster se od Napsteru bude lišit tím, že zde bude k dispozici možnost jakéhosi "preview", čímž zjistíte, zda má cenu skladbu vůbec stahovat. Další velké plus lze očekávat v podobě vyhledávání písniček podle stylu a kategorií. V tomto směru byl Napster velice omezen.

Proslýchá se, že vše bude založeno na placení za jednotlivé písničky. Zda tomu tak opravdu bude, je zatím ve hvězdách.

## **Věčná hra mezi mantinely**

*SMS: Zitra nikam nejdu. Pisu some blaabol pro Comp. Toz promin. Ale miluju te. J.*

Každé médium má svůj jazyk – Internet ani GSM nejsou výjimkou. Tento fakt je stejně samozřejmý a s oblibou opakovaný, jako je příjemně složité a zajímavé teoretické pozadí tohoto tvrzení.

Kde začít? Nejlépe snad u jistého populárního, někdy však ne zcela srozumitelného a jednoznačného textu jednoho z teoretiků masové komunikace, Marshalla McLuhana. Švihácky píšící McLuhan tvrdí, že obsahem každého média je jiné médium. Obsahem metamédia Internetu je e-mail, chat, diskusní fórum či textová služba GSM (technik promine…). A obsahem těchto médií je jazyk. McLuhan říká, že "nadřazené" médium si médium, jež obsahuje, přizpůsobuje. Vnucuje mu nový formát a jisté mantinely. Když se na tyto mantinely podíváme blíž, zjistíme, že jsou dvojí povahy: technologické, říkejme jim třeba forJakub Macek

mální, a společenské, jimž budeme říkat obsahové (jsou dány například tím, pro koho a proč píšu, mluvím …) A tyto mantinely se navzájem prostupují a ovlivňují.

Jsou předchozí řádky krapet

husté? Je načase vrazit do textu příklad. Tedy: Mám psát článek pro časopis Computer. Podle všeho jej držíte v ruce. Těžko do textu o čtyřiceti řádcích narvu animace a doprovodnou muziku. Mantinely obsahové mi natroubil redaktor: nepíšu pro sociology, takže bacha na odbornou hantýrku. Text by měl být čti-

vý. A mělo by ho pochopit všech těch x desítek tisíc čtenářů, kteří se do něj (snad) začtou.

Asi není těžké si představit, že tyto mantinely ovlivní, *co* říkám a *jak* to říkám. Zformují můj jazyk a dají mu novou podobu charakteristickou v tomto případě pro časopis Computer.

Nejinak je tomu samozřejmě u digitálních médií. Jejich jazyk je stejně svůj jako jazyk fejetonu, rozhlasového zpravodajství či erotické telefonní linky. Má svá pravidla, nalinkovaná našimi

> mantinely, má svá klišé, své zkratky, styly, odstíny, hranice přijatelnosti, úzy …

Alespoň základní pochopení a ovládnutí pravidel různých typů "kyber-jazyka" je nutné k tomu, aby se z nás stali přijatelní komunikátoři. Je dobré vědět, proč v e-mailu nepoužívat nabodeníčka a proč do dopisu pro po-

tenciálního zaměstnavatele necpat žoviální úsměvy. Na chatu je praktické zorientovat se

v pozdravech a nacucat základní obraty elektronického flirtu, nutného "vyfuckování" obšourníka i neutrální společenské konverzace. Je zajímavé uvědomit si, že stošedesátiznaková esemeska, zběsile vyklepaná na klávesnici mobilu, má poměrně malou kapacitu sdělení. Navíc ji většinou píšeme lidem blízkým. Její jazyk je jednoduchý. Jsme struční, píšeme v odkazech. Blízcí pochopí, ovšem kdokoli jiný se v naší zprávě může utopit. Spíš než o samotné sdělení jde proto často o "profouknutí kanálu", o komunikaci tzv. patickou, kterou říkám: "Jsem tu!"

Ovšem – pokud nám hapruje technika a my nezvládneme tlačítka "nadřazeného média", ani sebelepší ovládnutí jazykového kódu kyberprostoru nás nezachrání před trapasem.

*SMS: Blaabol? Ten ti hodim na hlavu. Priste koukej, komu to posilas. A s emocema to na me nezkousej. Uzaverka je v utery. Tvuj red. Petr B.*

## **Jemně o hardwaru**

pašné lidi a na hardwarist:<br>Paslíky zajišťující chod počítače<br>Paslíky zajišťující chod počítače očítačoví uživatelé se dělí na slušné lidi a na hardwaristy. Zatímco první nechávají trv klidu, druzí je neustálým rozmontováváním skříně ruší při práci, takže počítač nefunguje. Abyste mohli provádět zásahy do počítače opatrně sami, připravily pro vás Grada Publishing a Computer Press publikace o tajemném světě pod šedým pláštěm.

### Šrouby do hlavy

*PC – Velký průvodce hardwarem* je nejúspěšnější knihou o hardwaru a původně vyšel v americkém

![](_page_47_Picture_5.jpeg)

Tohoto průvodce do kapsy nedáte

nakladatelství SYBEX. To je ve světě počítačové literatury značkou kvality, která je zřejmá i u tohoto překladu osmého aktualizovaného vydání (první vyšlo v roce 1986). Srozumitelný a svižný text je přehledně členěn a doprovázen dostatečným množstvím obrázků a tabulek. Navíc je proložen četnými příklady z praxe dosvědčujícími nejen autorovu znalost problematiky, ale občas bohužel i rok a původ vydání – ceny v dolarech z roku 1987 patrně české uživatele nezaujmou. To je však zanedbatelná daň za velice čtivou formu, které je u textů o hardwaru jako šafránu. Autor zkrátka myslel na čtenáře a věřte mi, že u odborné literatury se zpravidla myslí především na rozšíření vlastní publikační činnosti. Klobouk dolů, Mr. Minasi.

A co se o hardwaru naučíte? Opravdu všechno. V 26 kapitolách se dozvíte, jak najít a odstranit poruchy, z jakých součástí se počítač skládá, jak vypadají, fungují, kde jsou umístěny, postup jejich instalace, opravy a výměny. Získáte také spoustu informací o fungování a správném užívání různých periferií (klávesnice, myš, monitor, tiskárna) i noteboo-

### Vincent Belej

ku. Nemá-li něco svou kapitolu, pak jen šroubky od skříně. Dvacátá sedmá kapitola je věnována Internetu. Nádavkem jsou tři dodatky – přehled českých prodejců a výrobců, přehled o hexadecimálních číslech, charakteristiky dostupných disketových jednotek – a obsáhlý slovník hardwaru. Slabinou knihy je přiložené cédéčko (479 MB): diagnostické programy pro optimalizaci výkonu počítače jsou zkušebními verzemi určenými většinou pro Windows 95 a 31 anglických instruktážních videoklipů z roku 1995 je bez titulků.

### Do nitra počítačového světa

Další přeložená kniha o hardwaru se jmenuje *Rozšiřování a opravy PC* a původně vyšla v SYBEXu. Podrobně po-

pisuje všechny běžné počítačové součásti a jejich druhy, včetně možností a způsobů použití. Vysvětluje funkce jednotlivých zařízení a nabí-

zí porovnání jednotlivých typů, takže

vám pomůže i s výběrem.

průvodce" a opravdu jím je – nejenom u počítačové literatury tomu bývá spíše naopak. Publikace začíná kapitolou "Příprava k práci" a pokračuje přes "Skříň počítače" a všechny její součásti až k technologii "plug-and-play". Samozřejmě se nezapomnělo ani na

![](_page_47_Picture_17.jpeg)

Ušetříte za telefon

"Vstupní zařízení", "Monitory" a "Tiskárny". Každá kapitola nej-

dříve přináší obecný popis dané součásti, její výrobní varianty s jejich klady a zápory. Následují praktické návody na zacházení s příslušnými součástmi. Kapitolu uzavírají příklady týkající se tématu a návrhy řešení problémů, k nimž může dojít u popisovaného hardwaru. Přehledně členěný text ilustruje mnoho fotografií, obrázků a tabulek, které vám pomohou rozpoznat součástku, jíž chcete "šroubovákem" domluvit. Díky svému zpracování kniha může posloužit nejen tomu, kdo hodlá do počítače zasahovat, ale i začínajícímu uživateli, který by se rád o hardwaru něco dozvěděl a nemusel přitom číst každý odstavec pětkrát a nakonec stejně volat do redakce Computeru.

### Přečíst jednou nestačí

Ještě před nedávnem bych měl z knihy *Hardware* od nakladatelství Computer Press radost. Poté, co se mi dostaly do rukou v. u.

knihy, však mám z této poslední rozpačité pocity. Vyšla v edici "Učebnice pro pokročilé", ale podle textu na zadní obálce je určena začínajícím uživatelům. Titulní strana zase hlásá, že jde o třetí

vydání, ale tiráž je považuje za první. Nabízí se jediná otázka: lze takové knize věřit?

Naštěstí autor napsal hutný a rozsáhlý text, který vás nenechá ani na chvíli vydechnout. Především začátečníci tak budou muset číst některé pasáže patrně vícekrát. Sedmnáct kapitol otevírají "Skříně počítačů" a uzavírají "Windows 95/98". Mezi nimi se dočtete o základních deskách, mikroprocesorech, pevných a kompaktních discích a dalších počítačových součástech. Oproti předchozí knize je zde i kapitola věnovaná modemům. Kapitoly jsou přehledně členěny a obsahují mnoho tabulek, obrázků i sejmutých obrazovek. Možná bych prominul barevnou nejednotnost posledně jmenovaných ilustrací, ale někdy jsou tmavé až na úkor čitelnosti. Nicméně text J. Horáka se s editorskou nedbalostí (např. "x" místo " $\times$ ", "KB" místo "kB") vypořádává na výbornou. U jednotlivých součástí vám vysvětlí princip fungování, seznámí s jednotlivými typy a pomůže s jejich nastavením. Rok vydání navíc

knize zajišťuje značnou aktuálnost a její rozsah umožňuje věnovat jednotlivým komponentám více prostoru, než je tomu u publikace *Rozšiřování a opravy PC*. V knize tedy naleznete vše, co lze v učebnici hardwaru očekávat.

![](_page_47_Picture_27.jpeg)

Těžký kalibr pro jemné hardwarové duše

*Rozšiřování a opravy PC* je díky svěže napsanému textu určena začínajícím i pokročilejším uživatelům. Publikaci *Hardware* od Computer Pressu si budou pochvalovat především ti, kteří slova jako "BIOS", "rozhraní", "řadič" atd. nejenom slyšeli, ale umí je také správně použít. *Velký průvodce hardwarem* je pro laiky i zkušené "montéry", kteří se hodlají (poprvé či opět) vydat na dobrodružnou cestu džunglí desek, čipů a pamětí. S Minasim se po cestě určitě neztratí.

Jen na jedno byste měli při svým toulkách se šroubovákem pamatovat. Nikdy nerušte trpaslíky při práci zbytečně.

#### publikace

### PC – Velký průvodce hardwarem

*Autor: Mark Minasi Nakladatel: Grada Publishing, 1998, pevná vazba, 1220 stran + CD Telefon: (02) 20 38 64 01 Web: www.gradapublishing.cz Cena: 990 Kč*

### publikace

### Rozšiřování a opravy PC

*Autoři: Mansfeld, Ehrkamp, Dralle Nakladatel: Grada Publishing, 2000, brožovaná vazba, 280 stran Telefon: (02) 20 38 64 01 Web: www.gradapublishing.cz Cena: 390 Kč*

### publikace

### **Hardware**

*Autor: Jaroslav Horák Nakladatel: Computer Press, 2000, brožovaná vazba, 330 stran Telefon: (05) 46 12 21 11 Web: www.cpress.cz Cena: 190 Kč*

![](_page_47_Picture_40.jpeg)

Počítačoví uživatelé se dělí na slušné lidi a na hardwaristy

Kniha vyšla v edici "Podrobný

## **Umí nás ovládnout!**

AR se tiovek stane nackerem.<br>
Neologic z CZERTu se stal<br>
hackerem, protože ho omezo-<br>
val diktátorský administrátor. Neak se člověk stane hackerem? Neologic z CZERTu se stal hackerem, protože ho omezoní sám. Někteří začínají s hackováním, protože chtějí utajit svoji činnost na síti, další jsou nespokojeni s omezeními. Mnohé vede prostá zvídavost: chtějí zjistit "jak na to" a hackování je pro ně technický problém, intelektuální výzva. Spoustu, zejména mladších uživatelů, osloví knihy (např. Kukaččí vejce od C. Stolla, Hacker's Crackdown od Sterlinga) a filmy, které mají dopad vpravdě masivní. Po uvedení Matrixu se objevilo na Internetu značné množství Neů. Dodnes nepřekonaná je Nebezpečná síť z roku 1995, patrně nejlepší film o hackerské kultuře. Je na něm znát vliv E. Goldsteina, šéfredaktora známého čtvrtletníku 2600, který pro tento film spolu s dalšími významnými osobnostmi amerického digitálního undergroundu zastal místo poradce a konzultanta. Z vln adeptů hackingu vyburcovaných filmy či knihami se však málokdo stane skutečným hackerem.

### Co to je trojský kůň?

Artefakt z jednoho Homérova eposu. Jistě. Trojský kůň je také "program provádějící jistou nedokumentovanou činnost, o které uživatel neví a nemůže ji ovlivnit", jak říká J. Jalůvka v knize Moderní počítačové viry. Nejznámější trojské koně starší generace simulovaly přihlašovací sekvenci v sítích s cílem ukrást uživatelská hesla. V druhé polovině 90. let se situace změnila. Souviselo to ze-

### Martin Bastl

jména s rychlým rozvojem Internetu a se skutečností, že značná část počítačů v této době připojovaných pracovala pod operačními systémy Windows. Začala se šířit nová generace trojských koní v prostředí W9x. Tyto programy umožňují buď částečný nebo úplný přístup ke zdrojům infikovaného počítače.

### A jak to spolu souvisí?

Na FAQ webu Neworder (neworder.box.sk), elitním středoevropském webserveru zaměřeném na počítačovou bezpečnost, se píše, že "ně-

kteří hackeři považují útoky pomocí trojských koní za 'lame', amatérské, dile-

tantské. Ale mnoho lidí tak začínalo." Trojské koně běžící pod Windows se staly novým standardem.

**PotiTAC** 

První legenda v této oblasti byla vytvořena v roce 1998. Byl jí trojský kůň Back Orifice (BO) skupiny Cult of the Dead Cow. cDc existuje od poloviny 80. let. První generace cDc začínala hackovat v éře amerických BBSek, v polovině 90. let se však zdálo, že cDc ztrácí dech. "Neomarxisté", identifikovali se v roce 1996 s pomyslným pokrčením ramen a úsměvem – pokud si dobře vzpomínám. Do DefConu

(každoročního setkání hackerů konajícího se v USA) v roce 1998 nebylo jasné, jestli cDc nezmizí z historie undergroundu jako mnoho dalších skupin před nimi. Ale v létě 1998 představili BO.

BO patří do skupiny *remote administration* tools pro W95/W98, nástrojů umožňujících komplexní správu vzdáleného počítače. Jde o aplikaci typu server/klient. Server je část aplikace, která musí být předem nakonfigurována a spuštěna na cílovém počítači. Ovládána je klientem. K původnímu příkazovému řádku klienta bylo později přidáno plně

grafické rozhraní. Na DefConu 1999 byla zveřejněna nová verze tohoto programu, který získal značnou popularitu: Bo2k – Back Orifice 2000. Bo2k je ucelená a kompaktní (po doplnění většinou plug-inů asi 2,2 MB) aplikace pro W9x a Windows NT, která kromě práce se soubory a registry umožňuje

i skenování, přesměrování portů či zřízení DNS na ovládaném počítači. Podle testu zveřejněného v slovensko-českém hackerském periodiku Prielom (č. 14) je Bo2k možné provozovat bezpečně již na PC 486 se 4 MB paměti a 0,5 MB na pevném disku. Je dostatečně rychlé, umožňuje přístup k jádru systému, k souborům, registrům i adresářové struktuře, schopné přenášet velké množství dat a stabilní pod W95/W98 i NT 4.0 Workstation a Server. Skupina cDc vydala Bo2k s GNU licencí. Dostupné jsou tedy i zdrojové kódy aplikace. Pokus program zlegalizovat však nevyšel. Hlavním důvodem byla možnost skrýt existenci programu a utajení jeho činnosti. Autoři Bo2k reagovali žádostí o zařazení programu SMS od Microsoftu na seznam trojských koní, neboť tento program používá stejné techniky utajení. Této žádosti nebylo vyhověno.

Konkurenčním projektem BO a druhým nejznámějším obdobným nástrojem je NetBus švédského programátora Carla-Fredrika Neiktera. Jeho někdy kritizovanou, jindy oceňovanou silnou stránkou je snadné ovládání. Na rozdíl od Bo2k se ve verzi NetBus 2.Pro jedná o shareware.

Tyto aplikace se mohou stát silným nástrojem pro administraci, svět se však s nimi žádnému hackerovi asi ovládnout nepodaří. Programy tohoto druhu jsou řazeny mezi nebezpečné a jsou detekovány všemi antivirovými programy. Zpráva z počátku září, že se objevila kombinace viru I\_Love\_You s BO, je spíše než důkazem inteligence autora dokladem toho, co hackeři označují za "lamerství". Jednoduše hlouposti. Smyslem a důvodem vzniku tohoto nástroje bylo něco jiného.

Jak podle zpráv médií prohlásil Captain Cruch (americký phreak/hacker, který se v 70. letech proslavil objevením způsobu, jak obelstít digitální telefonní ústředny, tzv. tónu 2600): "Dovedu si představit konstruktivnější činnost, než je ničení něčích webových stránek … Mám pocit, že akcím dnešní mládeže chybí politický rozměr. Ale vážím si skupin jako cDc, které si uměly zachovat tvář a přitom se nebrat vážně."

# **Telecom nedostatečně podporuje rozvoj Internetu**

Trapocenosti, Kere v<br>
zemi poskytují připoje<br>
k Internetu zdarma, t<br>
Czech On Line, Contactel ři společnosti, které v naší zemi poskytují připojení k Internetu zdarma, tedy a Word Online, vydaly spolu se Sdružením českých poskytovatelů Internetu (NIX.CZ) společné prohlášení, ve kterém se ostře postavily proti monopolistickým praktikám Českého Telecomu bránícím rozvoji internetového trhu v České republice.

### Tomáš Holčík

"Rozvoj internetu je klíčový pro celou českou ekonomiku," uvádí se ve stanovisku. "Stejnou měrou je však klíčový i pro rozvoj celé české vzdělávací soustavy. Je nesporné, že jedinou velkou překážku pro širší využití Internetu v České republice dnes představují už jen vysoké náklady za připojení k Internetu přes telefonní linku. Skutečnost, že tyto telefonní poplatky jsou

pro české spotřebitele v průměru vyšší než pro uživatele Internetu v západo-

evropských zemích, je těžko pochopitelná. Vina za ni padá zcela na Český Telecom."

Toto vyhlášení přichází po nedávném oznámení Českého Telecomu, který zrušil střední pásmo tarifu Internet 2000 a prodloužil místo něj období mimo špičku, které posunul z 21 hodin již na 19 hodinu. "Jako zástupci celého oboru jsme s Českým Telecomem vedli dlouhé měsíce diskusí týkající se současného schématu

tvorby provizí pro všechny poskytovatele internetových služeb v režimu Internet 2000, tarifních sazeb a časových pásem a požadovali jsme, aby maximálně snížil cenu a co nejvíce rozšířil

časové pásmo mimo špičku. Současné dvouhodinové prodloužení

sazeb mimo špičku v tarifu Internet 2000 je alespoň malým výsledkem našeho dlouhodobého jednání a vítáme ho jako posun přinášející výhody všem uživatelům. Je to však bohužel jen vel-

mi malý krůček správným směrem." uvádí se dále ve stanovisku. V závěru doku-

mentu je náznak budoucích akcí: "Protože jednání s Českým Telecomem o získání výhod pro uživatele Internetu a celý obor internetových služeb skončila ve slepé uličce, jsme nyní nuceni oslovit se svými argumenty příslušné vládní organizace BL OKA'DA

a další představitele

veřejného života, kteří se již vyslovili na podporu rychlého rozvoje Internetu a vidí v něm celospolečenskou prioritu."

Samotné vyhlášení v podstatě neobsahuje pro většinu uživatelů nic překvapivého. To nejdůleži-

![](_page_49_Picture_7.jpeg)

věru, kde jsou zmiňovány budoucí pokusy o nápravu současné situace. Podzim je již tradičním termínem, kdy se do té doby neveřejná jednání o podobě internetových tarifů dostávají

tější je napsáno až v samém zá-

v plné síle na veřejnost. Poskytovatelé Internetu nyní definovali svou pozici pro jednání a čeká se podobné veřejné vyhlášení od Českého Telecomu. Je na čase utvářet nové podmínky internetového tarifu pro

rok 2001. A pokud chceme si-**TELECOMU** tuaci v ob-

lasti tarifů pro přístup k Internetu po modemu zlepšit, je nejvyšší čas se do toho vrhnout rovnýma nohama. ■

> *\\\Přetištěno ze Živě www.zive.cz*

## **virtualita**

"Musíte se dívat na monitor tak, jako byste vstupovali do virtuálního světa. Výzvou pro počítačovou grafiku je vytvořit reálný obraz v okně, stejně jako zvuk a všechny ostatní objekty." Těmito slovy popisoval v roce 1965 Ivan Sutherland svoji vizi a počítačem. Dnes bývá tento způsob označován jako desktopová virtuální realita. Základních druhů VR je však daleko víc. vají pro ponor do virtuálního prostředí nejčastěji displeje, které se nasazují přímo na hlavu (Head Mounted Display–HMD). Pocitu vnoření je docíleno pomocí dvou LCD obrazovek a prostorového zvuku. Pohyb je uskutečňován díky speciálnímu joytové rukavici. Vrcholným zařízením je pak celý datový oblek. Variant a kombinací je celá řada. Projekční systém virtuální reality

center. Pomocí kamery dostává uživatel informace o prostředí, v němž sice není, ale má pocit, jako by byl jeho součástí. Teleprezence nalezla své využití v lékařství i při plánovaných výpravách NASA. V jednodušší podobě může jít i o telekonference. I bez fantazie si lze tedy představit bu-

doucí vývoj při dobývání vzdálených planet. Astronauté se mohou pohybovat po povrchu planety prostřednictvím robo-

ta, který je osazen kamerou

a nástroji nahrazujícími tělesné orgány; signál je převáděn do

prostorového zobrazení a sle-

v HMD. Ovládání se provádí prostřednictvím datového obleku. Dnes už to nezní jako utopie, ale jako logické vyústění vývoje. V tomto případě (a v této kombinaci) se bude jednat o další druh VR, který bývá označován jako Mixed Reality. Svým způsobem sem lze zařadit i helmy stíhacích pi-

k poslednímu typu VR – simulačním systémům. Tak

můžeme označit jak speciální hry (kolotočová zábava

typu Sega Realy), tak náročné vojenské trenažéry. Pokud jsme jednou nahlédli do světa sci-fi, není na škodu

představit si i další směřování vývoje VR. V současné době lze poměrně bez problémů ovlivňovat základní smysly. Složitější je to s čichem a chutí, ale pravá zába-

jakmile budeme ovlivňovat virtuální světy myšlenkou. Pomyslíme na odpálení rakety a ona zbytek udělá za nás. Právě armádní výzkum je v této oblasti nejdál.

Nelze se nezmínit o výzkumech, které už od sedmdesátých let probíhají pod vedením Nicholase Negroponta v Media Lab na MIT. Uvážíme-li, že je zde mezi povinnou literaturu zařazen i Gibsonův tamní studenti měli možnost nasadit na hlavu sku-

tečně funkční VR přilbu. Pod vedením bývalého člena Media Labu a později vedoucího výzkumu oddělení umělé inteligence dochází už řadu let o přímé propojování člověka s počítačem. Čteme-li jeho úvahy o vzdáleném vědomí ku na bázi

přenositelného pevného disku, může nám z toho běhat mráz po zádech, ale nic s tím udělat nemůžeme. Vývoj nelze zastavit. Bohužel. Bohudík. ■

označuje zařízení, které k prezentaci virtuálního prostoru využívá projekční plochu. Záleží pak na její velikosti, od níž se logicky odvíjí pocit imerzivity. Této technologie využívají známá IMAX kina. Výhodou je sdílení kolektivního zážitku, nevýhodou absence interaktivity (nelze zacházet s objekty, ani není možné se mezi nimi pohybovat). Pocit prostoru je u některých speciálních projekcí podpořen užitím 3D brýlí.

Ve spojitosti s virtuální realitou se často mluví o teleprezenci. Pod tímto označením se skrývá přístroj pohybující se na vzdáleném místě, jehož ovládání je řízeno z jednoho nebo více

### David Ko říne k

# **vveboviny**

Jednohubky www.capitol.cz/spolecnost/ pavlowska paviowska<br>Oficiální stránka Haliny Pavlowské.

![](_page_51_Picture_3.jpeg)

bimbo.fjfi.cvut.cz/~horsky/prehrady Přehled přehrad v Čechách a na Moravě.

![](_page_51_Picture_5.jpeg)

### lide.pruvodce.cz/Fencer/ OutBreak.html Starý známý Arkanoid. Vyžadu-

je v prohlížeči zapnutou Javu.

#### www.geocities.com/Baja/2324/english.htm

Stránky věnované medvědím farmám v Číně. Moc smutné čtení.

![](_page_51_Picture_10.jpeg)

www.nerro.cz Stránky věnované koním a světu kolem nich.

#### volny.cz/karel\_cerny

Stránky, které vám poradí, jak se nenechat okrást v autoservisu.

![](_page_51_Picture_14.jpeg)

# **Český učitel a Internet**

*(ážení kolegové," začal svou*<br> *i*eč ředitel, "budeme nebo<br>
nebudeme na naší škole<br>
inžit Internat?" řeč ředitel, "budeme nebo nebudeme na naší škole učit Internet?"

"Já myslím, že je to zbytečné," odpověděl jeden z pedagogů. "Samozřejmě," přidal se druhý, "co bychom studenty učili? Pořád bychom je museli hlídat, aby si neprohlíželi nějaké podivné stránky."

"Máte pravdu," odvětil ředitel, "on v naší republice stejně nikdo vlastně neví, jak ten Internet učit."

Výše uvedená diskuse není vymyšlená a obávám se, že ani nijak výjimečná. Vztah velké části českých učitelů k počítačům a Internetu není nikterak vřelý. Nemám teď na mysli tu skupinu pedagogů, která s obrovským nadšením a zápalem propaguje a zavádí moderní technologie do škol. Bohužel se pořád jedná o malou část vyučujících, kteří mnohdy vedou svůj nerovný boj s větrnými

ednou z aktualních otazek,<br>kterou si dnes učitel klade,<br>ta, jaké metody lze využít j<br>uplatnění multimediálního proednou z aktuálních otázek, kterou si dnes učitel klade, je ta, jaké metody lze využít při

gramu ve třídě. V zásadě existují dvě možnosti: postup, kterému se říká Self Access Study (dále jen SAS), nebo Prezentace. Obě mají své podstatné výhody a nevýhody. Zastavme se u prvé z nich a po-

SAS je individuální řízenou výukou, v níž je disk k dispozici všem žákům v pracovní skupině (většinou dvojici). Všichni žáci mají k výukovému programu přistup, postupují při práci podle svého tempa a učitel je pouze konzultantem. Lapidárně řečeno: nažeň děti do počítačovky a nech je s programem vlastnímu osudu. Z toho plyne, že škola má k dispozici dostatečný počet licencí, nosičů, CD mechanik nebo je program nainstalován na síti a je ho možno sdílet. Takto zvolený a nastavený systém samozřejmě

kusme se ji definovat.

Rostislav Fojtík

mlýny. Doslova na koleně zařizují učebny výpočetní techniky, udržují počítače v chodu, vymýšlejí, co a jak učit. Stávající počítačové učebny jsou však převážně využívány jen pro předmět informatika. Ostatní vyučující obcházejí učebnu velkým obloukem a na multimediální tituly usedá prach.

A co největší fenomén dnešní informační doby – Internet? Ten je na tom často velmi špatně. Základní škola připojená k Internetu je skoro výjimkou. Podmínky na středních školách jsou sice příznivější, ale k ideálu to má ještě daleko. Jediný "připojený" počítač bývá před žáky a bohužel i před vyučujícími ukryt v kanceláři ředitele a slouží pouze k vybírání pošty. Škol, které jsou vybaveny počítači a nabízejí studentům přístup k Internetu, je stále žalostně málo. Je však potřeba říct, že samotná technika nic nevyřeší. Naučit děti pracovat s určitým softwarem je jen první krůček. Cílem je umět pracovat s informacemi, třídit je a rozlišovat, podporovat samostatné myšlení a iniciativu. Právě zde nabízí Internet spoustu možností. Velikým problémem ovšem je, že vysoké procento českých učitelů neumí s počítačem pracovat a raději se mu vyhýbá. Na některých základních školách je to až 80 % pedagogického sboru.

Přiznejme si, že český učitel to nemá jednoduché. Chybějící finance pro technické zajištění škol i pro odměnu učitelovy práce, setrvačnost v myšlení, malá vůle po změnách a často i nevědomost v počítačové oblasti, to vše jsou obrovské překážky. Naštěstí jsou ale nadšenci, kteří neumdlévají ve svém úsilí. Chceme-li však, aby naše země neztrácela v oboru informačních a komunikačních technologií kontakt se světem, nebo aby se dokonce zařadila mezi nejlepší, nepostačí jen několik zapálených pedagogů. Je potřeba, aby stát jasně viděl priority ve vzdělání a podporoval je praktickými kroky a nejen proklamacemi.

### **Práce s multimédii – SAS** Milan Hausner

vyžaduje rozsáhlé investice, ale především motivované žáky – v tomto případě spíše studenty.

Opakuji, že pro mne není multimediální výukou opakování na počítači, test či doplňování "i" a "y". Tuto funkci žák může vykonávat i na papíře s mnohem menšími náklady a bez velkých nároků na technologie. O jednoduchých testovacích programech, byť mohou mít určitou interaktivní hodnotu, se mi ani psát nechce. Je jich bohužel většina a příliš se neliší od prvních kroků v programovaném učení. Žáci se tehdy stávali pokusnými objekty. Přesně naprogramované úkoly možná vedly k nácviku určité operace, ale na druhé straně také k absolutní ztrátě myšlenkové proměnlivosti a kreativity. Mnohé současné programy tuto jednostrannost dodnes nepřekonaly. I nejlepší výukový software současnosti se nedostal ve zpětné vazbě dál než učící stroje 50. let. Nic na tom nemění fulltext a další pokročilé funkce. Je až s podivem, kolik disků tohoto typu se dodnes prodává, když podobné testíky v běžném kancelářském programu napíše leckterý učitel.

Výuka odborného předmětu na základní škole s neomezeným přístupem všech žáků k multimediální aplikaci je stále jen hudbou budoucnosti a prakticky nefunguje nikde na světě. Když si například prohlédnete různé internetové "biologické" projekty, je zajímavé, že všechny předkládají učitelům "templaty" (šablony) a návodné mezistupně.

Metoda SAS v podmínkách výuky naukových předmětů základní školy s sebou nese mnoho problémů. Mezi ty podstatné patří i finanční náročnost licencí. Většina softwarových produktů multimediálního výukového softwaru je totiž bohužel určena jen pro jeden počítač. No a v neposlední řadě je to i učitelská neochota, neznalost a konzervatizmus.

*Článek vznikl ve spolupráci se serverem Česká škola – www.ceskaskola.cz, na kterém můžete najít jeho plné znění.*

![](_page_51_Picture_32.jpeg)

![](_page_52_Picture_0.jpeg)

### **Navigátor přílohy**

![](_page_52_Picture_391.jpeg)

v některých oblastech<br>
v Praze a dalších mě<br>
v Praze a dalších mě<br>
tech) existuje možno<br>
připojení přes kabel<br>
vou televizi (jedná se o pevnou republiky (např. v Praze a dalších městech) existuje možnost připojení přes kabelolinku o rychlosti 64 kb/s za cca 500 Kč měsíčně). Tento způsob připojení se bohužel naskýtá jen malému procentu surfařů (i když podle tvrzení příslušných firem se bude počet míst, kde bude nabízen kabelový Internet, výrazně zvyšovat).

Jistě, jsou zde různé bezdráty s omezením datových přenosů za několik tisíc měsíčně, ale to je pro běžného českého surfaře stále španělská vesnice … (pro mne určitě).

### Lucy in the sky …

Přesto lze využít alternativu, která nabízí alespoň částečně vysokorychlostní Internet. Jde o jednosměrné satelitní připojení nabízené lucemburskou společností Europe Online Networks S. A. Tento způsob připojení je za určitých podmínek zajímavý i cenově.

Předesílám, že jsem měl možnost satelit testovat měsíc, takže lze brát výsledky mého elaborování za objektivní …

### Jak to funguje

Jednosměrným připojením směrem k uživateli se rozumí to, že je satelit používán *pouze* pro příjem dat. Z toho vyplývá, že je nezbytné mít další připojení

k Internetu. Postačí běžné komutované připojení (dial-up), ISDN; ideální je nějaký, by= pomalý, bezdrát nebo pevná linka. V praxi to funguje tak, že třeba v internetovém prohlížeči zadáte adresu (např. *www.cpress.cz*). Tento požadavek se pošle přes ono běžné připojení (dial-up, ISDN) na proxy server Europe Online (EON), ten požadavek zpracuje (tzn. stáhne data) a pošle vám je přes satelit. Data se vysílají digitálně pomocí technologie DVB-IP (Digital Video Broadcast). K distribuci Internetu slouží několik transpoderů na satelitech Astra na pozicích 19,2 °E a 28,2 °E.

# K Internetu přes satelit **Stahování informací z kosmu**

Petr Sršeň

*Vysokorychlostní připojení k Internetu je bezesporu sen každého jen trochu aktivnějšího surfaře, který používá Internet doma. V ČR je to ale zároveň téměř nerealizovatelný sen (za slušné peníze, samozřejmě). Tedy téměř.*

![](_page_52_Picture_14.jpeg)

Je to tak snadné! Stačí zakoupit patřičný přístroj a máte Internet, jako Chuck Norris

### Co je k tomu potřeba

Samozřejmostí je počítač, i když se uvažuje o různých set-top boxech na způsob Tesla Internet Box. Příjem dat zajišťuje běžná satelitní anténa (například v Česku rozšířený ofsetový typ) o minimálním průměru 60 cm (běžně se doporučuje 70 cm pro příjem

![](_page_52_Picture_18.jpeg)

digitálního satelitního signálu), ovšem ideální je 80cm anténa. Dalšími nezbytnými součástmi jsou digitální LNB konvertor (zařízení zpracovávající signál odražený od antény) a PCI DVB karta, která se instaluje do počítače. Prodávané DVB karty obsahují obvykle i mpeg2 dekodér, který umí dekódovat digitální satelitní programy.

A nesmím opomenout koaxiální kabel, jenž spojuje DVB kartu s anténou. Lze použít klasický koax používaný na televizní rozvody, ale doporučuje se speciální kabel, sice o něco málo dražší, ale pro provoz digitálu vhodnější.

### **Instalace**

Pokud si někdo zakoupí komplet pro příjem Internetu přes satelit, má dvě možnosti pro uvedení systému do chodu. První je tradičně svépomocí, druhý spočívá v provedení firmou, která službu nabízí. Tato instalace však stojí kolem 2 800 Kč. Já jsem se rozhodl, že to zkusím rozchodit sám.

Nejprve bylo třeba nastavit satelitní anténu na Astru, 19,2°E. Pokud již vlastníte analogový satelitní přijímač se správně nastavenou anténou, máte vyhráno. Jestliže ne, musíte nastavovat. Obecně lze nastavit anténu podle analogového přijímače, podle obrazu. Je to sice "fušerský" způsob, ale jde to. Další možnost spo-

*Připojení k Internetu přes satelit je jednou z možností, jak dosáhnout rychlého získávání dat. Článek vám napoví, co byste pro to měli udělat.*

čívá ve využití speciálního měřáku signálu. Pomocí něj jsem to dělal já. Měřák koupíte asi za 750 Kč. Instalující firma za onen poplatek používá speciální spektrální analyzer (stojí řádově několik desítek

tisíc korun). Pokud si někdo myslí, že by mohl anténu nastavit od oka, tak se plete. Celkově je nastavení antény hračka, ovšem když se ví, jak na to. Já jsem měl nastavení za 10 minut, a to jsem ještě rozbil měřák.

Dalším krokem je instalace DVB PCI karty do po-

čítače. Pro toho, kdo už nějakou kartu instaloval, je to legrace. Po instalaci karty se zapojí koaxiální kabel k samotné DVB kartě a anténě. Doporučuji tak činit vždy při vypnutém počítači!

Nejobtížnějším krokem je asi softwarová instalace. Hned na začátku podotýkám, že to rozhodně není nic jednoduchého. Musí se

nastavit mnoho parametrů, které lidem bez hlubšího zájmu o satelitní techniku nic neříkají! Já jsem to konfiguroval celý den, navíc za pomoci zákaznických podpor firem UBCOM a Europe Online

Networks. Poslední krokem instalace je nastavení proxy serveru v prohlížeči a eventuálně v FTP klientovi.

### Co to umí?

Europe Online nabízí svým uživatelům standardně dva protokoly – HTTP a FTP. Čili můžete přes satelit prohlížet webové stránky (a samozřejmě z nich

stahovat soubory) a FTP servery. S nimi je ale potíž. Přistupovat můžete jen na ty FTP servery, které podporují HTTP proxy a passive mode. V reálu je podporuje většina serverů, ale některé nikoli (údajně asi 20 procent). A to bývají především servery na kolejích a podobně, které mají uživatelé nejraději, protože se na

nich vyskytují mp3 soubory, filmy, nelegální software, hry atd. Nabízí se otázka, zda nejsou FTP servery bez podpory HTTP proxy nepřístupné přes EON (Europe Online) úmyslně, aby se zbytečně nepřetěžovala síť nadměrným stahováním dat. Pravděpodobnější ale je, že to technicky není možné. Tím podporované služby končí. Ještě funguje přijímaní pošty, ale jen na polovic. Pravděpodobně chodí pouze upozornění na novou poštu (bohužel jsem neměl možnost vyzkoušet). Ale o stahování velkých balíků dat skrze e-mail, používání ICQ, IRC a dalších podobných aplikací si můžete

nechat jen zdát, přes proxy EON to zkrátka neprojde. Podporovány jsou jen porty pro HTTP a FTP.

Možná bych měl

zmínit i možnost přijmu digitálních satelitních TV a rádií. Volných (tedy nešifrovaných) je jich k dispozici několik desítek jen na Astře, na satelitní družici HotBird vysílá volně i česká TV3. Pokud byste chtěli sledovat i čes-

![](_page_53_Picture_14.jpeg)

my v perfektní

kvalitě (u satelitu nezáleží na tom, kde jste, perfektní příjem je možné docílit po celé Evropě), budete si muset koupit tzv. *common interface* (4 500 Kč) a dekodér CzechLink (tak se jmenuje paket s českými programy) za 10 370 Kč. Nemusím snad připomínat, že díky digitálnímu vysílání můžete jakoukoli TV stanici ukládat ve velmi dobré kvalitě (hodina staženého pořadu zabere asi 1,8 GB). Špatná nejsou ani rádia. Nabízí se jich několik desítek nekódovaných, z nichž některá

jsou zaměřena jen na jeden hudební žánr. Patrně

uvítáte, že na některých je nepoměrně méně reklam než v českých komerčních rádiích. DVB karta má velmi kvalitní

kompozitní (cinch) výstup na televizi. Teprve na televizi s velkou úhlopříčkou si vychutnáte kvalitní obraz.

### Mé dojmy

SMER TOKU DAT

Čtenáře bude asi nejvíce zajímat rychlost připojení. Ta během dne

![](_page_53_Picture_22.jpeg)

Publishing<br>Association LLC ŽÁDNÝ PODFUK, ŽÁDNÉ DEMO, PROSTĚ PLNÁ VERZE ZA 49,90 KČ

# Office-line

od teď nakupuji jen na Internetu!

**TEVŘELI!** cartridge, tonery, média...

![](_page_54_Picture_4.jpeg)

**DODÁVKA** FIRMY OBRATEM AŽ DO **DARM** 

![](_page_54_Picture_6.jpeg)

velmi kolísá; někdy jsem byl na úrovni rychlosti ISDN, jindy jsem stahoval rychlostí až 300 kb/s. Občas byl výpadek a spojení nefungovalo vůbec. Nyní mluvím o rychlosti v reálném čase. Existuje ještě jedna možnost sloužící především ke stahování velkých souborů (max. 700 MB najednou). Jedná se o tzv. *off-line download* a spočívá v tom, že se přihlásíte do portálu EON.net. Tam se přesunete do tzv. *file fetch* sekce, zadáte adresu (cestu k) souboru, ten se následně začne stahovat na server

EON a až tam bude, pošle vám ho systém plnou rychlostí (2 Mb/s!). Skutečně to funguje včetně té rychlosti. Samozřejmě, že se můžete po zadání požadavku odpojit a mít zapnutý jen počítač s klientským programem Fazzt klient (slouží pro zachytávání a dekódo-

vání dat). Výborné je i to, že si můžete objednat soubory z jakéhokoli počítače, například ve škole nebo v práci (musíte ale znát přístupové parametry k účtu).

Ještě bych se však vrátil k surfování. Podle mne je satelitní připojení určeno především pro toho, kdo chce stahovat velké množství dat, tedy soubory. Na surfování není satelit vhodný, rychlost načítání stránek není obvykle rychlejší než ISDN (záleží na množství grafiky na stránce; pokud je jí hodně, může to být rychlejší). A to ani nemluvím o českých stránkách. EON totiž není přímo připojena do peeringového centra NIX, takže rychlost načítání českých stránek není zrovna vysoká. Dalším negativem je časová prodleva, která vzniká zasíláním požadavku po modemu (ne jinak) a příjmem po satelitu. To vylučuje hraní her po Internetu!

### **Ceny**

Nejdražší věc je DVB PCI karta za asi 10 700 Kč. Satelitní anténa společně s LNB vyjde na 1 500 Kč a ještě je nutné počítat s částkou na koaxiál – kvalitní stojí 15 Kč/metr.

Druhou položkou jsou služby. Připojení na měsíc stojí od EuropeOnline 555 Kč. Na rok je zvýhodněné předplatné za rovných 5 550 Kč bez DPH 5 %. Zdůrazňuji, že v ceně je obsaženo neomezené připojení i neomezený přenos dat!

### Závěr

Připojení přes satelit je velmi dobrý nápad a zároveň je to možnost, jak masám okamžitě zpřístupnit relativně rychlý Internet za přijatelnou cenu (i když stále jednosměrný). Na druhou stranu není všechno zlato, co se třpytí. EON totiž podporuje pouze HTTP a FTP protokoly, což je v dnešní době málo. Služba navíc někdy nefunguje. A ještě hrozí riziko, že bude i o ní

> platit pravidlo, že čím více uživatelů síť obsluhuje, tím méně se stává použitelnou. Pokud máte rádi hry a prahnete po každém nově vypuštěném demu, nebo jste *softwarefilové* a chcete každou záplatu, aktualizaci nebo nové linuxové

jádro, či jste-li filmový milovníci a třesete se na každý nový trailer, anebo vlastníte pevnou linku s omezeným datovým tokem, potom si satelit kupte, určitě se vám vyplatí. Pokud občas surfujete, stahujete poštu, hledáte na Internetu informace a váš měsíční účet za Internet nepřekročí 500 Kč, nemá pro vás satelit pravděpodobně cenu.

*Za zapůjčení HW pro připojení přes satelit děkuji firmě CLNet a za technické konzultace firmě UBCOM.*

### **Oficiální dealer**

UBCOM CZ Telefon: (02) 61 31 74 00 E-mail: info@ubcom.cz Web: www.ubcom.cz

![](_page_55_Picture_0.jpeg)

#### Levná deska pro dva

V distribuční síti Actebisu naleznete dvě nové základní desky Gigabyte. Jsou určeny pro dva procesory Intel Pentium III se Sockety 370 do frekvence 1 GHz. Oba produkty pod označením GA-6VXDC7 a GA-6VXD7 si jsou podobné, mají 1 slot AGP 4x a 5 slotů PCI. Použity jsou čipsety VIA Apollo Pro. Ke stabilitě systému přispívá technologie Dual Bios. Systém Suspend To RAM ukládá při usínání počítače aktuální data do RAM paměti, což výrazně snižuje čas potřebný na jeho probuzení. Dražší druhá varianta se mimo jiné liší čtyřkanálovým audiosystémem Creative CT5880; její cena by měla být cca 7 600 Kč bez DPH. *–dk*

3 miliony mobilů v Česku

Podle údajů Mobil serveru dosáhl u nás počet uživatelů mobilních telefonů 3 milionů. Tržní podíly jsou zhruba následující: Eurotel 51 %, Radiomobil 46 % a Český Mobil 3 % zákazníků. Podle tohoto zdroje má mobil v západní Evropě průměrně 50 % obyvatel. Překonání hranice 4 milionu uživatelů můžeme očekávat v prvním měsíci roku 2001*.*

*–dk*

### Nové plotry od Canonu

Canon vstupuje na trh s plotry a svoje novinky představí na Invexu. BJ-W7000 je určen pro grafická pracoviště a velké podniky. Díky širokým tiskovým hlavám vytiskne barevnou stranu ve formátu A0 za cca 20 minut. S jednou sadou inkoustů (zásobník má 374 ml) lze potisknout 100 – 150 listů formátu A0. Konstrukce dovoluje současně založit do tiskárny jak řezaná média, tak role. *–dk*

### Zelená linka od GTS

Službu zelené linky nabízí GTS. Je určena společnostem, které chtějí zákazníkům nabídnout bezplatně informace o službách a produktech. V automatickém provozu má tato linka číslování podle vzoru 0800 31xxxx a umožňuje volání na účet volaného. Firmám se tak otevírá možnost využít služeb prvního alternativního operátora, který nabízí podobnou službu.

*–dk*

# kaleidoskop Kam drát nemůže Aleš Kostrhoun

elosvětovým trendem sou-<br>
časnosti v oblasti výpočetní<br>
techniky je propojování po-<br>
čítažů do sítí. I v těch nojmonších časnosti v oblasti výpočetní čítačů do sítí. I v těch nejmenších firmách dochází k propojování počítačů do lokálních sítí (LAN) a ty se pak setkávají v celosvětové síti Internet.

Ale ani jednotlivec, který ze své kapsy obětoval několik desítek tisíc korun na pořízení počítače domů (ať už pro práci či zábavu), nezůstává mimo oblast dění. Existuje mnoho profesí (např. v oblasti správy systémů nebo programování), kdy není nutné docházet do zaměstnání. Práci lze odvádět v domácím prostředí s počítačem propojeným s firemní sítí. Takto se zaměstnanci mohou navíc snadno dostat k Internetu.

### Budoucnost je v sítích

Nejjednodušší, nejlevnější a tím pádem i nejrozšířenější metodou propojení počítačů do sítí LAN je spojení některým z běžných typů kabelů (prostě drátem). Mezi běžné typy kovové kabeláže patří koaxiální kabely a tzv. kroucená dvojlinka. V sítích propojených kabely lze v závislosti na typu kabelu a hardwaru dosáhnout pře-

### **Kovová kabeláž**

- + nejlevnější možný způsob
- propojení sítí mezi budovami − možnost zasažení kabelu bleskem
- − nepříznivý vliv různých napě ťových potenciálů na obou koncích vedení
- − možnost využití jen na krátké vzdálenosti
- − nutnost získání povolení příslušného úřadu pro instalaci
- kabelu ■

nosových rychlostí 10–100 Mb/s. Propojení kovovými kabely však nachází uplatnění pouze v rámci jedné budovy a na krátké vzdálenosti (podle typu kabeláže, maximálně však do 170 m bez dalších aktivních prvků). Jak ovšem vyře-

možnost využít služeb prvního **Experimental strukture zaříden**<br>
alternativního operátora, který reducední veliky reducední veliky v reducední veliky v reducední veliky v reducední veliky v reducední veliky v reducední veli *Článek popisuje možné způsoby propojení dvou počítačů nebo dvou částí sítě: drátem, optickým kabelem, rádiovým, mikrovlnným a laserovým pojítkem.*

šit propojení počítačů do sítě, pokud firma sídlí např. v památkově chráněné budově a operace – jako je prorážení stropů či nosných zdí – nepřicházejí v úvahu? Jak spojit počítače nebo dvě sítě

### **Optický kabel**

- + i když je dražší než kovová kabeláž, je levnější než bezdrátové spojení
- oproti kovové kabeláži nepůsobí vlivy blesku ani rozdílu potenciálů
- možnost propojení na vyšší vzdálenosti a vyšší rychlostí než kovovými kabely
- − pro menší sítě vyšší pořizovací náklady, u rozsáhlých sítí se rozdíly smazávají
- − nutnost získání povolení příslušného úřadu pro instalaci kabelu

v různých budovách? Přijatelné řešení je dvojí. Buď to vést kabel vzduchem, nebo využít některého typu bezdrátového spojení.

### Vzduchem jako pták<br>(na ptáky jsme krátký)

Jako možnou, ale nevhodnou alternativu propojení dvou sítí v různých budovách na větší vzdálenost, lze využít vedení kabelu vzduchem. Existuje však málo pro a mnoho proti. Na kovový kabel vedený vzduchem působí mnoho rušivých vlivů, lze jej využít pouze na krátké vzdálenosti (řádově desítky metrů) a navíc je třeba pro jeho instalaci získat povolení patřičného úřadu.

Vhodnější alternativou je optický kabel vedený vzduchem, u něhož sice odpadají některé rušivé vlivy, ale stále zůstává nutnost získání povolení pro instalaci kabelu. Oba základní typy kabeláže je samozřejmě možné vést pod zemí, ovšem náklady na takovou instalaci a peripetie se získáváním mnoha nutných povolení od této varianty spolehlivě odrazují.

### Tady orel, tady orel

Rádiová pojítka nacházejí uplatnění ve dvou základních oblastech. Jedná se o bezdrátové propojení počítačů do sítě LAN (typicky v rámci jedné budovy) nebo o propojení dvou sítí fungujících v různých budovách. Zařízení pracuje ve veřejném pásmu 2,4 GHz. Dosahované přenosové rychlosti se běžně pohybují v rozmezí 2–10 Mb/s. Maximální vzdálenosti pro spojení jsou řádově ve stovkách metrů, existují však zařízení pracující na vzdálenosti i desítek kilometrů.

Pro spojení počítačů uvnitř budov se používá technologie jednoho či více přístupových bodů s nesměrovanou anténou (nutný předpoklad pro rádiové spojení v budovách). Jednotlivé počítače připojované k síti jsou vybaveny speciální kartou pro příjem a vysílání signálu. Karty jsou vyráběny pro rozhraní ISA, PCI nebo PCMCIA. Jeden přístupový bod pokrývá signálem plochu až 40 000 m2 . Typickým řešením je však pokrytí mnohem menší plochy, řádově do 2 500 m<sup>2</sup>. Maximální dosah lze zvětšit použitím více (kaskády) přístupových bodů. Pro spojení mezi budovami platí obdobné parametry. Většinou se však využívá, na rozdíl od spojení v budovách, směrových antén. Lze ovšem vytvořit i pouhé propojení dvou nebo několika málo počítačů do sítě typu peer-to-peer. Tímto způsobem si zámožnější "pařani" snadno mohou spojit svůj počítač s kolegou, třeba na druhém břehu řeky, a po takto vytvořené "minisíti" společně hrát počítačové hry. Náklady na připojení jednoho účastníka k takové "minisíti" se pak pohybují kolem 25 000 Kč (speciální karta do počítače + externí směrová anténa).

### **Rádiová pojítka**

- + provoz ve volném, veřejném pásmu
- + zajištění přenositelnosti počítačů zapojených do sítě
- + mezi počítačem a přístupovým bodem nemusí být zajištěna přímá viditelnost
- − vyšší cena oproti kovovému propojení počítačů do sítě

Podmínkou je však zajištění přímé viditelnosti mezi jednotlivými počítači ve vzniklé síti. Obecně se ceny zařízení sloužících jako přístupové body pohybují nad hranicí sta tisíc korun, karty do jednotlivých počítačů lze koupit za několik desítek tisíc korun.

### Uvařím tě mikrovlnou

Mikrovlnná pojítka tvoří střední třídu mezi laserovými a radiovými pojítky, a to ve všech směrech. Spojení pracuje s využitím směrových antén na frekvenci 10,3–10,6 GHz, nebo na frekvenci 23–38 GHz. V případě použití mikrovlnné technologie je však nutná přímá viditelnost mezi pří-

pojnými body. Dosažitelná přenosová rychlost se pohybuje v rozmezí 8–100 Mb/s. Maximální vzdálenost přípojných bodů je až několik desítek kilometrů.

### **Mikrovlnná pojítka**

- + odolnost vůči vlivům počasí a rušivým jevům
- + relativně vysoká přenosová rychlost
- + vysoká maximální dosahovaná vzdálenost připojení
- − nutnost zajištění přímé viditelnosti mezi přípojnými body
- − relativně vysoká cena zařízení

Zařízení je složeno ze tří částí. Mikrovlnná jednotka zajišťuje vysílání a příjem vysokofrekvenčního signálu. Komunikační jednotka slouží k převodu dat na signál, který je koaxiálním kabelem přenášen do mikrovlnné jednotky a obráceně. Poslední součástí je anténní systém. Výhodou mikrovlnného spojení je vysoká odolnost vůči rušivým vlivům, čehož je dosaženo vysokofrekvenční povahou přenosu. Mikrovlnná pojítka nacházejí uplatnění při propojování sítí v různých budovách na větší vzdálenosti a s vyšší přenosovou rychlostí, než rádiovými pojítky. Cena zařízení se pohybuje řádově ve stovkách tisíců korun.

### Propálím tě laserem!

Spojení laserovým paprskem je nejrychlejší, ale zároveň i nejdražší způsob propojení počítačových sítí. Základní a nutnou podmínkou je přímá viditelnost mezi oběma koncovými body (pojítky). Laserový paprsek je vyzařován diodami LED nebo speciálními laserovými diodami LD. Operační vlnová délka laserového paprsku

se pohybuje kolem 800 nanometrů, tedy v blízkosti infračervené oblasti elektromagnetického spektra. Maximální dosažitelná vzdálenost pro komunikaci laserovým paprskem je 8 kilometrů a přenosové rychlosti se běžně pohybují v rozmezí 10–155 Mb/s, špičková zařízení však dosahují přenosových rychlostí až 622 Mb/s.

že je zařízení vybaveno filtry, může za určitých okolností způsobit poruchy přenosu dat na lince. Laserová pojítka by proto neměla být při instalaci striktně orientována ve směru východ – západ. Za nepříznivý jev lze považovat scintilaci ovzduší, česky řečeno mihotání a chvění vzduchu za horkých letních dnů. Laserový paprsek může být za určitých

![](_page_56_Picture_13.jpeg)

Zkuste to bez drátů!

Spolehlivost provozu laserových pojítek je bohužel ovlivněna mnoha aspekty. Především se jedná o vliv

### **Laserová pojítka**

- + jsou dosahovány vysoké přenosové rychlosti
- + pro instalaci zařízení není třeba žádat o povolení
- + nemožnost krádeže přenášených dat (došlo by k přerušení paprsku)
- − nutnost přímé viditelnosti mezi pojítky
- − vysoká cena laserových pojítek − mnoho nepříznivých vlivů působících na kvalitu
- přenosu

počasí. Např. vydatný déšť nebo husté sněžení nepříznivě působí na kvalitu přenosu dat. Obdobné problémy způsobuje hustá mlha či smog. Také sluneční záření, přesto-

**Poskytovatelé bezdrátového připojení**

# ALCOMA www.alcoma.cz<br>ASM www.asm.cz

www.asm.cz CBL Communication by light - EAST www.cbl.cz Coprosys www.coprosys.cz/microlan Dm servis Brno, divize Engineering www.dmservis.cz DRT Engineering www.drt-net.cz EMWAC Group s.r.o. www.emwacgroup.cz GESTO Computers www.gesto.cz Miracle Network www.miracle.cz Mopos www.mopos.cz S-COMP Centre Praha www.scomp.cz

budov). Sklo však musí být čiré, nesmí se jednat o tzv. kouřové sklo a nesmí obsahovat žádné antireflexní vrstvy absorbující infračervené záření. Je také nutné zachovat určitý maximální úhel mezi laserovým paprskem a okenním sklem. Při průchodu paprsku skleněnou překážkou je třeba počítat s přibližně 5% ztrátou výkonu.

okolností vyzařován i přes skleněnou překážku (pojítko lze tedy instalovat i uvnitř

Jak již bylo řečeno, náklady na zřízení laserového spojení jsou vysoké. Ceny se pohybují řádově ve statisících až milionech korun.

# Mám jednu ruku dlouhou

do se teší do kancelaře ke<br>svému počítači, at zvedne ru<br>ku. Raději zůstat doma, že?<br>Pokud vaše práce znamená sedět do se těší do kanceláře ke svému počítači, ať zvedne ruku. Raději zůstat doma, že? u počítače, pak – jste-li připojeni k síti – je přece jedno, kterému počítači hledíte na obrazovku. Existují programy, které vám

umožní pracovat s jiným počítačem, aniž byste se museli zvednout ze židle. Pokud jste

tak líní, že chcete z postele ovládat počítač na stole, je řešení snadné. Buď si přesuňte počítač k posteli, nebo si kupte prodlu-

ø e ø R ā å 届 ø Е ø 痴 Okno v okně

žovací kabel na klávesnici a myš, případně použijte bezdrátové provedení. Rovněž monitor lze připojit dlouhým kabelem.

většině kategorií softwaru existuje i zde několik možností: nevýkonné programy zdarma, výkonné za peníze a také něco mezi tím.

Těžko ale povedete kabely ze svého bydliště k počítači zaměstnavatele. Jednodušší je využít programů, které takové spoje simulují: jedním směrem přenášejí povely z klávesnice a myši, zpátky pak obraz pro monitor, případně zvuk do reproduktorů. Jako ve

### Bez grafiky se lze obejít

Spokojíte-li se se znakovým režimem a nepotřebujete myš, je pro vás určen přenos protokolem telnet. Na vzdáleném počítači spustíte telnetový server (jeden je například součástí Windows 2000, jiné pro Windows jsme měli na našich cédéčkách; u Linuxu je telnet samozřejmost) a na svém počítači spustíte klienta. Povely příkazové řádky pak fungují na dálku – snadno si vypíšete třeba seznam souborů, nebo můžete spouštět programy běžící v textovém režimu.

Z jiného soudku, ale pro vzdálenou správu nepostradatelné, jsou programy pracující s protokolem FTP (File Transfer Protocol). Na rozdíl od telnetu nejsou určeny ke spouštění programů, zato pomocí příkazů get (stáhni) a put (vlož) můžete přenášet data a programy mezi vzdáleným a místním počítačem.

### Mám hluboko do kapsy

Telnetem lze sice například ve Windows 2000 zcela ovládnout počítač, ovšem na skutečnou práci (například psaní textu ve Wordu) to není.

Už jsme v Computeru psali o programu, který se jmenuje VNC (*Virtual Network Computing*). Najdete ho na cédéčku 4/00. Program je zadarmo a funguje právě tak, jak jsme zmínili výše.

Na pracovní stanici (domácí počítač) nahrajete klientskou část. Po spuštění uvedete adresu vzdáleného počítače, zadáte heslo a po chvíli na obrazovce uvidíte to, co se zobrazuje na straně druhé – na serveru, v našem případě se jed-

### **VNC**

- + je zdarma
- + funguje i mezi platformami
- − používá jen běžnou kompresi − mnohdy překresluje celou ob-
- razovku − neumožňuje přenášet data − vzdálený počítač je ve Win-
- dows plně vytížen

ná o počítač v práci. Ten samozřejmě musí být spuštěn a mít nainstalován serverovou část programu VNC. Můžete nastavit jeho spouštění ihned po startu, lepší je však spustit jej jako službu – server se pak spustí ještě před přihlašovacím dialogem do sítě, a tak se můžete na dálku připojit třeba do vnitropodnikového intranetu.

**Laik** připojen k Internetu, můžete<br> **Laik** počítače kdekoli na<br> **Laik** Seznámíme vás s do stupnými programy a nabíd *Pokud máte domácí počítač ovládat počítače kdekoli na světě. Seznámíme vás s dostupnými programy a nabídneme několik tipů, jak na to.*

![](_page_57_Picture_22.jpeg)

Znamená to, že vzdálený počítač

### **Kčemu je dobrá vzdálená správa?**

● Můžete pracovat z domu s počítačem v práci. Dokonce můžete výsledky své práce vytisknout třeba na šéfově tiskárně.

● Můžete radit uživateli i na druhé straně světa: pošlete mu server VNC (instaluje se velmi snadno). Nechejte ho dívat se, co děláte. Pokud mu potřebujete něco napsat, není nic jednoduššího, než spustit Notepad. Vzdálený uživatel vše vidí, a pokud nemá zablokovánu klávesnici, může vám i odpovídat.

● Můžete instalovat programy na vzdálených počítačích: přikažte například svým zaměstnancům, aby počítače nevypínali při odchodu ze zaměstnání, a po večerech jim můžete doplnit softwarovou výbavu o nový program.

● Můžete tajně sledovat, co na vzdáleném počítači kdo dělá. Nainstalujte mu VNC server. Pro zpestření mu můžete občas pohnout kursorem myši nebo mu do textu napsat: "Jak se ti pracuje?"

Program existuje ve verzích pro různé systémy, např. Linux nebo MacOS. V tom je právě jeho síla, ale i největší slabina. Není problém spustit v prostředí Windows klienta

VNC a připojit se na server s Linuxem. Stejně tak není problém z Macintoshe spustit Word pro Windows. Kvůli nezávislosti na platformě však nelze využít hardwarové

Proto napří-

je zdánlivě nefunkční. To může vybídnout některého z vašich neznalých kolegů k resetu a vy máte po legraci. 괔

![](_page_58_Picture_9.jpeg)

Serveru

klad rolování okna znamená přenést všechna obrazová data znovu, i když se jen změnila pozice.

Program skutečně funguje jen jako vaše prodloužená ruka a oko. Znamená to tedy, že na vzdáleném počítači vše funguje, jako byste tam byli! Server proto umí zablokovat lokální vstupy (aby nikdo nemohl do vašeho textu psát) i výstup na obrazovku (aby vám nikdo nekoukal přes rameno).

Jiná situace je v Linuxu, v němž může server běžet jako tzv. virtuální stroj. Znamená to, že na serveru může někdo pracovat a vaši přítomnost ani nepozná. V jeho počítači se zkrátka rozjede ještě jeden – virtuální.

### Chci totéž, ale lépe

Norton pcAnywhere umí totéž, ale lépe. Také něco stojí. Serverová část opět umí fungovat jako

služba, takže se můžete na po-

čítač "napíchnout" už před přihlašováním do sítě. Pokud jste před pcAnywhere používali freewarový VNC, příliš rozdílů nenajdete. Jeden je však podstatný – rychlost. pcAnywhere je pro Windows optimalizován a je to znát. Další výhoda pcAnywhere oproti VNC je to, že při připojování prozkoumá síť a zobrazí běžící servery. Nemusíte

### **Norton pcAnywhere**

- + optimalizován pro Windows, rychlejší přenos
- + podporuje přenos souborů
- + podporuje i připojení sériovým/paralelním kabelem
- + verze pro DOS velmi rychlá − není zdarma
- − vzdálený počítač je plně vytížen

si tedy pamatovat IP adresu. (Přihlašování je samozřejmě omezeno heslem.)

V našem výkladu jsme se ještě nezaměřili na přenos souborů. Zatímco ve VNC můžete na přenos zapomenout, pcAnywhere nabízí i přenos na způsob FTP.

Existuje dokonce i verze pcAnywhere pro DOS. Jelikož běží

Už vím, **KDE PRODÁM** NEJVÍC SVÉHO ZBOŽÍ PO **INTERNETU** 

### **VLTAVA 2000**

- + zřízení a provozování obchodu mne nestojí ani korunu
- + obchod je v největším nákupním centru na Internetu
- + mohu mít obchod na vlastní doméně
- + tisíce návštěvníků denně
- + mohu si dělat reklamní kampaně

### www.vltava2000.cz

pouze v textovém režimu, je velmi rychlá.

### Server a klient v systému

Úplně nejlépe na tom jste, pokud na počítači, kam se připojujete, běží Windows 2000, případně nadstavba Citrix Metaframe na Windows NT 4.0. Technologie původně pochází od Citrixu a Microsoft ji ve zjednodušené podobě použil

### **Microsoft Windows 2000 Terminal Server**

- + několikanásobný přístup
- + optimalizován přímo na úrovni systému
- + sdílení schránky
- − nepodporuje přenos souborů − cena ■

nejdříve u tzv. Terminal Serveru Windows NT 4.0 (pracovní název byl Hydra), později pak přímo ve Windows 2000 Serveru.

Osobně nejraději používám právě verzi od Microsoftu – v zaměstnání mám nainstalován Windows 2000 Server, z domu se pak připojuji prostřednictvím klienta, který běží i ve verzi 2000 Professional i ve Windows 98. Okno, které se po spuštění klienta objeví, je vzdálenou obrazovkou počítače. Potud nic nového. Po přihlášení se spustí můj profil na vzdáleném počítači. Stále nic nového. Až na to, že na vzdáleném počítači je stále zobrazen dialog pro přihlášení! Nezávisle na mně tak

### **Citrix Metaframe**

- + stejné výhody jako MS Windows 2000 TS
- + přenos zvuku
- + mapování lokálních disků do souborového systému vzdáleného počítače

− cena ■

může někdo jiný pracovat přímo na serveru, nebo se může kolega z druhého konce města také připojit. Na jednom počítači nás tak může pracovat několik.

Úplně vidím uživatele Linuxu, kteří se teď usmívají a říkají: my toto máme už několik let. A mají pravdu, Microsoftu to trochu trvalo, ale výsledek je dokonalý. Nevýhodou je, že nelze stahovat soubory, takže je nutné použít například program FTP. Zajímavá možnost je však sdílení schránky. Tedy část textu přenesete prostým stisknutím CTRL + C v okně klienta a vložíte ji třeba do lokálního Wordu.

Nadstavba od Citrixu toho umí ještě víc. Přenos zvuku vás možná nenadchne, co ale určitě oceníte, je to, že na vzdáleném počítači vidíte kromě jeho disků i disky počítače, u něhož zrovna sedíte. Takže pevný disk, který máte doma,

### **Několik tipů a triků pro práci na dálku**

● Pro práci v grafickém režimu bohatě stačí přenosová rychlost 33 kb/s. Pokud se spokojíte s telnetem, stačí mnohem méně.

● Jednobarevné plochy se mnohem lépe komprimují – zapomeňte proto u vzdáleného pozadí na nějaké vzorky nebo obrázky.

● Používejte spíše menší rozlišení:  $640 \times 480$  pro práci bohatě postačuje. Server sice většinou správně rozpozná, že ke změně došlo jen v části obrazu, ale zbytečně mnoho času ztratíte při překreslování celé obrazovky například v rozlišení  $1024 \times 768$ .

● Programy většinou přenášejí jen osmibitovou grafiku. Je proto zbytečné mít u vzdáleného počítače nastaveno více než 256 barev.

● U VNC si osmibitový přenos nezapomeňte zapnout! Jinak se grafika přenáší šestnáctibitově (dvojnásobný počet dat, poloviční rychlost).

● Instalujete-li pcAnywhere na Windows 2000, pak u verze 9.0 nezapomeňte nainstalovat záplatu. Původní verze totiž ve Windows 2000 nefunguje. Pokud nedodržíte správný postup při instalaci, mohou být Windows 2000 zcela nefunkční! Doporučuji důsledně prostudovat stránky, na které vás instalátor odkáže.

● Všechny výše uvedené grafické programy umějí také vyvolat restart vzdáleného počítače (jednoduše myší vyberete *Start | Vypnout*…). Nezapomeňte se přesvědčit, že serverová část programu naběhne automaticky, jinak se na vzdálený počítač už nepřipojíte. Pokud restart zdárně ovládáte, je zcela jednoduché na vzdáleném počítači například instalovat programy.

● Doporučuji vzdálený počítač jasně označit nápisem "Tento počítač nikdy nevypínat". Jinak vás například přespříliš aktivní uklízečka přinutí odejít do zaměstnání a počítač si zapnout.

● Pokud doma nemáte připojení na Internet, nebo vůbec nemáte počítač, nemusíte chodit do práce. Prostě zavolejte kolegovi, ať za vás práci udělá.

![](_page_60_Picture_1.jpeg)

můžete připojit například jako S a snadno pak kopírovat soubory z "eska" na "céčko" nebo obráceně.

Připojování se přes Terminal Server Windows nebo Citrix Metaframe je navíc mnohem rychlejší než oba předchozí způsoby – vše je "zabudováno" přímo v systému a patřičně optimalizováno.

Samozřejmě, že toto řešení není<br>pro každého, něco totiž stojí. pro každého, něco totiž stojí. ■

# Co je psáno, není dáno

winulém čísle jsme se<br>
v článku "Nezapomeňte se<br>
ohlásit" popsali návod, jak<br>
se má správně připojit feymodon v článku "Nezapomeňte se se má správně připojit faxmodem do jednotné telefonní sítě. Článek vyvolal vlnu vašich reakcí, a proto se k problému vracíme znovu.

V dřevních dobách podléhaly faxmodemy stejným podmínkám pro připojení k jednotné telefonní síti jako klasické faxy. S rychlým rozvojem využití Internetu se faxmodem stal běžně používaným přístrojem a rozšířil se doslova masově. Na to údajně zareagoval i Český Telecom a ustoupil od nutnosti potvrzovat připojení faxmodemu "osobou k tomu způsobilou".

### Vzpomínky na minulost

Vaše zkušenosti, které jste popsali v reakcích na náš článek, však svědčí o opaku: "Zakoupil jsem si modem a došel na Telecom, abych ho ohlásil. Tam jsem narazil na

problém, že mi ho musí připojit technik a že mi to musí i potvrdit. Prý to bude stát 450 Kč."

Jiný čtenář píše: "Na infolince Telecom uvádí, že modem musí připojit pracovník s povolením a pokud jim zašlete vyplněný ohlašovací list, kdy jste si modem připojili sami, vrátí ho zpátky."

To potvrzuje další dopis: "V březnu 2000 jsem dostal zpět ohlašovací list z Telecomu (nezaregistrovaný), kde jsem byl taktně upozorněn, ať si zajistím odborné připojení."

Pokud si dnes vyžádáte odborné připojení faxmodemu, budete vypadat při své žádosti spíše exoticky – jako jeden z dalších čtenářů: "V prodejně mi na dotaz po odborném připojení do sítě naznačili, že bych mohl být v okolí první, kdo tuto službu požaduje." Navíc budete nuceni zaplatit podivných 400 až 500 korun, které nemají v době kvalitních faxmodemů žádné opodstatnění (připojení je již bez problémů).

Postup uveřejněný v článku jsme si nevymysleli – informace nám poskytli zaměstnanci České-

ho Telecomu. Zajímavé ovšem bylo, že se postupem času začaly informace lišit. Jak je to tedy? Mají pracovníci Českého Telecomu a zaměstnanci na infolinkách ty správné informace? A máme vůbec my ty správné informace?

### Všechno je jinak

Zdálo se, že ano. Vycházeli jsme z písemného prohlášení tiskového mluvčího Českého Telecomu, pana Vojáčka: "Koupíte-li si homologovaný faxmodem, můžete ho připojit do telefonní zásuvky sám a podat ohlašovací list. Pokud chcete vedle modemu připojit ještě telefonní přístroj, není nutné vytvářet paralelní připojení (rozbočení), ale připojit ho přímo do modemu, který je průchozí.

Pokud byste vyžadoval paralelní připojení, je možné si tuto službu u naší společnosti objednat.

Je ovšem možné zakoupit si rozbočovací zařízení (krabičku) v našem Zákaznickém centru a instalovat ho sám. Pokud byste se ale dopustil při instalaci chyby, v jejímž důsledku byste pak ohlásil poruchu, nebude příčina reklamace zaviněna Českým Telecomem a opravu budete muset zaplatit."

### Všechno je ještě jinak

Těsně před uzávěrkou čísla nám přišlo faxem ještě jedno tiskové vyjádření od pana Vojáčka, ve kterém vše popřel a odkázal se na generální povolení č. GP-07 z roku 1994 a na další na něj navazující. Podle nich může faxmodem připojit jen osoba, která je k této činnosti oprávněna podle zákona.

Od 1. července však platí nový zákon o telekomunikacích. V souvislosti s tím by mělo dojít na základě návrhu Českého Telecomu ke zrušení uvedené povinnosti pro faxmodemy.

Naděje asi umírá opravdu až poslední.

![](_page_61_Picture_22.jpeg)

![](_page_62_Picture_1.jpeg)

# Navždy konec všem downloadům! Programy,<br>hudba,

![](_page_62_Picture_3.jpeg)

a to jen za pouhých 109,- Kč na:<br>**WWW.VYPalcd.CZ** 

# Kdopak to mluví Jaroslav Fikker

Microsoft Exchange patří<br>
bené nástroje pro přenos<br>
Try a podporu spolupráce již několik let mezi oblízpráv a podporu spolupráce v pracovních skupinách. Spojuje elektronickou poštu s řadou dalších funkcí včetně skupinového plánování, sdílení informací založeném na veřejných složkách nebo elektronických formulářích, spolupráce v reálném čase, správy úkolů, práce s osobními kalendáři atd.

### V duchu tří nul

Nový Exchange pracuje ve Windows 2000. Využívá některých jeho částí, jako jsou Active Directory (ukládání adresářových informací), Microsoft Management Console (správa systému), transportní protokoly z Internet

![](_page_62_Picture_368.jpeg)

### Konference, kterou nezmeškáte

Information Services, služby DNS a síťová infrastruktura (není třeba vytvářet oddělenou infrastrukturu pro Exchange a Windows). Na druhou stranu toto těsné propojení neumožňuje provozovat Exchange Server na jiné platformě než Windows 2000.

### Pod víkem serveru

Exchange Server můžete použít nejen jako klasický poštovní server (protokoly SMTP, POP3, IMAP4), ale také jako diskusní server (newsgroup, protokol NNTP). Součástí všech verzí Exchange je Outlook 2000 a Outlook pro Macintosh 8.2.2. K dispozici je také nová verze Outlook Web Access zpřístupňující řadu služeb Exchange (elektronická pošta, diář, skupinové plánování atd.) z prostředí webového prohlížeče (protokol HTTP). Exchange Server rovněž spravuje systém veřejných složek, které jsou užitečným prostředkem pro sdílení dokumentů mezi více uživateli.

Pro ukládání zpráv i souborů používá Exchange 2000 novou

technologii Web Storage System. Ten podporuje některé internetové protokoly a formáty – HTTP, WebDAV (výměna dokumentů včetně jejich vlastností přes Internet) nebo XML. Všechny informace jsou tedy dostupné prostřednictvím webového prohlížeče (viz Outlook Web Access) zadáním příslušné URL adresy. Navíc lze aktivovat fulltextové indexování obsahu, které usnadňuje vyhledávání informací.

Další formu komunikace nabízí podpora okamžité výměny zpráv (Instant Messaging), která je obdobou známého programu ICQ. Každý uživatel má po přihlášení do systému přehled o tom, zda je určitý spolupracovník on-line, mimo kancelář nebo zaneprázdněn. Samozřejmostí je odesílání zpráv, které se ihned objeví na monitoru příjemce.

### Kam míří kolegové?

Verze Enterprise Server se od předchozí liší hlavně neomezenou velikostí databáze, možností vytvořit více databází na jednom serveru, distribuovanou konfigurací a podporou clusterů. Rozdíl je i v podpoře protokolu IRCX (Extended Internet Relay Chat) – uživatelé tak mohou bez problémů vést on-line diskuse (chatovat).

Conferencing Server nabízí spolupráci v reálném čase prostřednictvím NetMeetingu. Využívat můžete datové (sdílení aplikací, diskuse, vývěska a přenos souborů), audio a video konference.

Exchange 2000 znamená tedy rozšíření a zlepšení možností komunikace mezi jeho uživateli. V průběhu testování byl stabilní a zadané úkoly zvládl bez vážných problémů. Pokud se tedy chcete vydat cestou za třemi nulami, pak se již připravte na opravdu upovídaný počítač.

### poštovní server Microsoft

Echange Server 2000 *Zdroj: Microsoft, Praha*

*Telefon: (02) 61 19 71 11 Cena: zatím nebyla zveřejněna*

*Minimální konfigurace: Pentium 133 MHz, Windows 2000 Server, 128 MB RAM, 500 MB volného místa na pevném disku, CD-ROM, VGA monitor*

# **ZEN<sub>y</sub>** nejsou ženy Oldřich Přichystal

rma Novell, tvůrce znar<br>síťového operačního syst<br>NetWare, nabízí i mnoho<br>ších produktů, které zvyšují irma Novell, tvůrce známého síťového operačního systému NetWare, nabízí i mnoho dalužitnou hodnotu jejich počítačových sítí. K nejvýznamnějším z nich patří prostředky umožňující pokročilou správu sítí. Mezi nimi má nyní Novell v roli "trumfového esa" rodinu produktů ZENworks.

Pro účely pokročilé správy sítí NetWare vytvořila firma Novell již několik produktů. Pamětníci si možná ještě vzpomenou na *NetWare Management System*, jenž umožňoval rozsáhlou správu serverů a síťové kabeláže. Jeho zdokonalením a rozšířením o správu pracovních stanic vznikl v roce 1995 známý *ManageWise*.

V současné době nabízí firma Novell v této oblasti produkty označované souhrnně jako ZENworks. Jedná se konkrétně o *ZENworks for Desktops*, *ZENworks for Servers* a *ZENworks for Networks*. Představují novou generaci prostředků pro pokročilou správu sítí založených na adresářových službách NDS. Právě kompatibilita s těmito službami, jež umožňují nabídnout i jinak nerealizovatelné funkce, je hlavní předností ve srovnání s předchůdci i konkurenčními produkty. Díky komplexní centralizované správě, kterou ZENworks nabízí, mohou správci sítí realizovat všechny zásahy, aniž by opustili svoji stanici.

### Nejdříve pracovní stanice

V roce 1998 byl jako první uveden produkt *ZENworks for Desktops*

(původně označován jen

ZENworks). Oblastí jeho základního určení je centrální správa sí ťových pracovních stanic a aplikací. Firma Novell jej nabízí ve dvou formách: v plné verzi jako samostatný produkt pod zmíněným jménem a v redukované variantě *ZENworks Starter Pack* jako standardní (tzn. bezplatnou) součást systémů NetWare 4.2 a NetWare 5.

přitom s politikami systému Windows a objekty služeb NDS. Požadavky se definují jako objekty typu Policy (politika) a jejich přiřazením k objektům typu User nebo Workstation se určuje, pro které uživatele či stanice zadané požadavky platí. Je zde k dispozici značné množství možností, např. zákaz modifikace registru Windows daným uživatelem, skrytí volby Find apod.

Druhá z těchto funkcí zajišťuje centrální správu síťových aplikací a jejich automatickou distribuci na pracovní stanice. Aplikace se zde také definují jako objekty služeb NDS a v nich se pak uvádí požadavky, jež se při použití aplikace mají uplatnit. Takto lze např. určit uživatele, kteří mohou danou aplikaci používat, zadat automa-

![](_page_63_Picture_10.jpeg)

*ZENworks Starter Pack* nabízí sice jen dvě, zato však významné funkce. Je to jednak správa uživatelských prostředí na pracovních stanicích, jednak správa a automatizovaná distribuce aplikací. V rámci první z nich lze centrálně určovat chování jednotlivých stanic a vzhled pracovních ploch na jejich obrazovkách. Pracuje se

tické mapování disků apod. Přidělené aplikace je pak možné uživatelům nabídnout na jejich pracovních plochách ve formě ikon, takže je spouštějí prostým klepnutím. Jedná-li se přitom o aplikaci, která má být na danou stanici instalována, proběhne celá instalace automaticky.

Už zmí-

něná plná verze tohoto produktu obsahuje navíc následující tři funkce. Vzdálené ovládání pracovních stanic, jež umožňuje správci sítě přenést na svoji stanici obrazovku jiné stanice a prostřednictvím své klávesnice a myši ji ovládat. Dále inventarizaci pracovních stanic, díky čemuž lze získávat souhrnné informace o hardwarových a softwarových prostředcích instalovaných v síti. A konečně snadné přivolávání kvalifikované pomoci, které slouží uživatelům v případě problémů.

### Pak přibyly servery

Začátkem letošního roku byl uveden na trh další člen zmiňované rodiny, a sice *ZENworks for Servers*. Tento prostředek nabízí obdobu některých funkcí, jež byly uvedeny v předchozím případě pro pracovní stanice, zde se však týkají serverů. Jedná se především o centrální správu serverových politik a automatickou distribuci softwaru na servery.

V rámci serverových politik se opět pracuje s objekty typu Policy. Jejich prostřednictvím lze například zadávat operace, které má server provést v případě překročení mezních hodnot (při zaplnění disku vykonat příkaz *purge* – *vyčistit* apod.), je možné určovat průběh plánovaného ukončení činnosti serveru (např. rozeslat zprávu uživatelům a pak ještě vyčkat 5 minut). Lze zde i měnit konfiguraci serverů, spouštět a ukončovat činnost nlm-modulů apod.

Elektronická distribuce umožňuje v síti automaticky přenášet

*Máte síK Novell NetWare a chcete ji spravovat na profesionální úrovni? Pak hledejte inspiraci v tomto článku.*

na zadané cílové servery aplikace i soubory. Je tedy možné snadno na serverech aktualizovat systém NetWare, instalovat na ně nové aplikace, kopírovat sou-

bory apod. Lze přitom i určovat okamžik spuštění distribuce, specifikovat minimální poža-

SIROKY VYBER davky na cílové servery, aby vůbec k distribuci došlo, předávat informace

### Stranou nezůstala ani kabeláž

o jejím průběhu atd.

Posledním ze současných členů rodiny ZENworks je produkt *ZENworks for Networks*. Je určen k jednotné správě přenosových prostředků a prostřednictvím technologie Quality of Service umožňuje síťovým aplikacím požadovat a získávat služby v předvídatelné kvalitě.

Jsou v něm k dispozici funkce, jako je správa šířky pásma, monitorování sítě a správa síťových zařízení. V prvním případě se jedná o možnost ovládat velikost komunikační zátěže od různých "konzumentů pásma" (např. omezit šířku pásma pro nevýznamné aplikace), ve druhém o monitorování síťového provozu (např. sledování využití šířky pásma či ztrát spojení).

V posledním případě pak jde o vzdálenou konfiguraci síťových zařízení (např. směrovačů), v jejímž rámci lze uchovávat konfigurační informace těchto zaří- $M$  $o$  $\varepsilon$ NOSTI $\ldots$ ÷.

zení nejen přímo v nich, ale i v prostředí služeb NDS, což přináší řadu výhod (např. snadnou náhradu vadného zařízení).

rodina prostředků pro správu sítě Novell ZENworks

#### *Zapůjčil: Novell, Praha*

*Telefon: (02) 21 85 66 11 Cena: ZENworks for Desktops 59 USD za 1 uživatele, ostatní cca 70 USD za 1 uživ.*

96 Computer 18/00 Září

PŘEDPLATNÉ čtrnáctideníku Computer nabízí několik možností volby:

1) SUPERPŘEDPLATNÉ za 590 Kč (820 Sk) = celoroční dodávka Computeru (22 sešitů/24 čísel), speciální dárková publikace, v každém sudém čísle unikátní CD-ROM;

2) SUPERPŘEDPLATNÉ + MOBILITY za 690 Kč (960 Sk) = celoroční dodávka Computeru (22 sešitů/24 čísel), speciální dárková publikace, v každém sudém čísle unikátní CD-ROM;

3) EKONOMICKÉ PŘEDPLATNÉ za 450 Kč (630 Sk) = celoroční dodávka Computeru;

4) EKONOMICKÉ PŘEDPLATNÉ + MOBILITY za 550 Kč (770 Sk) = celoroční dodávka Computeru a Mobilit;

5) PŘEDPLATNÉ za 149 Kč (199 Sk) = celoroční dodávka Mobilit;

#### **Jak předplatné získat?**

Pro jednodušší objednání uvádějte prosím číslo vámi vybrané varianty. Např. chcete-li Superpředplatné Computeru a k tomu navíc Mobility, uveďte na zadní stranu složenky do zprávy pro příjemce číslo varianty 2 a platte uvedenou částku. Stejně postupujte při objednávkách písemných, telefonických nebo e-mailem.

#### **Česká republika**

1) Složenkou: Uhradíte částku složenkou typu C adresovanou na Computer Press, náměstí 28. dubna 48, 635 00 Brno-Bystrc. Prosíme o čitelné<br>uvedení vaší adresy. 2) Telefonicky: Zavolejte co nejdříve na předplatitelskou linku složenku, kterou uhradíte předplatné. 3) Faxem: Pošlete objednávku předplatného s uvedením základních informací na: (05) 46 12 21 12. 4) Na<br>webu computer.cpress.cz: Klepněte na *Předplatné* a vyplňte formulář. Je možné pla předplatného s uvedením základních informací na: radka.vesela@cpress.cz **6) Návštěva v kterékoli pobočce Computer Pressu:** Částku za předplatné uhradíte v hotovosti. Máte možnost získat případně i starší čísla časopisu. Adresy poboček jsou uvedeny na této straně vpravo dole.

Ceny předplatného platí do konce září, nové ceny na straně 24

#### **Slovenská republika**

Poukážte čiastku poštovou poukážkou typu A, adresovanú na Computer Press, Hattalova 12, Bratislava 831 03 na účet v Tatra Banke č. 2623040841/1100.

![](_page_65_Picture_13.jpeg)

vyšel 11. září 2000. **Hlavní témata:**  Rozhovor s Irenou Neprašovou z Oskara ● Efektivní využití Internetu ve firmě ● Návod na registraci domény ● Akviziční česká story ● Šestadvacítka atakuje monopol ● Recenze multifunkčního kancelářského serveru ● Konec

telekomunikačního středověku!

**Connect!** je český časopis zabývající se speciálně oblastmi podnikových řešení, komunikací a počítačových sítí. Články tvořené zásadně redakcí časopisu jsou považovány za standard v oblasti. V Connect!u nacházejí čtenáři vodítko pro správné rozhodování o technologiích a nákupech komunikačních celků nebo jejich nasazování v podnicích, školách a státní správě.

![](_page_65_Picture_17.jpeg)

**Computer Design** č. 4/00 vyšel 6. září 2000. **Hlavní témata:** Jak si vybrat ten správný informační systém ● Grafické superpočítače – mají nějakou alternativu? ● Test inkoustových tiskáren formátu A3 ● Jak na digitální video ● Budoucnost stavebnictví již začala ● Produkty Autodesku ve

o Controls, Brno . . . . . . . . . . . . . . . . . . 96

PS.Pro systems, Praha . . . . . . . . . . . . . . . .85

TPC . . . . . . . . . . . . . . . . . . . . . . . . . . . . . . . . .60

společnosti ASLTOM Power

**Computer Design** je český časopis zabývající se speciálně počítačovým navrhováním, systémy CAD, CAM, CAE, elektronickou správou dokumentace, programy pro stavaře a architekty, vizualizace a animace. Je autoritativním a uznávaným zdrojem informací v těchto oblastech na našem trhu. Důkladně a v širších souvislostech mapuje počítačový design.

### **Seznam inzerentů v čísle 18/00**

![](_page_65_Picture_849.jpeg)

. . . . . . . . . . . .

![](_page_65_Picture_850.jpeg)

# computer

#### počítačový čtrnáctideník, computer.cpre e-mail: computer@cpress.cz

#### **REDAKCE**

### (e-mailové adresy většiny níže uvedených osob jsou tvořeny podle vzoru jmeno.prijmeni@cpress.cz, není-li uvedeno jinak) Vedoucí skupiny časopisů Tomáš Baránek

Šéfredaktor Michal Politzer

Zástupce šéfredaktora Marek Šalanda Titulní strana Martin Sodomka (info@ms-studio.cz)

#### Redakce

Vincent Belej, Petr Bubeníček, David Kolaja, Libor Kříž, Pavel Nygrýn, Richard Voigts

#### Stálí spolupracovníci

Petr Broža, Zuzana Fenclová (sue@pinknet.cz), Václav Flasar, Jiří Hlavenka, Jiří Kwolek (computer@cpress.cz), Jozef Petro (petro@globus-online.cz), Jiří Poláček, David Řeháček, Petr Sodomka, Petr Sršeň (petr@srsen.cz), Petr Švéda

#### Ilustrace Jakub Dvorský

Manažerka skupiny časopisů Soňa Teršlová Marketing Michaela Šťastná, Lenka Vlčková

### VÝROBA A DISTRIBUCE

Produkce Soňa Březinová Sazba Martin Hubík, Martin Krajíček, Aleš Luffer Osvit Aleš Luffer

Vedoucí distribuce Petr Kalný

Distribuce Jitka Veselá Vedoucí ekonomického oddělení Renata Svobodová

### PŘEDPLATNÉ

Předplatné pro ČR Radka Veselá, tel.: (05) 46 12 21 16

Předplatné pro SR Magdalena Strelcová, tel.: +421 (7) 44 45 20 48

ADRESA REDAKCE

#### Computer Press Brno

nám. 28. dubna 48, 635 00 Brno-Bystrc tel./fax: (05) 46 12 21 11, (05) 46 12 21 12

### INZERCE

Produktová manažerka Luďka Šikralová Vedoucí obchodního týmu Karel Kapinus

Asistentka obchodního týmu Miroslava Doubková

#### Computer Press Praha

Andrea Balonová, Karel Kapinus, Patrik Schober Pod Vinicí 23, 143 00 Praha 4-Modřany tel.: (02) 61 31 39 30-3, fax: (02) 61 31 39 34

### Computer Press Brno

Ivana Srostlíková, Luďka Šikralová nám. 28. dubna 48, 635 00 Brno-Bystrc tel./fax: (05) 46 12 21 11, (05) 46 12 21 12

### Computer Press Ostrava

Pavel Illichmann, Rudolf Volný Fráni Šrámka 5, 709 50 Ostrava-Mar. Hory tel.: (069) 662 46 59, fax: (069) 663 47 34

#### FOREIGN CONTACTS

Thomas LaRocca (thomas.larocca@cpress.cz) nám. 28. dubna 48, 635 00 Brno-Bystrc, Czech Republic tel.: +420 (603) 20 09 45, +420 (5) 46 12 22 13 fax: +420 (5) 46 12 21 12

#### VYDAVATEL

Computer Press, a. s.

Hornocholupická 22, 143 00 Praha 4 PŘEDSEDA PŘEDSTAVENSTVA Jiří Hlavenka VÝKONNÝ ŘEDITEL Karel Kalný OBCHODNÍ ŘEDITEL Petr Samšuk

### MANAŽER OBCHODNÍCH TÝMŮ Rudolf Volný

TISK Moraviapress, a. s.

REGISTRACE ISSN 1210-8790, MKČR 6901 Rozšiřuje PNS a soukromí distributoři. Podávání novinových zásilek povoleno<br>Českou poštou, s. p. 0ZJM Ředitelství v Brně č. j. P/2–4623/96 ze dne<br>12. 11. 1996. Podávanie novinových zásielok pre Slovenskú republiku povolené RPP Bratislava, č. j. 485–RPP/95 zo dňa 20. 1. 1995.

(c) Computer Press, a. s.

 $\bullet$ 

Toto číslo Computeru vyšlo v tištěném nákladu 59 000

. . . . . . . . . . . . . . . . . .

press VŠECHNY CESTY<br>K INFORMACÍM